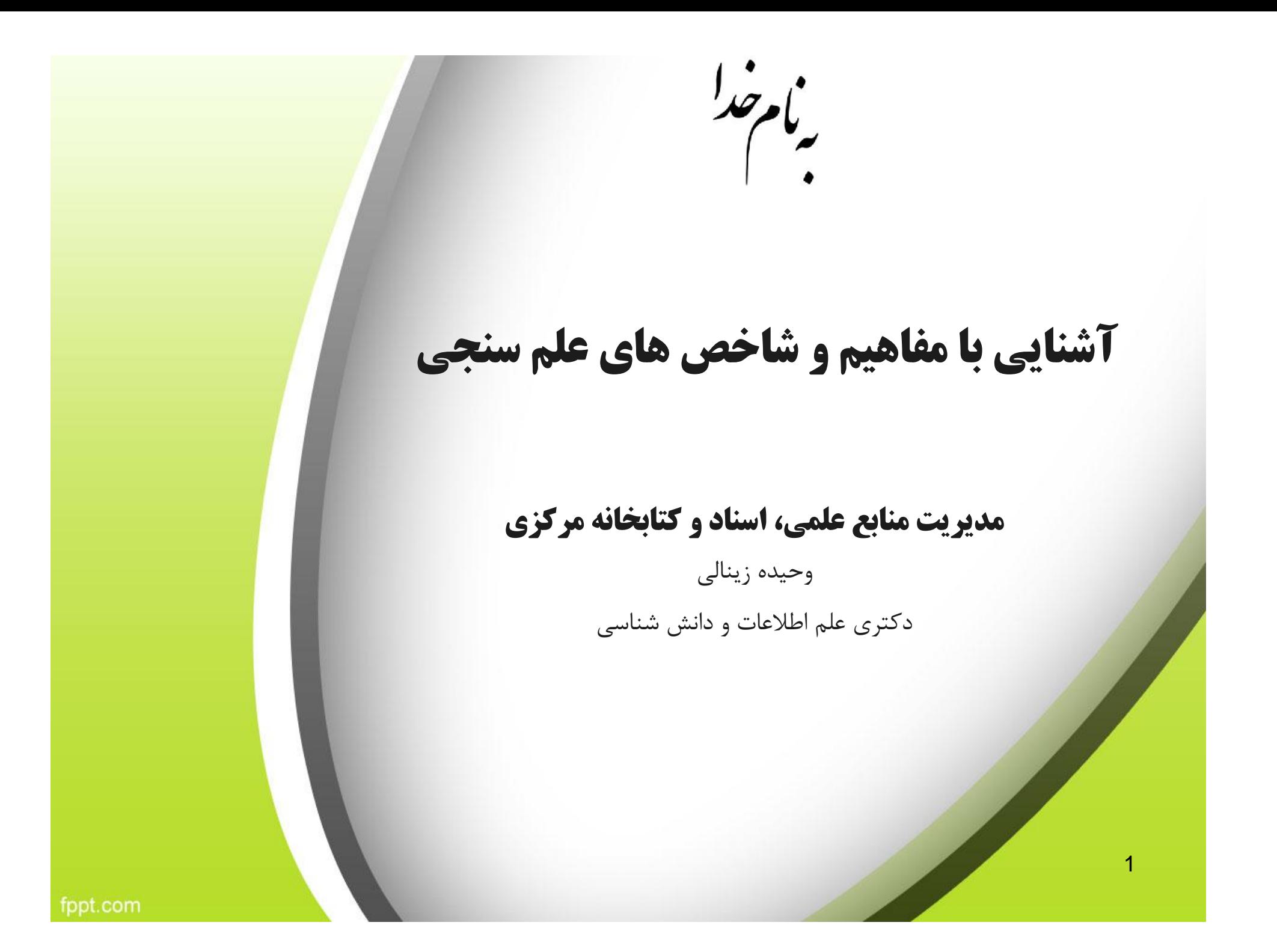

ضرورت علم سنجی

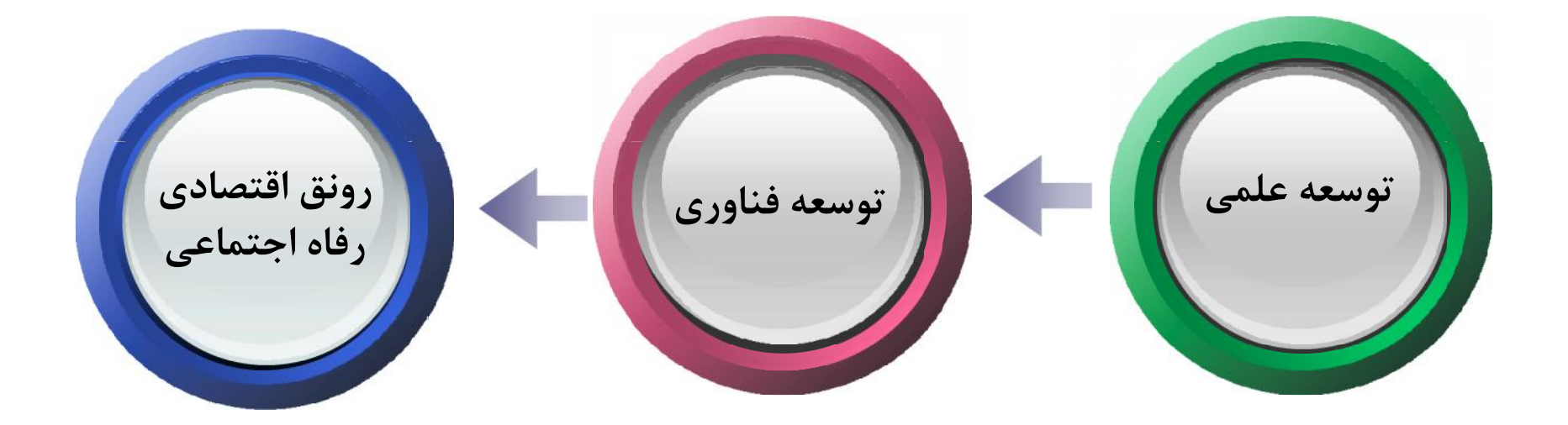

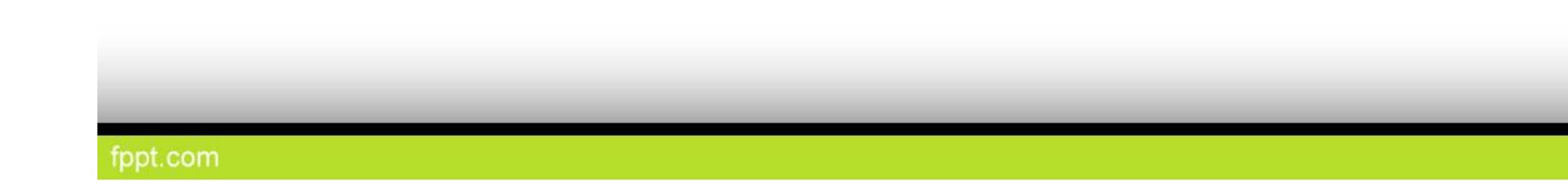

علم سنجی و علوم وابسته

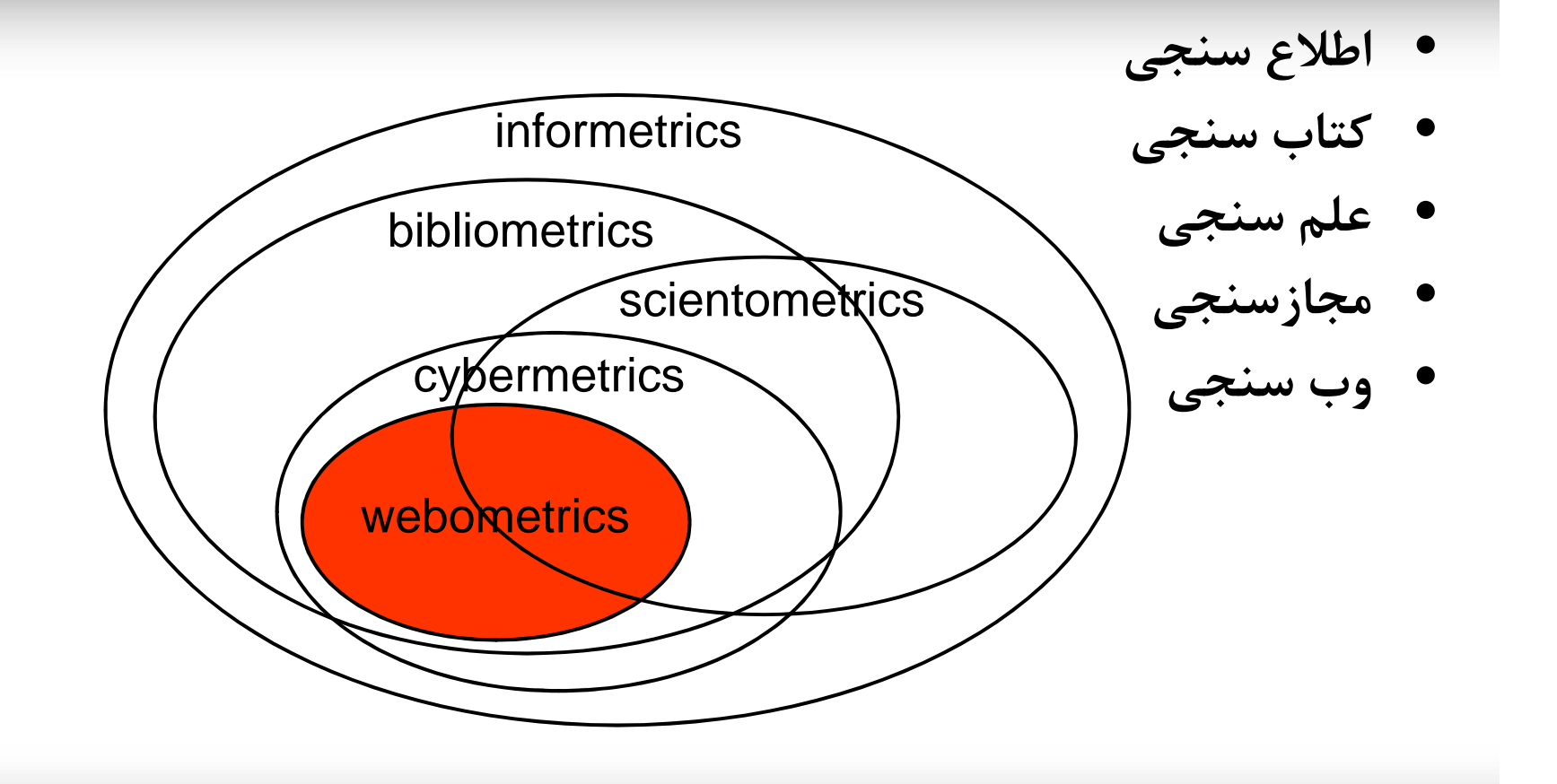

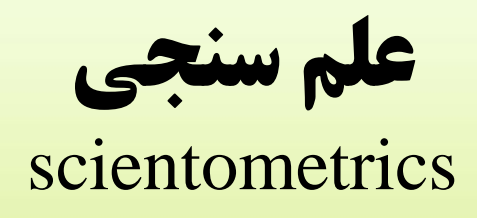

- علم سنجی دانش اندازه گیري و تحلیل علم است که به سنجش تولیدات علمی پژوهشگران، دانشگاهها و کشورها در قالب متغیرهای کمی می پردازد. شاخص های علم سنجی شامل شاخص هاي ارزیابی کمیت و کیفیت برونداد علمی پژوهشگران است که می تواند مبناي ارزشیابی، رتبه بندي و ارتقاء اعضاي هیات علمی قرار می گیرد.
- $\checkmark$  Microlevel
- $\checkmark$  Mesolevel
- $\checkmark$  Macrolevel

fppt.com

مفهوم استناد

- استناد ابزاري است که بین اندیشه هاي جدید و اندیشه هاي پیشین ارتباط برقرار می کند.
- در یک نوشته علمی، استناد عبارت است از نقل قول یا ارجاع به سایر نوشته هاي مرتبط به شیوه اي ساختار یافته و قابل فهم و پیگیري براي خوانندگان.
- هدف از استناد در درجه نخست نشان دادن صداقت نویسنده در بیان مطالبی است که پیشتر توسط سایر نویسندگان ابراز شده است.

#### **انگیزه هاي استناد و عدم استناد**

**دلایل استناد به دیگران**

- ارزش و احترام به صاحبنظران تایید کار دیگران
	- تایید کار خود
- مقایسه اثر خود با کار دیگران
	- ادامه کار دیگران
	- استفاده از روشهاي یکسان
		- شرح کار دیگران
		- انتقاد از کار دیگران

**دلایل عدم استناد به دیگران**

- عدم آشنایی با کار دیگران
	- عدم دسترسی به اثر
- کلی بودن یا شناخته شده بودن اثر
	- بدیهی بودن مطالب اثر عدم همفکري

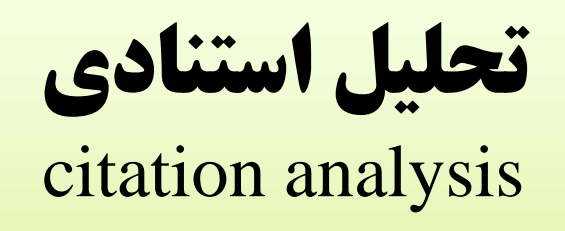

- مطالعه استنادي یا تحلیل استنادي یکی از متداول ترین فنون کتابسنجی است که در آن قواعد حاکم بر رابطه میان مدرك استناددهنده (متن) و مدرك مورد استناد (سند)، جستجو و مطالعه می شود.
- سنجش و تحلیل استنادها منجر به ابداع تکنیک ها و پایگاههاي مختلفی شده است که «علم سنجی» را تسهیل نموده اند.

# پایگاه هاي استنادي بین المللی

- پایگاه هاي استنادي موسسه اطلاعات علمی
	- پایگاه هاي استنادي موسسه الزویر

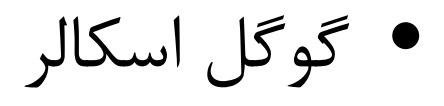

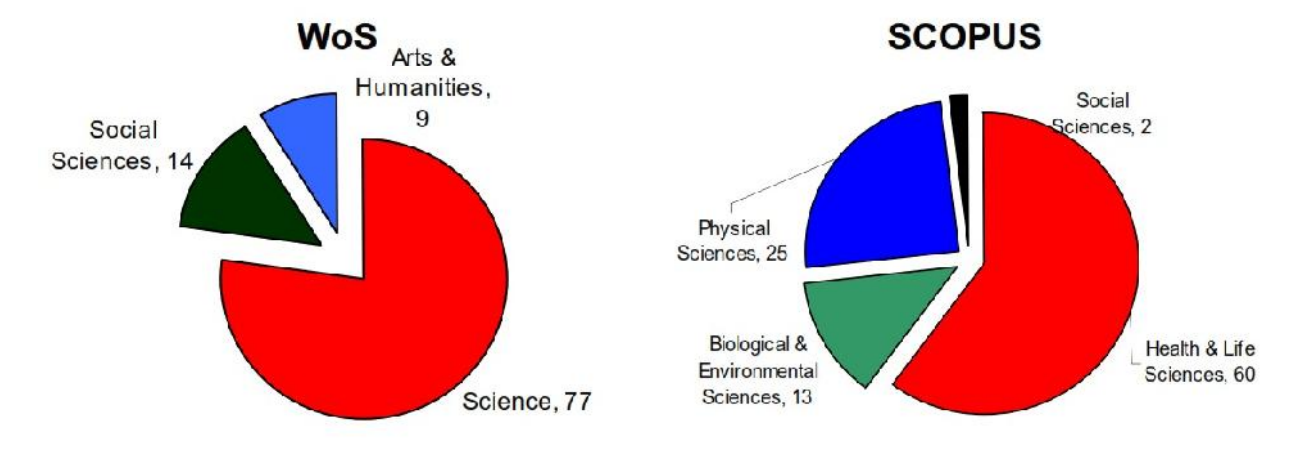

Google Scholar?

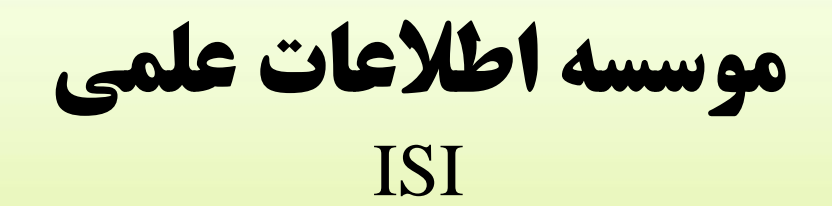

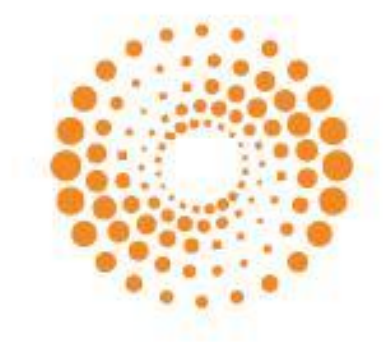

#### **THOMSON REUTERS**

9

#### پایگاه هاي تولید شده توسط موسسه اطلاعات علمی ISI

- ISI Web of Science
- ISI Web of Knowledge
- Journal Citation Report (JCR)
- Essential Science Indicators (ESI)
- InCites

fppt.com

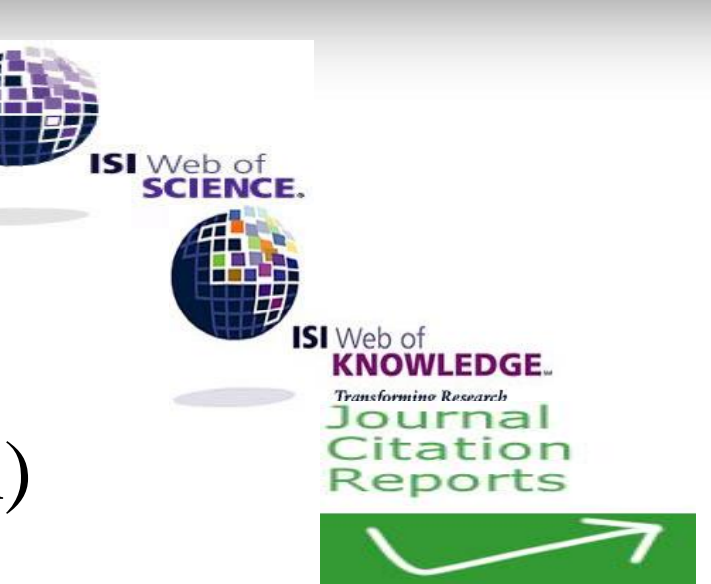

#### Web of Science

- ریشه اصلی آن به نمایه استنادي علوم در اوایل دهه 1960 باز می گردد و در واقع تکامل یافته آن است.
	- هم اکنون Science of Web مشتمل بر سه پایگاه است
		- نمایه استنادی علوم– گسترش یافته<br>- نمایه استنادی علوم اجتماعی<br>۲۰۰۹
			-
			-

- 
- نمایه استنادی مجموعه مقاله های کنفرانسهای علوم<br>• نمایه استنادی مجموعه مقاله های کنفرانسهای علوم اجتماعی و انسانی<br>• نمایه واکنشهای شیمیایی جاری
	-
	-

#### Journal Citation Report (JCR)

- این پایگاه میزان اعتبار و وزن ارزشی هر مجله را بر اساس شاخص هایی نظیر ضریب تاثیر مجله محاسبه می کند.
	- این پایگاه داده هاي خود را از وب آو ساینس می گیرد و خود از دو پایگاه فرعی تشکیل شده است
		- -1 پایگاه علوم
		- -2 پایگاه علوم اجتماعی
		- در زمینه ارزش گذاري مجله هاي علمی بسیار کاربرد دارد.

## Essential Science Indicators (ESI)

Essential Science Indicators provides answers to your questions:

- What are the **most cited papers in immunology?**
- What are the **emerging research areas in agricultural sciences?**
- What country has the **highest impact in chemical research?**
- Who are the most **highly cited authors in the field of molecular biology?**
- What are the **top journals in geosciences?**

#### **محورهاي رتبه بندي اي اس آي**

- **تعداد مقاله ها**
- **تعداد استنادها**
- 
- **این پایگاه مقاله هاي پر استناد و مقاله هاي داغ را نیز معرفی می کند نسبت استناد به هر مقاله**

13

### InCites

- براي نخستین بار در سال 2009 معرفی شد.
- امکان تجزیه، تحلیل و مقایسه دقیق تر، واقعی تر و تحلیلی تر داده هاي برگرفته از l, web of science را فراهم می کند.
	- امکان تجزیه و تحلیل هاي موضوعی را فراهم می کند.
	- امکان مقایسه نتایج به دست آمده با میانگینها و استانداردهاي جهانی، منطقه اي، ملی و مانند آن را فراهم می کند.

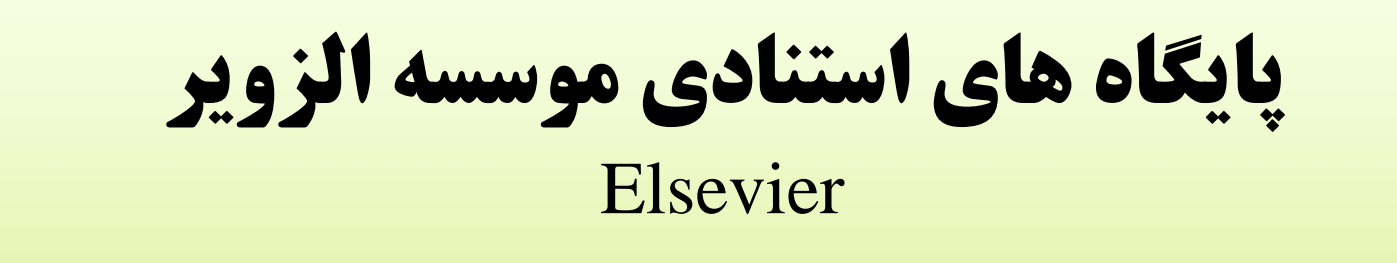

- Scopus **SCOPUS**
- SciVal

fppt.com

## Scopus

- در سال 2004 توسط الزویر معرفی شد
- امکان جستجوهاي عمیق و پیچیده در اطلاعات کتابشناختی و چکیده مقاله ها و دیگر منابع اطلاعاتی را فراهم می کند.
- اطلاعات مربوط به اواسط دهه 1990 به بعد را پوشش می دهد و از بعد آرشیو از وب آو ساینس جوان تر است.
	- از نظر تعداد منابع پوشش بیشتري نسبت به وب آو ساینس دارد.
		- تمامی مقاله هاي مدلاین را پوشش می دهد.

16

## SciVal

- از نظر عملکردي مشابه incites عمل می کند.
	- براي اولین بار در سال 2009 معرفی شد.
- امکان تجزیه و تحلیل هاي استنادي پیشرفته و عمیق را بر مبناي داده هاي پایگاه اسکوپوس فراهم می سازد.
	- به نوعی پایگاه استنادي تجزیه و تحلیل عملکرد پژوهشی است.
	- با استفاده از ساي ول می توان عملکرد پژوهشی یک پژوهشگر، سازمان، کشور، منطقه، مجله، گروه پژوهشی و مانند آنها را ارزیابی کرد.
- امکان مقایسه عملکرد هر یک از موارد فوق نسبت به هم قطاران و همچنین نسبت به استانداردهاي جهانی در ساي ول فراهم شده است.

## Google scholar

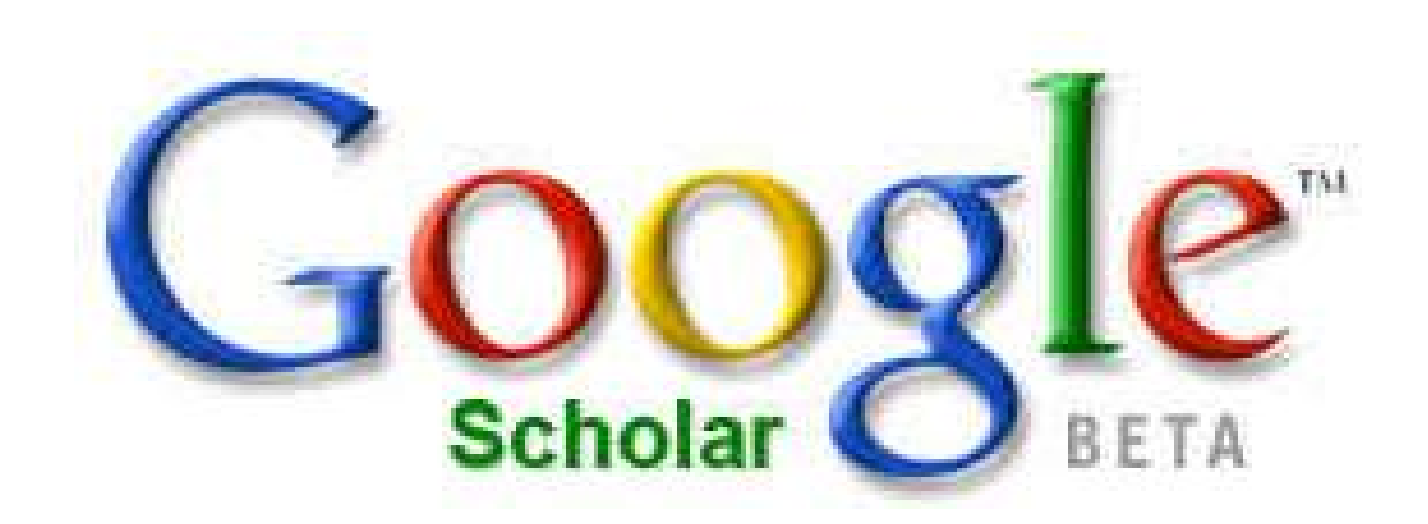

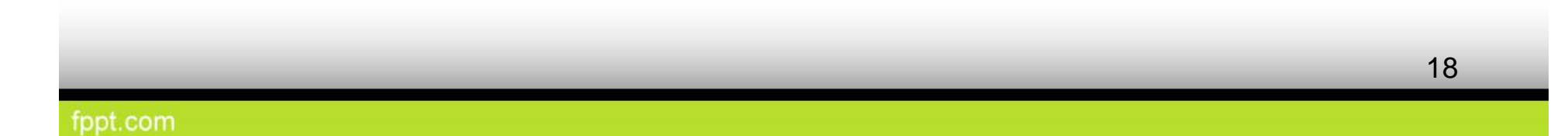

### Google scholar

#### ضعف

- نامشخص بودن دوره زمانی منابع زیر پوشش
- نامشخص بودن دستورالعمل انتخاب منابع زیر پوشش
- نامشخص بودن نحوه ارزیابی هاي بعدي روي منابع زیر پوشش
- نامشخص بودن الگوریتم هاي گردآوري و رتبه بندي منابع زیر پوشش
	- فراهم نبودن امکانات جستجو مشابه پایگاه هاي معتبر قوت
		- رایگان بودن
- افزایش میزان پیدایی تولیدات علمی و به دنبال آن افزایش امکان استناد
- متکی نبودن به نوع خاصی از منابع نظیر مجلات و نمایه سازي تمامی انواع منابع از قبیل کتاب

مهم ترین شاخص هاي علم سنجی

ضریب تاثیر مجله

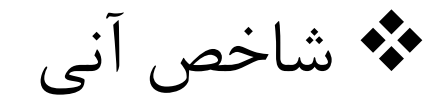

شاخص هرش

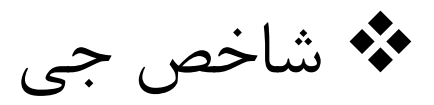

#### ضریب تاثیر مجله Journal Impact Factor (JIF)

**یوگن گارفیلد** Garfield Eugene) -1925 ( **دانشمند آمریکایی و از صاحبنظران علم سنجی، نمایه سازي و بازیابی اطلاعات و بنیانگذار موسسه علمی** ISI **است. گارفیلد «ضریب تاثیر» را به عنوان معیاري براي تصمیم گیري در مورد نمایه شدن مجلات در** Science Index Citation **ابداع کرد.**

مفهوم کلی ضریب تاثیر مجله Journal Impact Factor (JIF)

- **ضریب تاثیر IF کمیتی است که میزان متوسط استناد به مقالات یک مجله علمی را نشان می دهد.**
	- **ضریب تاثیر می تواند معیاري باشد براي نشان دادن میزان نفوذ علمی یک مجله در یک حوزه علمی و تحقیقی خاص**

### روش محاسه ضریب تاثیر مجله

**اگر داشته باشیم: a = مجله علمی مورد نظر t = سال مورد نظر Cit = تعداد استنادها به مقالات مجله Art = تعداد مقالات منتشره در مجله** 

**آنگاه:**

$$
IF_{(a,t)} = \frac{Cit(a,t \to t-1) + Cit(a,t \to t-2)}{Art(a,t-1) + Art(a,t-2)}
$$

**به عبارت دیگر: ضریب تاثیر در سال جاري برابر است با مجموع استنادهاي سال جاري به مقالات یک و دو سال قبل مجله تقسیم بر تعداد کل مقالات منتشر شده در مجله در یک و دو سال قبل.**

#### روش محاسه ضریب تاثیر مجله

#### **مثال:**

بررسی پایگاههای استنادی نشان می دهد که مجله **Nature در** سال ۲۰۰۹ جمعا ۷۵۰ بار مورد استناد قرار<br>گرفته است. از این تعداد استناد ۱۲۰ استناد مربوط به سال ۲۰۰۷ و ۱۶۰ استناد مربوط به سال ۲۰۰۸ بوده است. **اگر مجموع مقالات این مجله در سالهاي 2007 و 2008 به ترتیب 80 و 60 مقاله باشد، ضریب تاثیر نشریه مذکور در سال 2009 چه عددي خواهد بود؟**

$$
IF_{(Nature, 2009)} = \frac{120 + 160}{80 + 60} = 2.0
$$

**به عبارت دیگر: در سال 2009 هریک از مقالات شماره هاي دو سال قبل این مجله بطور متوسط دو بار مورد استناد قرار گرفته اند.**

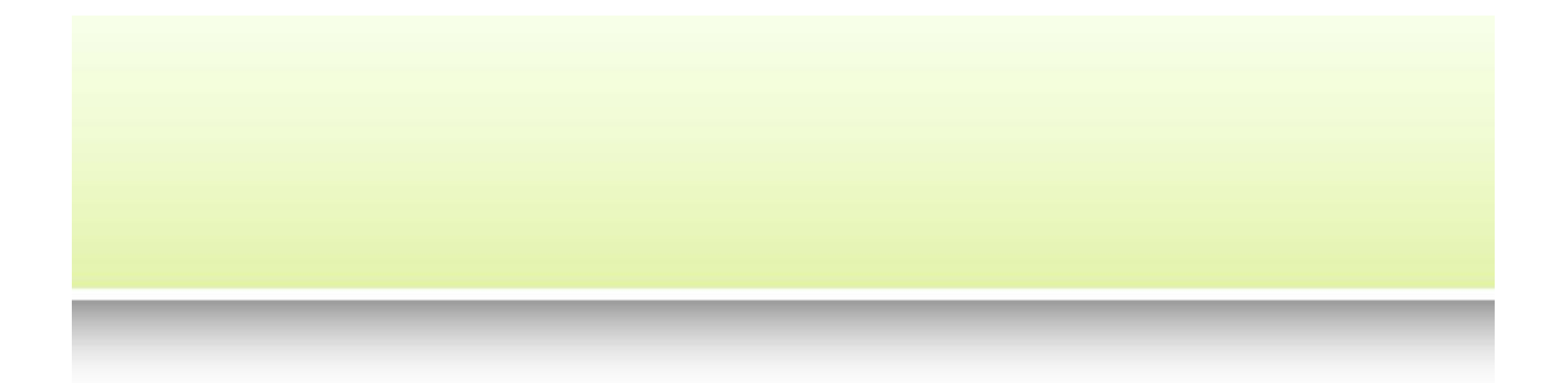

# بدست آوردن ضریب تاثیر مجله از طریق پایگاه web of science

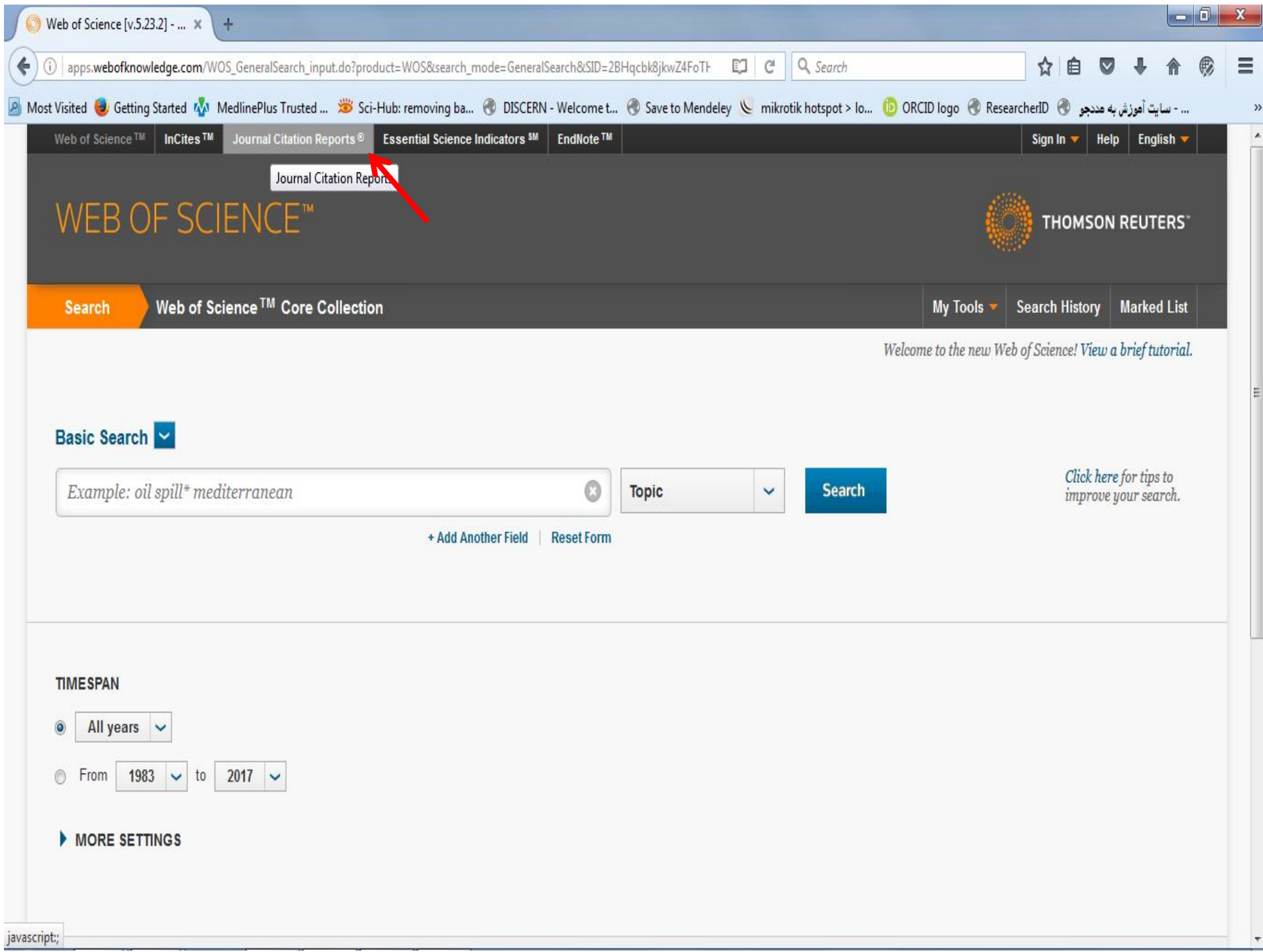

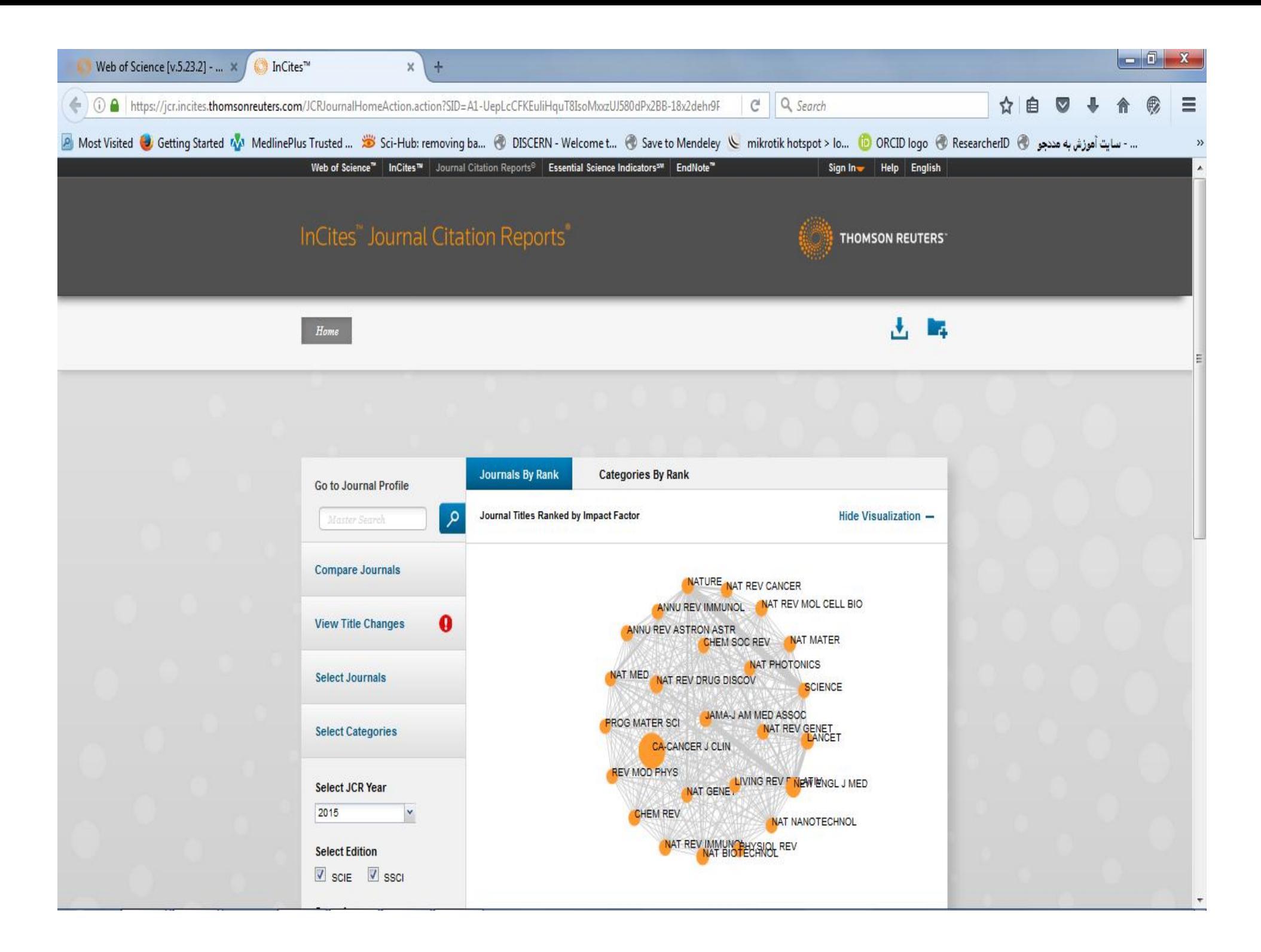

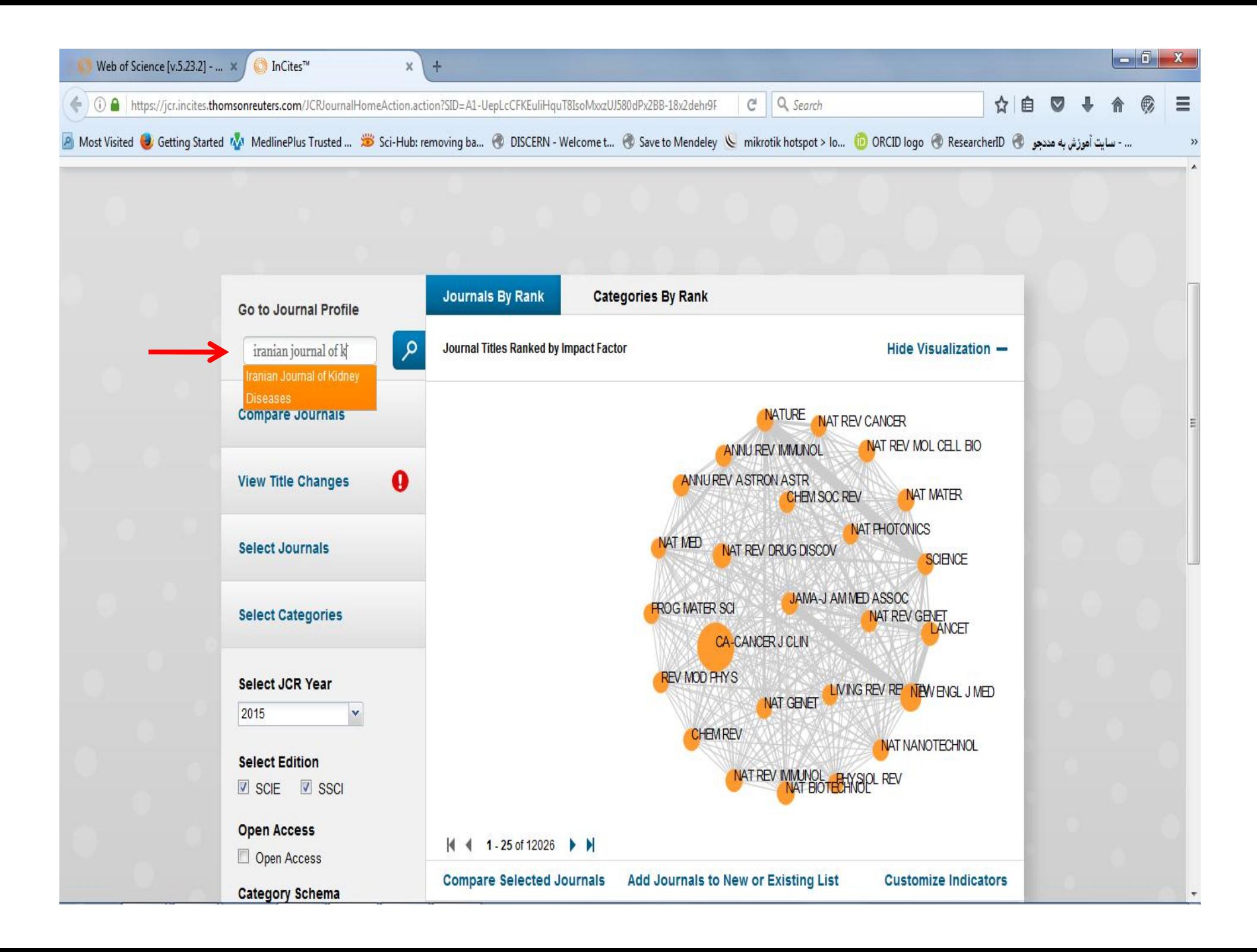

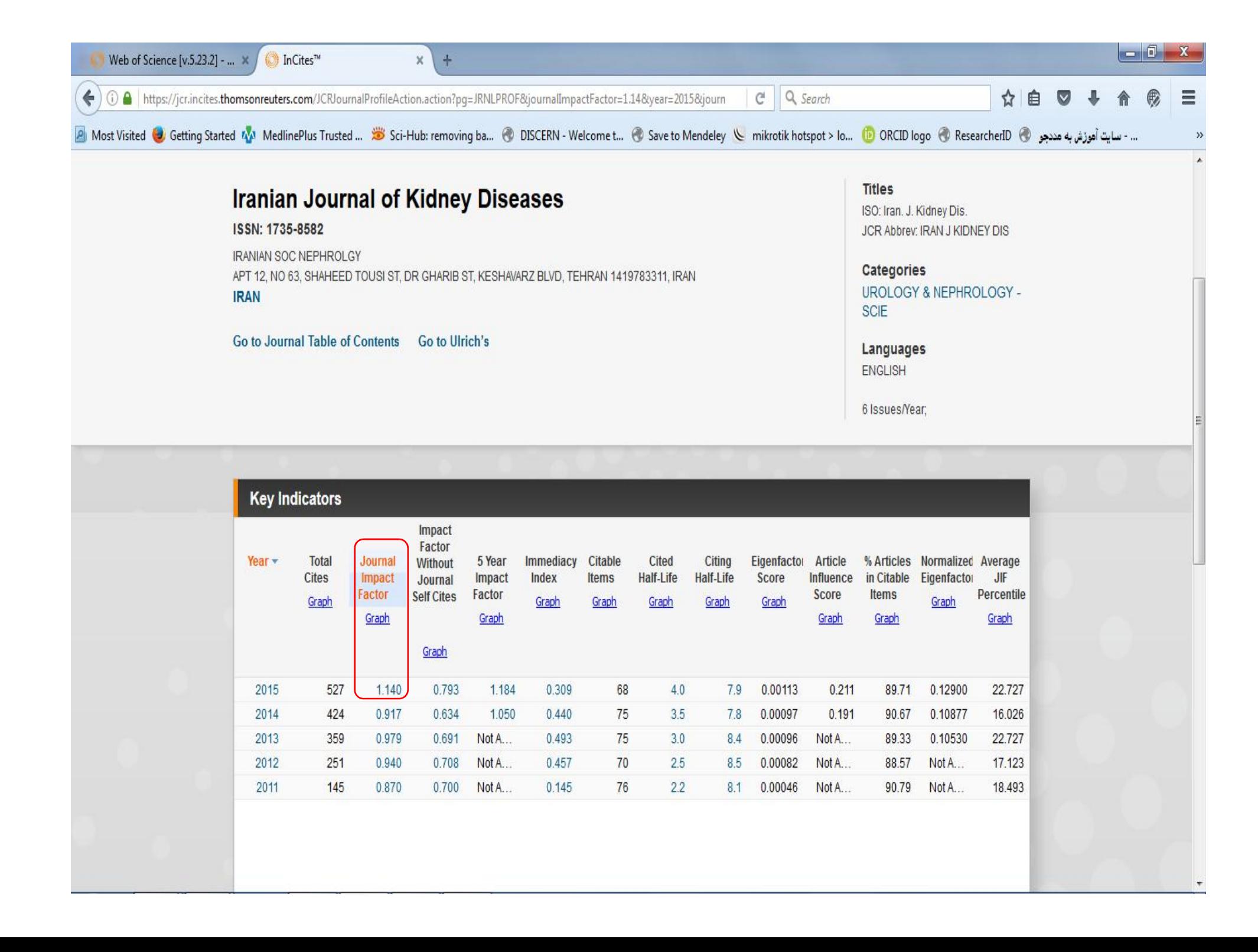

#### Eigenfactor Score

• نشان دهنده تعداد استنادهایی است که به مقالات پنج سال اخیر مجله در سال محاسبه JCR صورت گرفته است، ولی... به این مساله که استناد توسط چه ژورنالی صورت گرفته دقت می شود. استناد از طرف ژورنالی که خود ضریب تاثیر بالایی دارد، اهمیت و ارزش بیشتری دارد.<br>✔ خود استنادی های داخل ژورنال را حذف می کند.

#### Article Influence Score

- عبارت است از میانگین تاثیر مقالات یک ژورنال در 5 سال بعد از چاپ
- نسبت Eigenfactor score بر تعداد مقالات ژورنال در همان بازه ۵ ساله
	- اگر مساوي یا بزرگتر از یک باشد به این معنا است که هر مقاله چاپ شده در این ژورنال تاثیري بیش از حد متوسط در آن زمینه موضوعی دارد و اگر کمتر از یک باشد به این معنا است که تاثیر مقالات ژورنال کمتر از حد متوسط است.

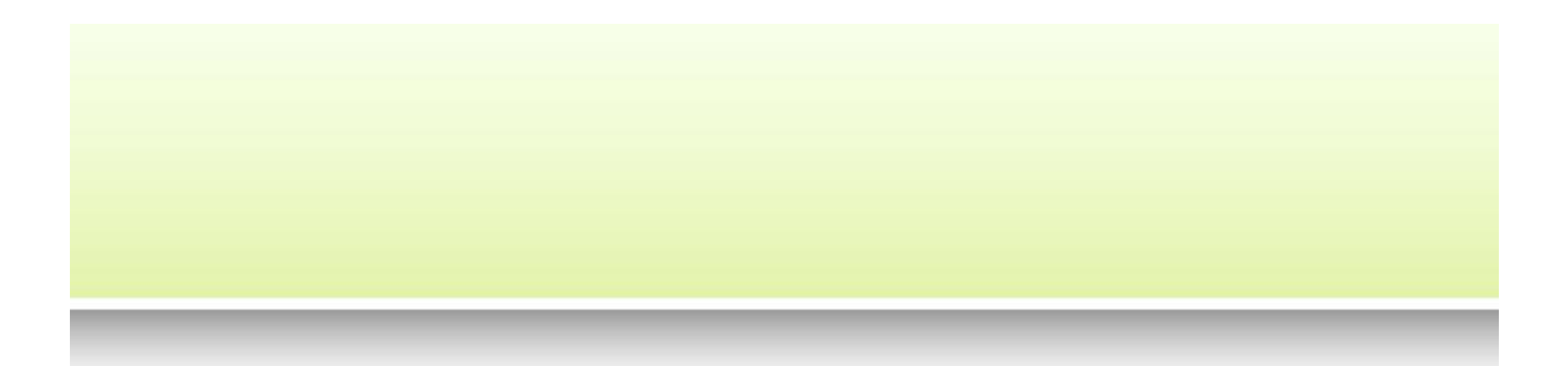

### **مقایسه ژورنال هاي یک زمینه موضوعی خاص در JCR**

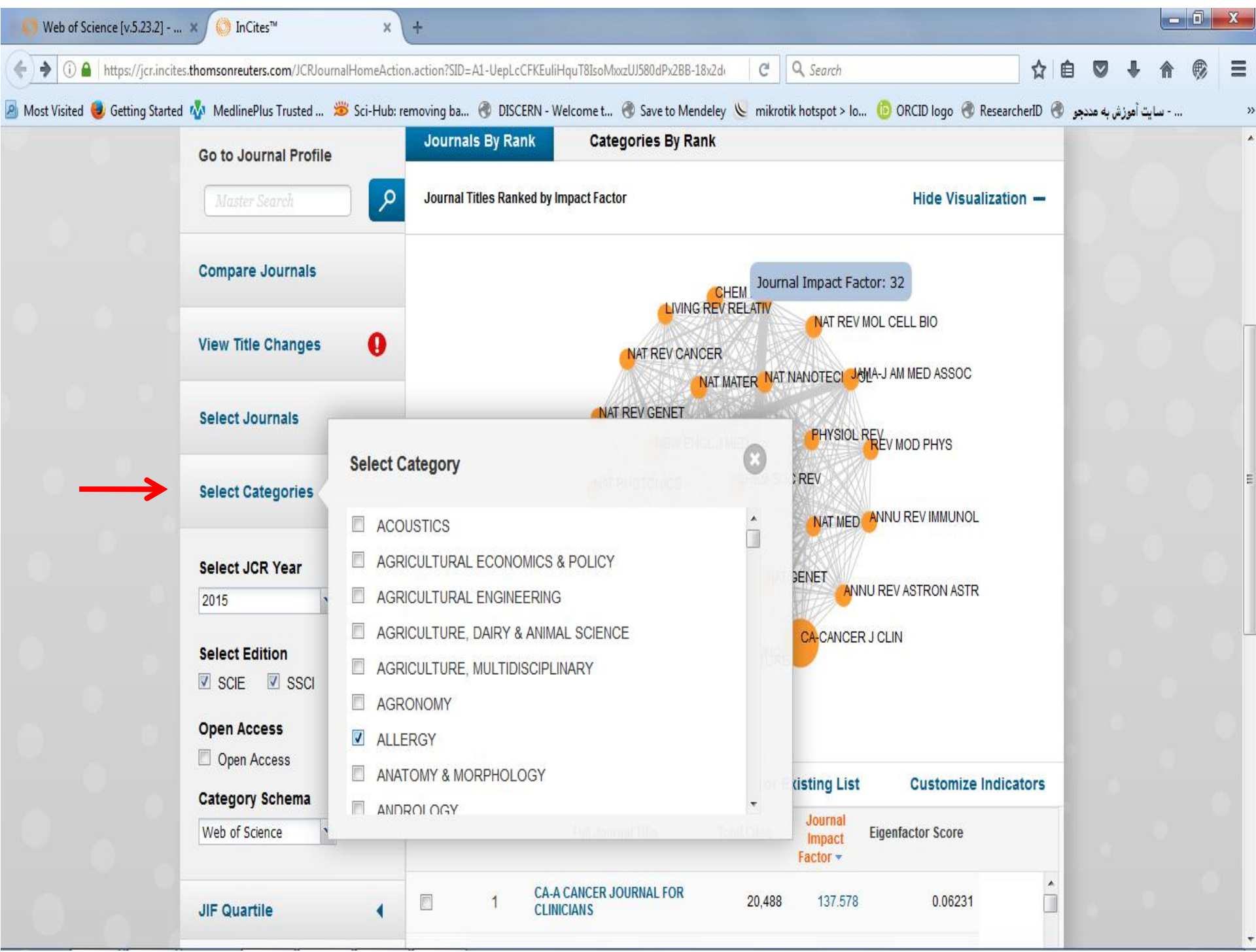

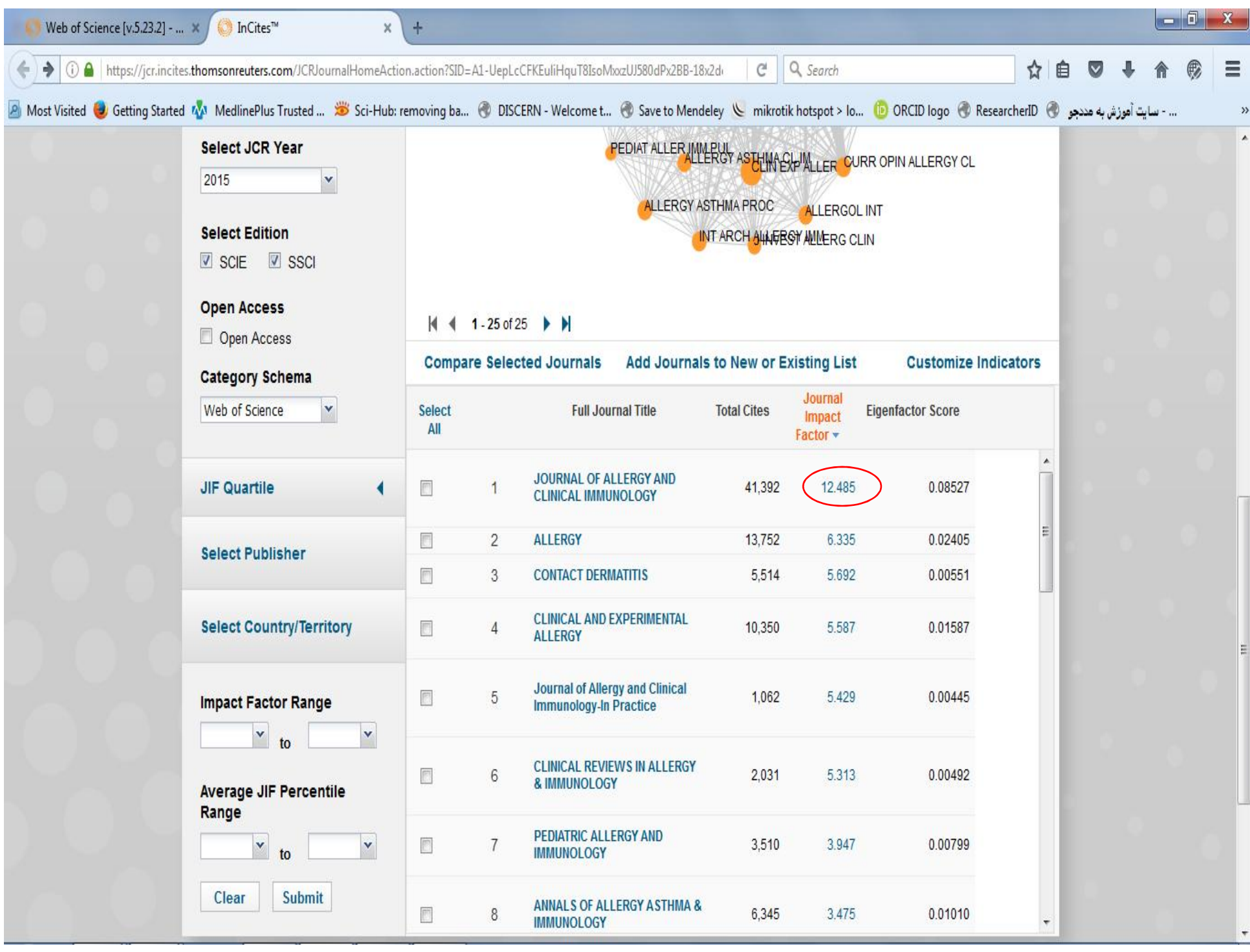

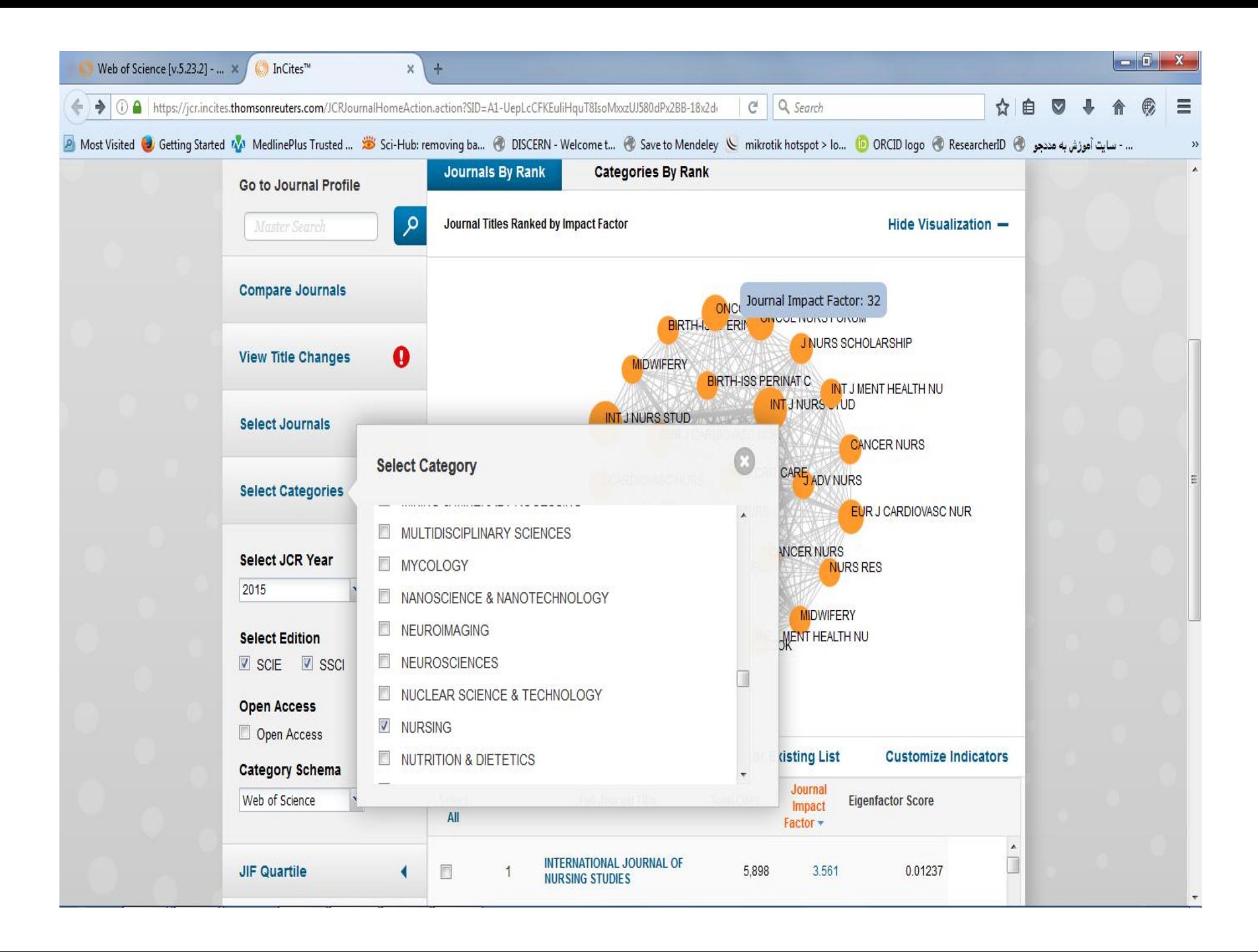

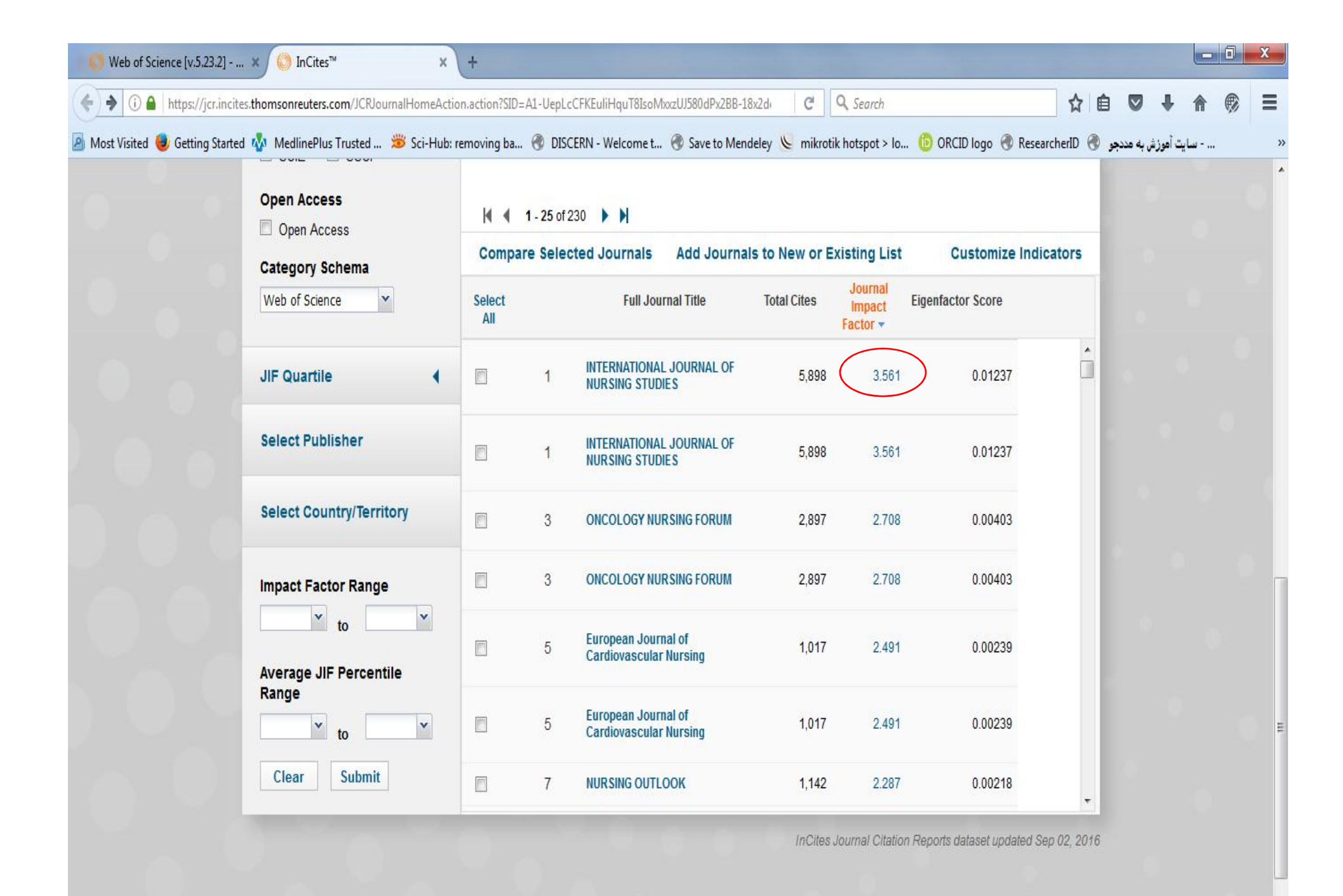
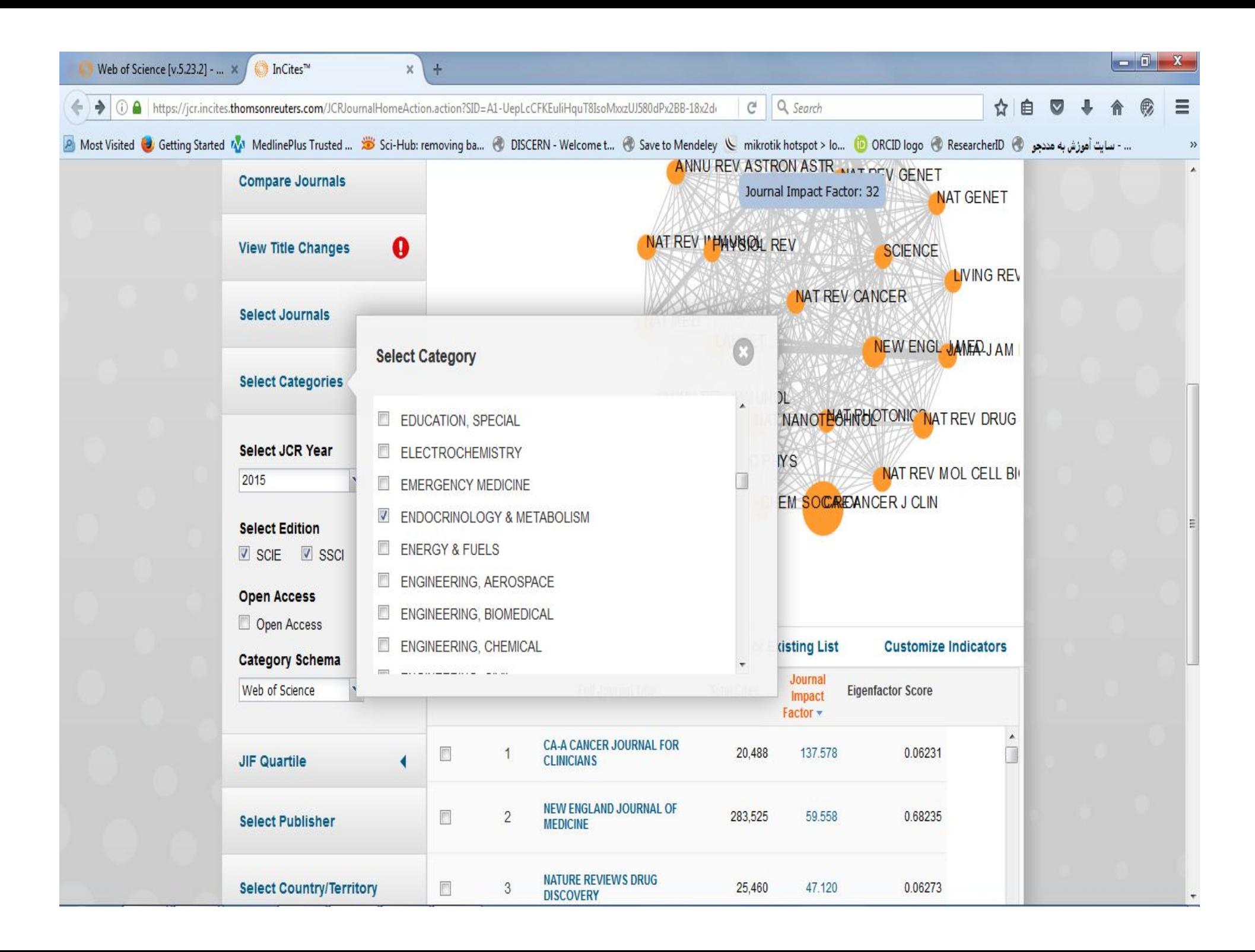

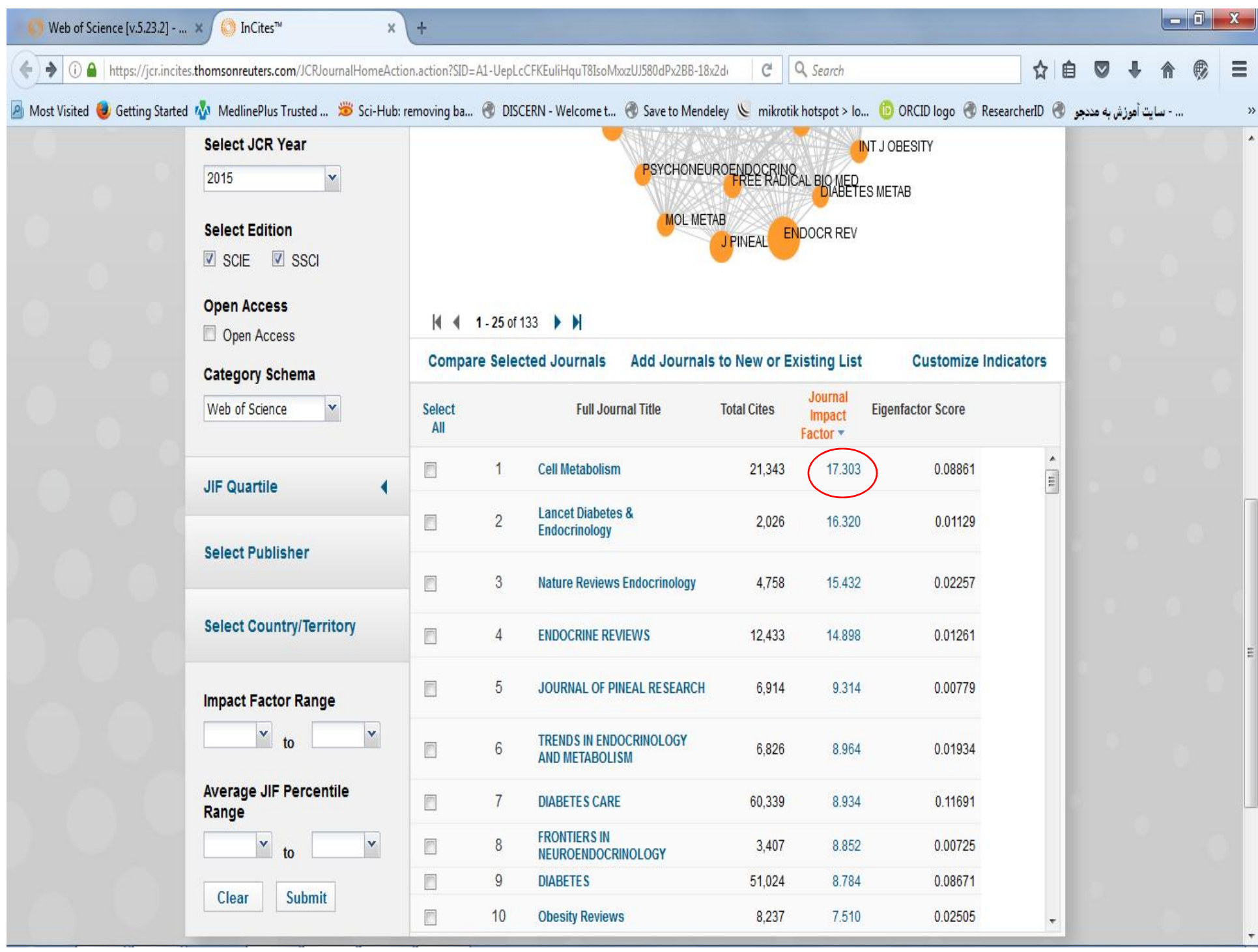

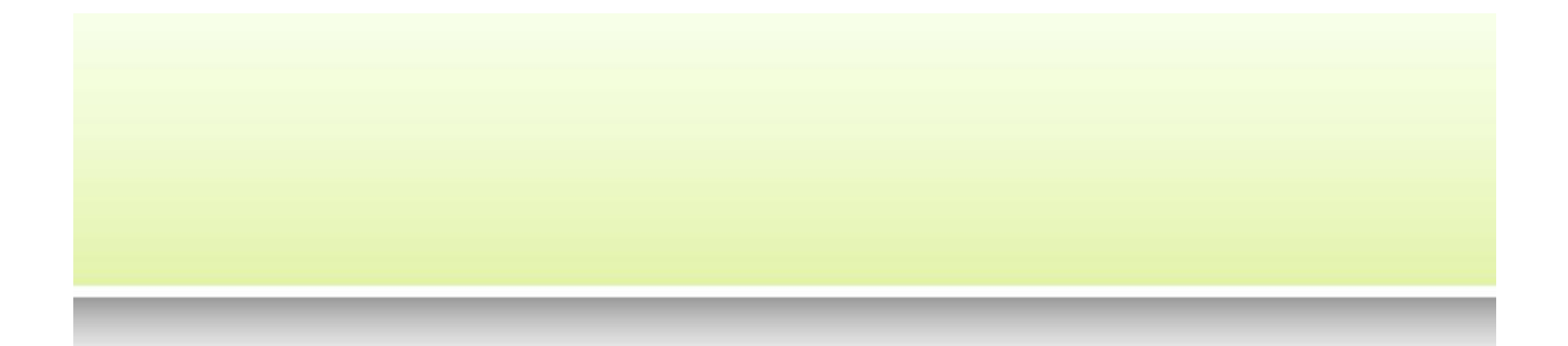

## **مفهوم چارك Quartile**

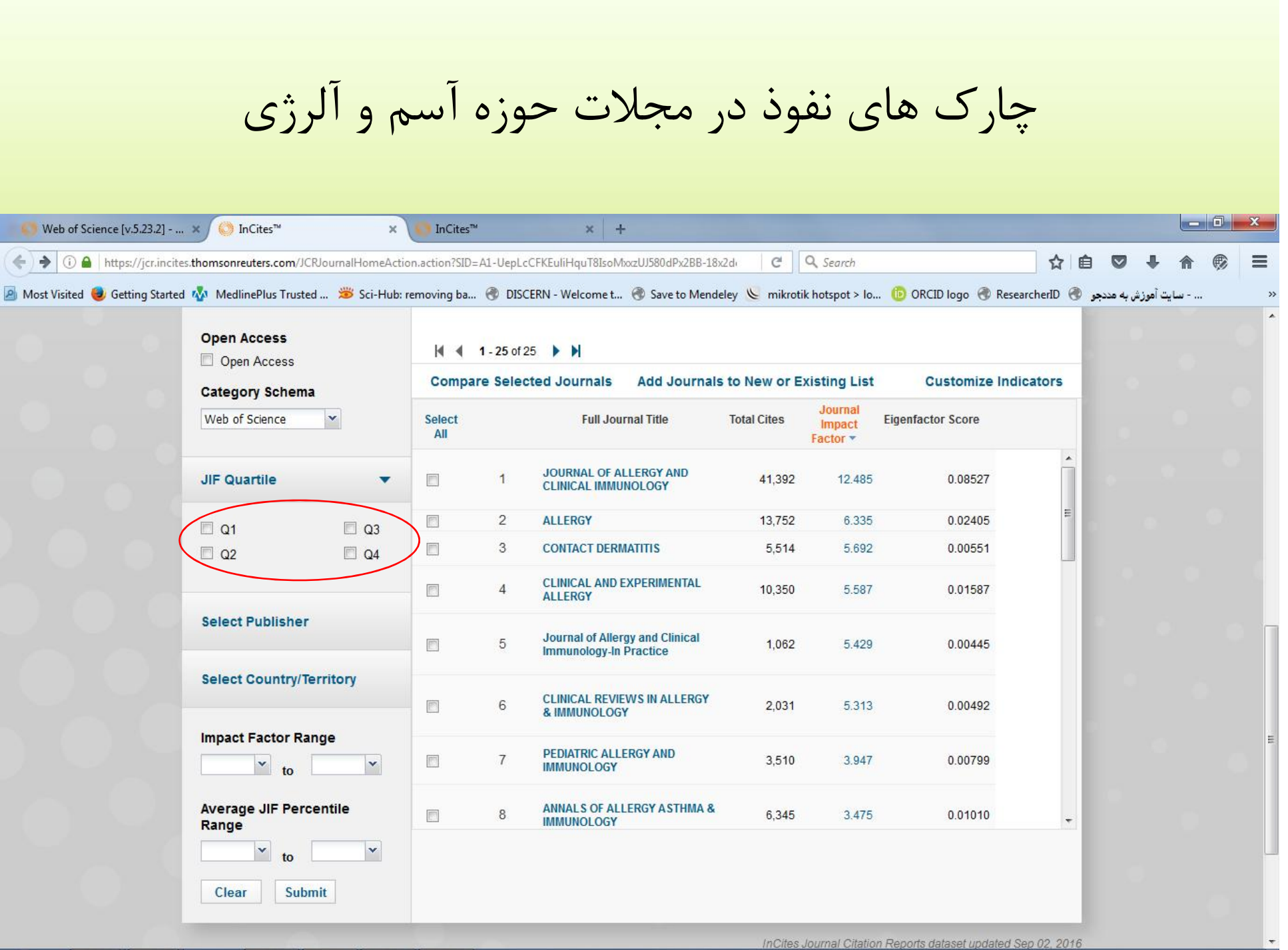

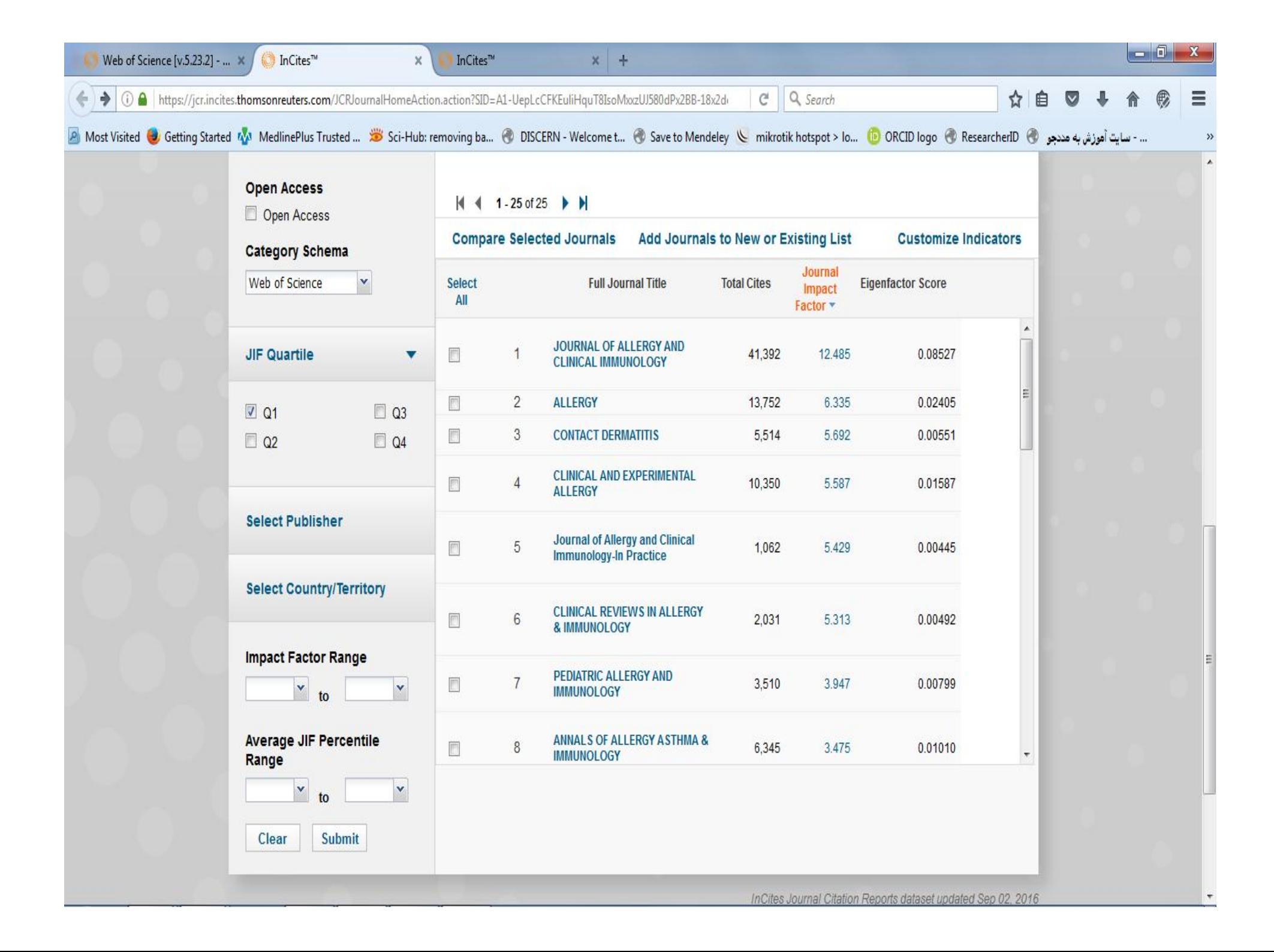

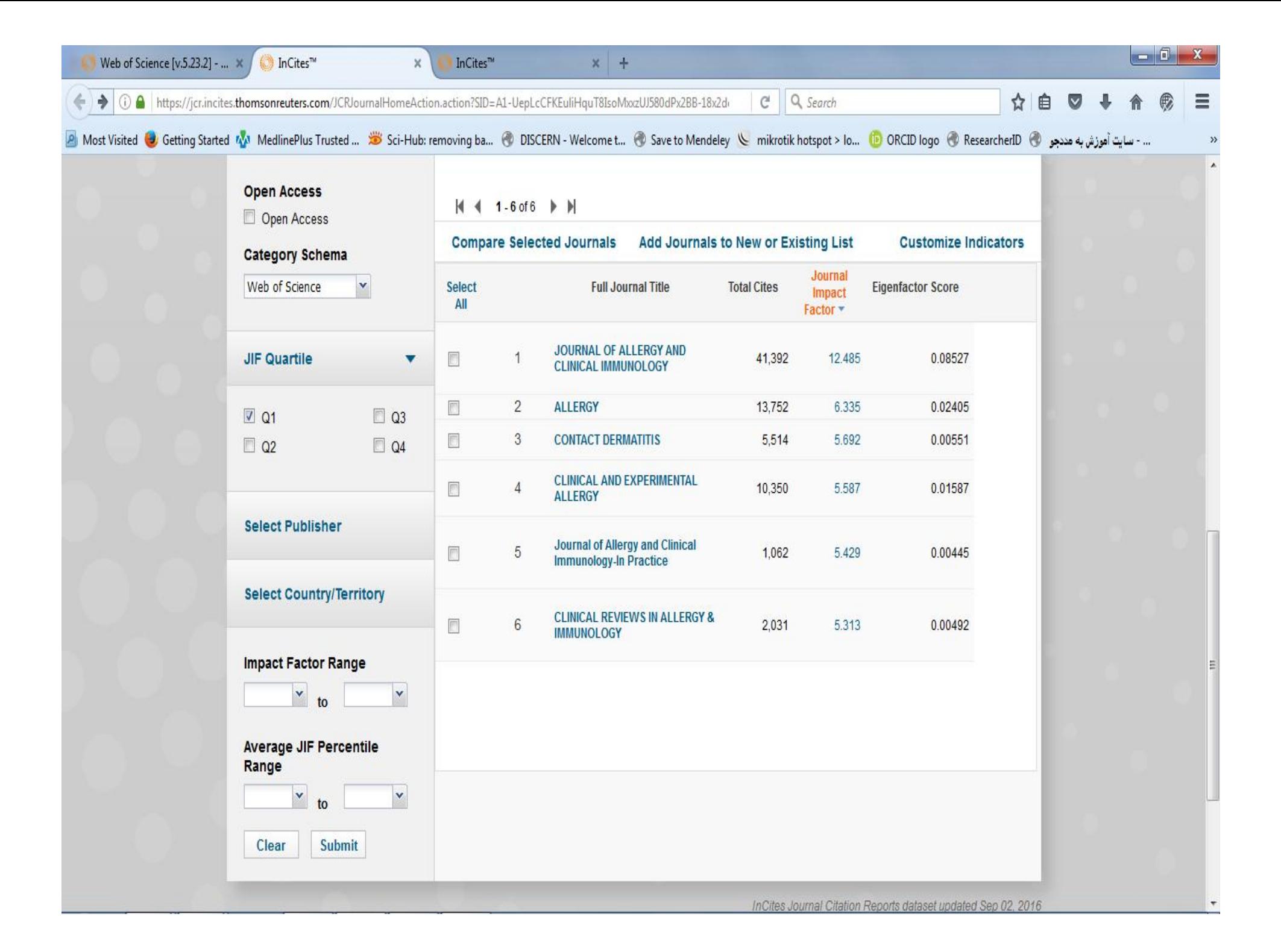

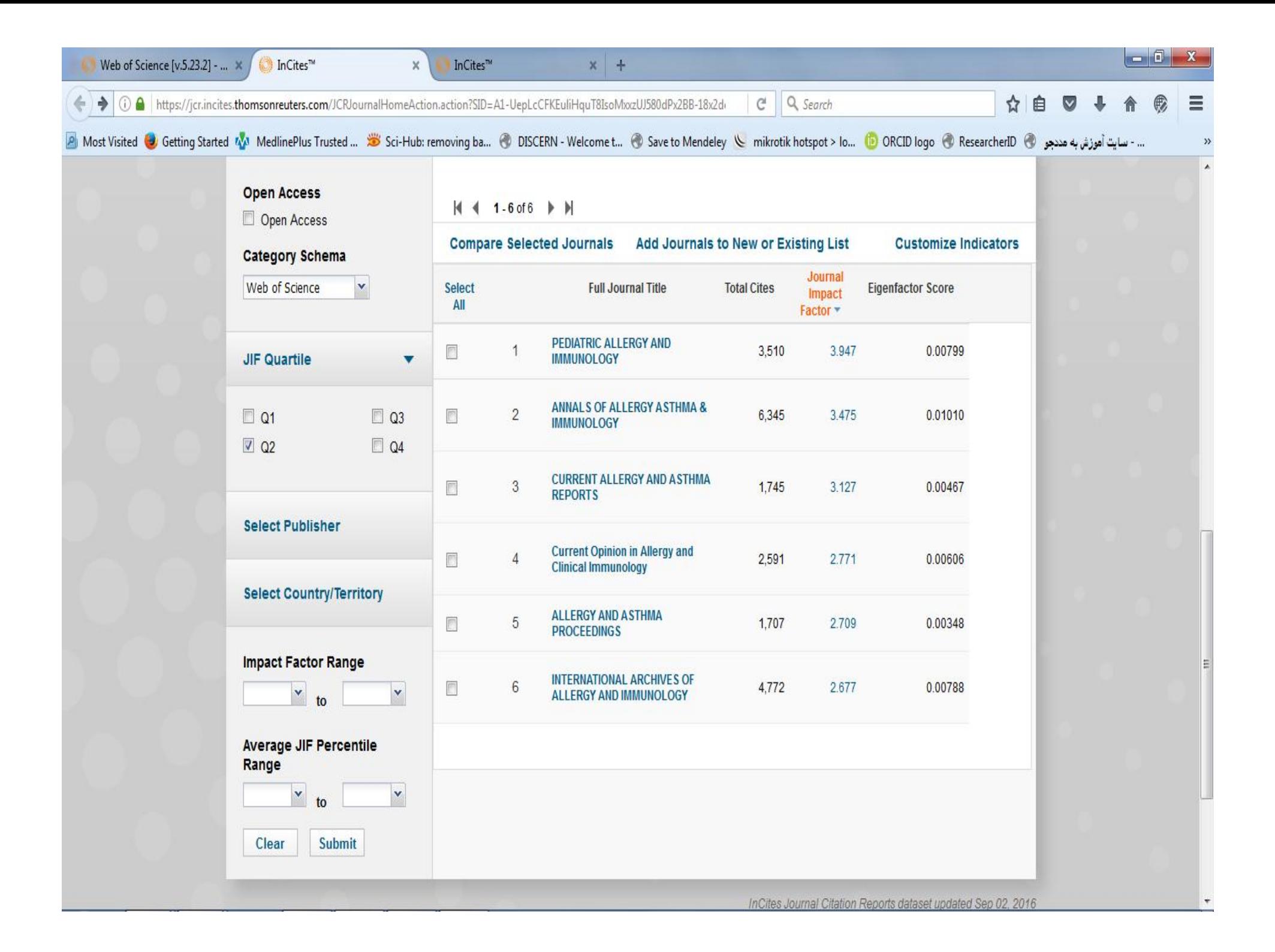

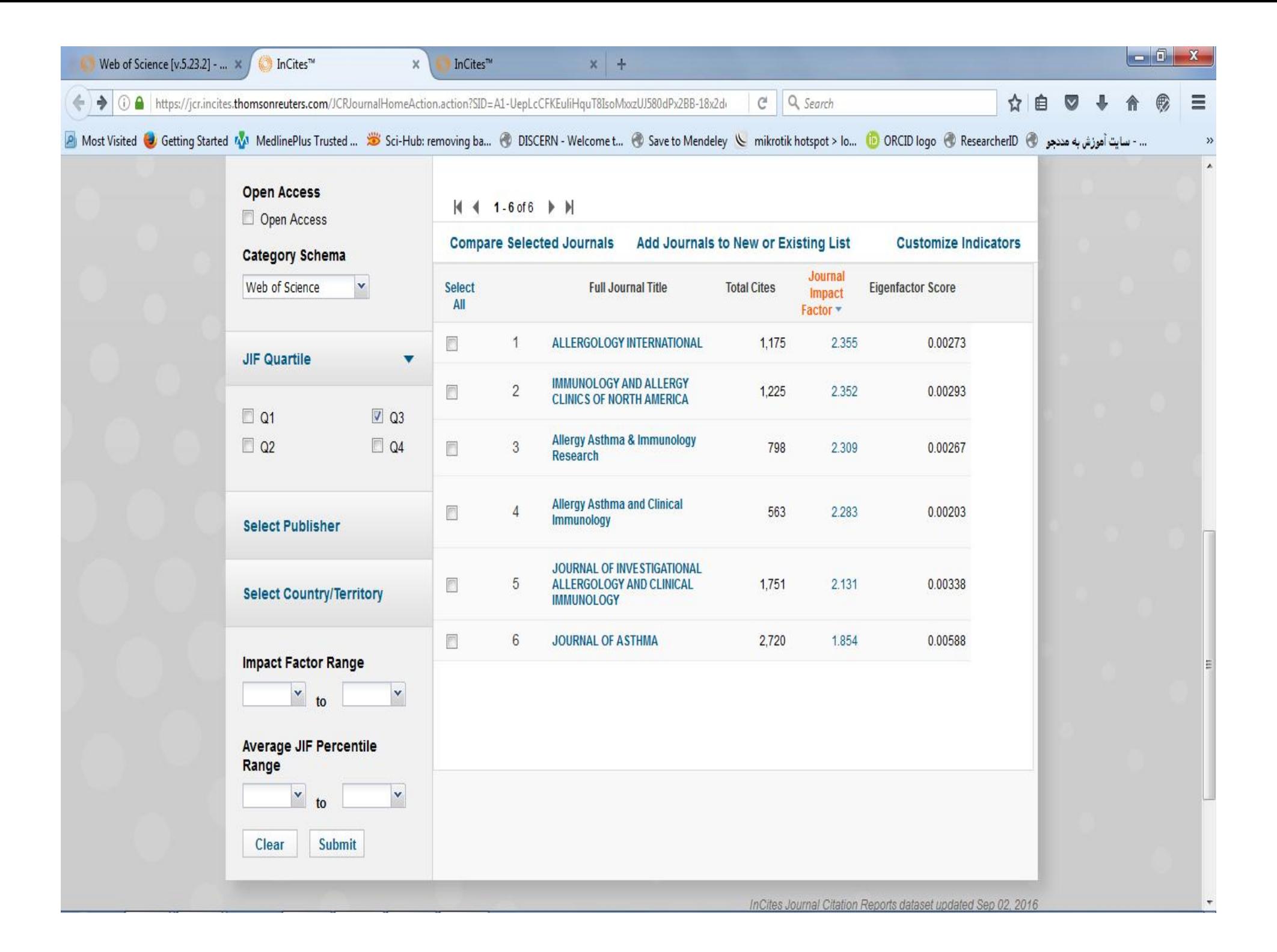

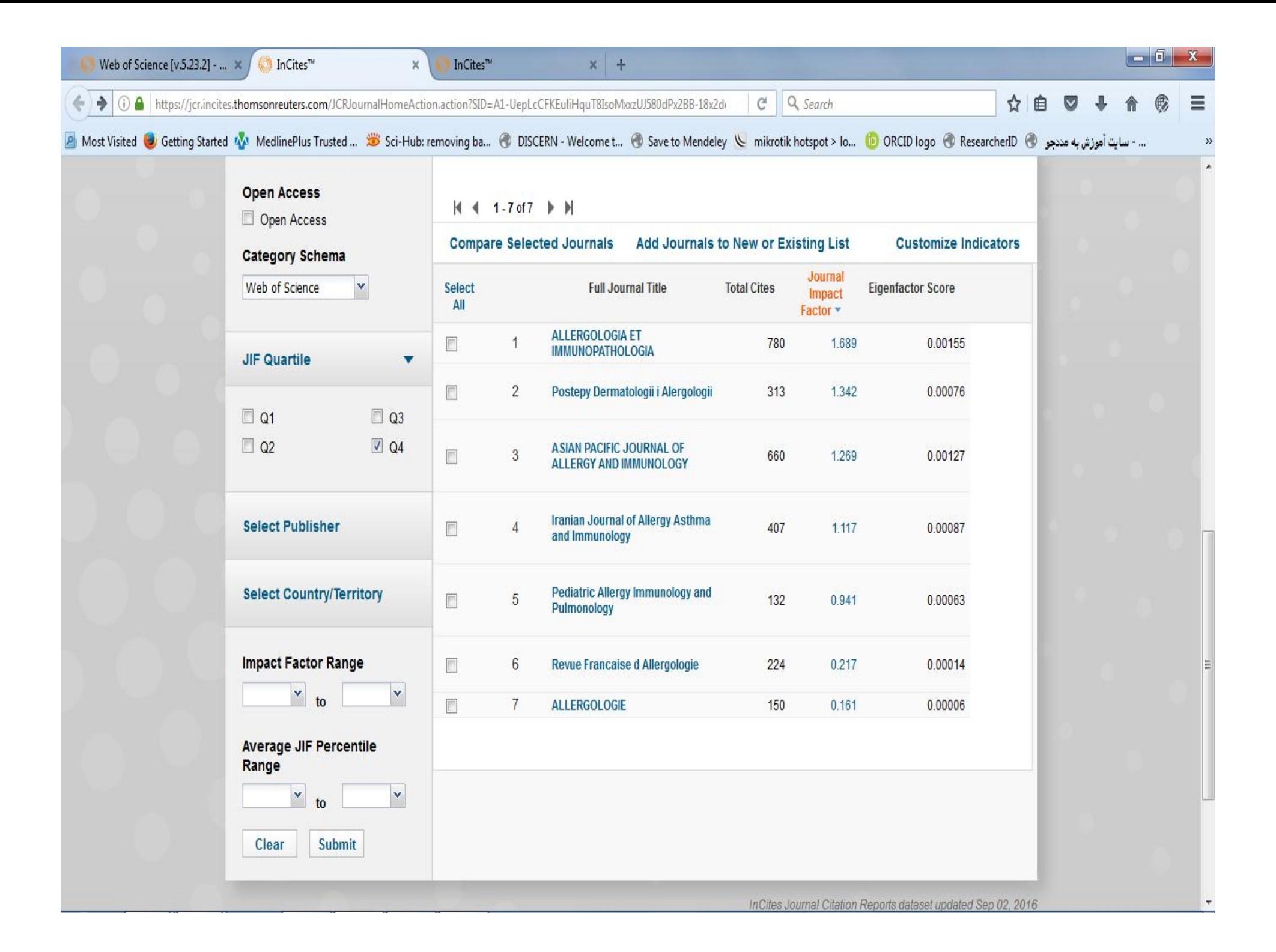

ضریب تاثیر متوسط رشته Field IF

ضریب تاثیر متوسط رشته عبارت است از میانگین ضریب تاثیر مجلات علمی در یک رشته یا موضوع خاص. *N*  $FIF = \frac{\sum IF}{\sum F}$ 

**در این فرمول،** *FIF* **ضریب تاثیر متوسط مجلات یک رشته خاص،** *IF* **ضریب تاثیر یک مجله خاص و** *N* **تعداد مجلات نمایه شده در آن رشته است.**

نقاط قوت ضریب تاثیر

- ضریب تاثیر کمیتی است که می تواند شاخصی مناسب برای سنجش کیفیت مجلات باشد.
	- نسبی بودن این ضریب امکان مقایسه مجلات مشابه در یک رشته را فراهم می آورد.
		- متغیر بودن ضریب تاثیر درسالهاي مختلف می تواند رقابت ساز باشد.
		- امکان سنجش عملکرد علمی مجلات و نهادهاي تحقیقاتی را فراهم می کند.

نقاط ضعف ضریب تاثیر

- **مبتنی بر موضوع است**
- **سن مقاله یا تاریخ انتشار بر آن تاثیر دارد**
	- **نوع مقاله بر ضریب تاثیر موثر است**

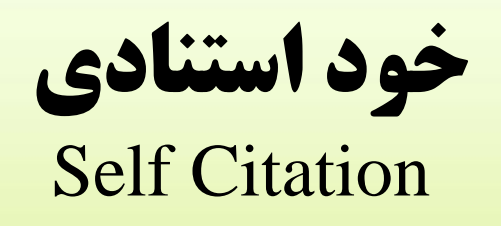

**خود استنادي می تواند تاثیر مستقیم بر ضریب تاثیر داشته باشد.**

خود استنادي امري طبیعی است و %80 مجلات فهرست شده در ISI داراي خود استنادي کمتر یا مساوي %20 هستند.

«آي اس آي» مجلات داراي میزان خود استنادي بالاتر از %20 را مورد بررسی قرار می دهد و چنانچه خود ـ استنادي باعث بالا رفتن مصنوعی ضریب تأثیر آن مجله شود، نشریه مذکور از فهرست نشریات داراي ضریب تاثیر خارج می شود.

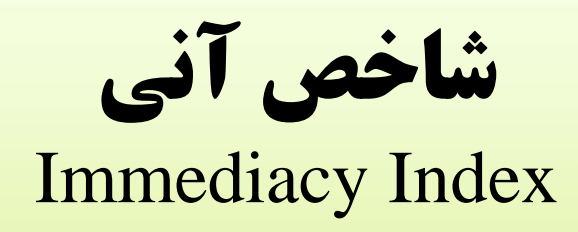

- متوسط تعداد دفعاتی که یک مقاله در یک سال مورد استناد قرار گرفته است.
- شاخص آنی نشان دهنده سرعت استناد به مقالات منتشر شده در یک نشریه است.

fppt.com

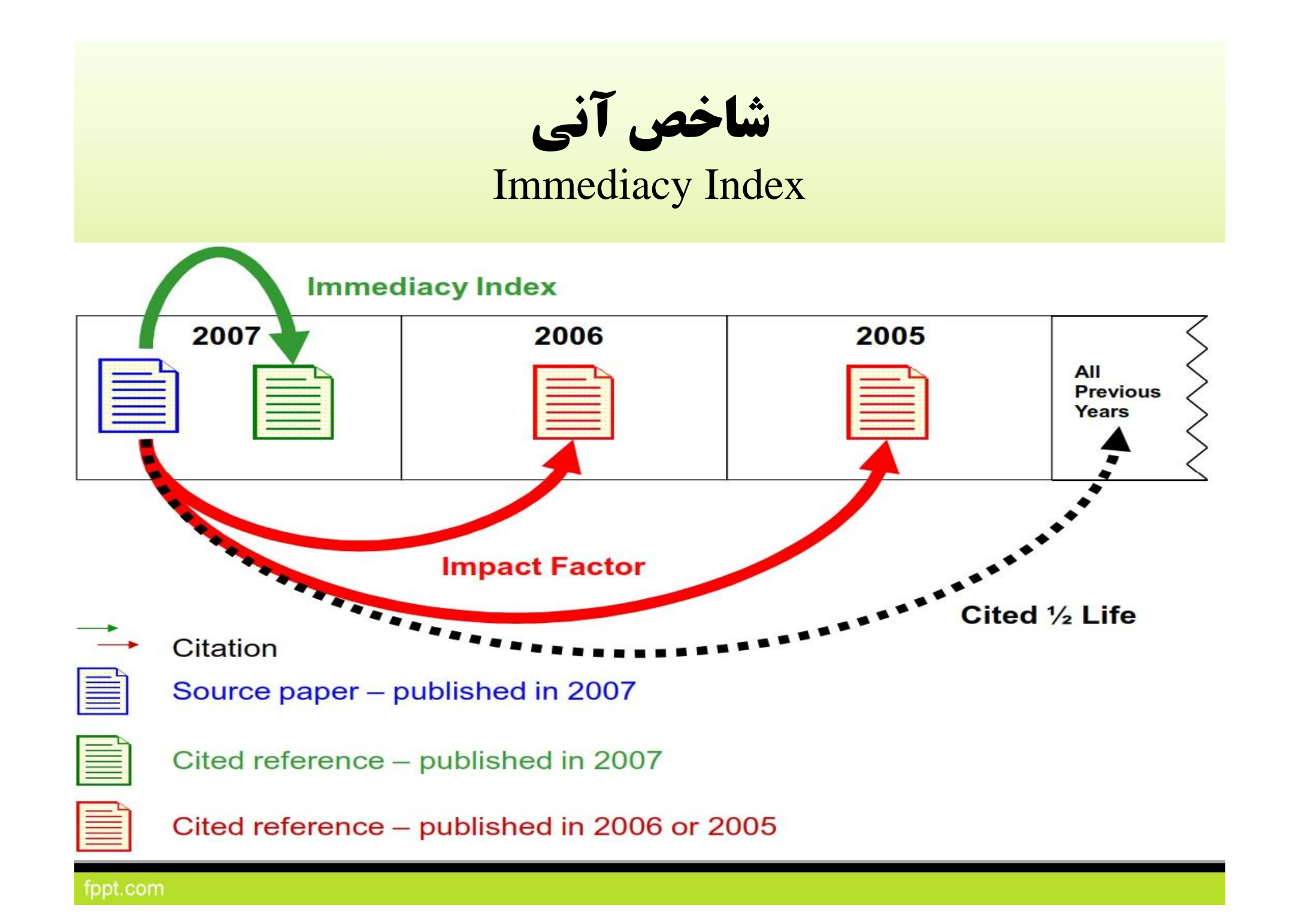

شاخص هرش یا اچ ایندکس Hirsch index (h-index)

- این شاخص معادل IF براي محققین است.
- ه حبارت است از تعداد مقالات نویسنده که تعداد ارجاعات برابر با h و یا کمتر از آن دارند.
	- **روش محاسبه اچ ایندکس نویسنده :**

-1 مقالات نویسنده مورد نظر را به ترتیب نزولی میزان استنادي که دریافت کرده اند مرتبط می کنیم. (Cit( -2 به هر مقاله یک شماره ردیف اختصاص می دهیم. (Doc( -3 مرزي را که آخرین شماره سند مساوي یا کوچکتر از شماره استنادها است تعیین می کنیم. اینمرز اچ

ایندکس نویسنده مورد نظر خواهد بود.

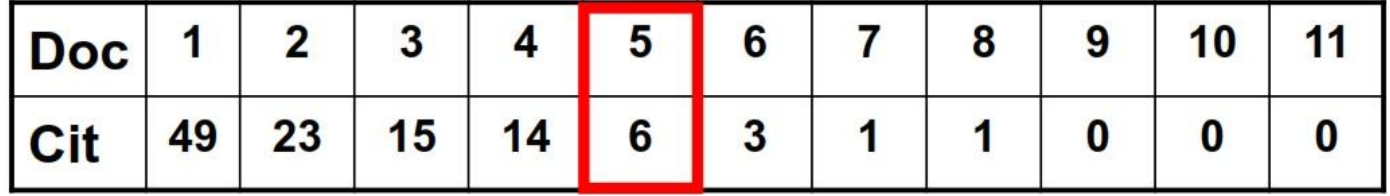

شاخص هرش یا اچ ایندکس Hirsch index (h- index)

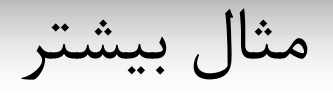

**Author A** 

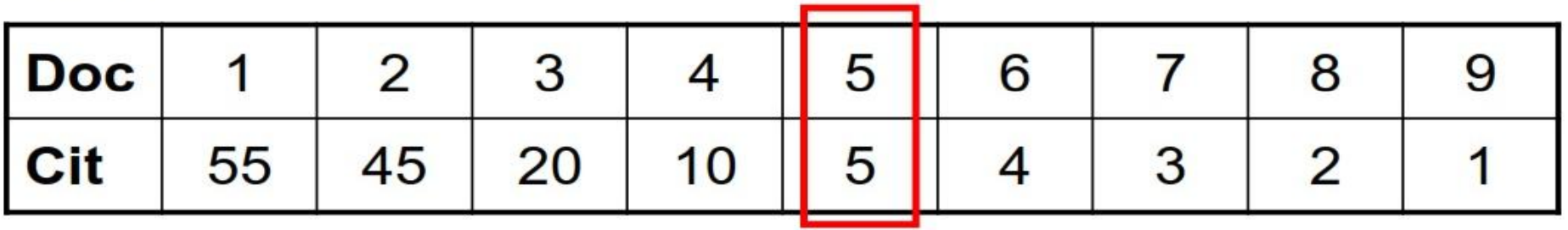

 $A$ uthor  $R$ 

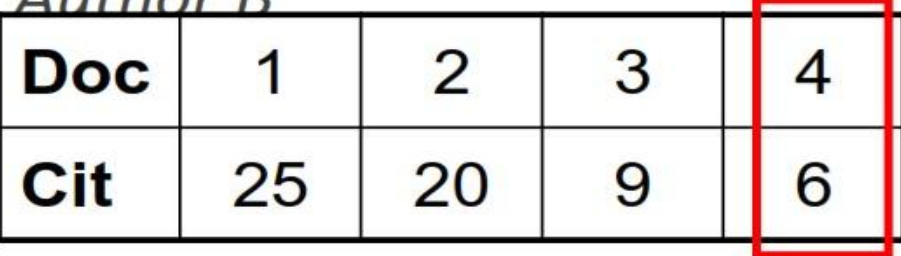

شاخص هرش یا اچ ایندکس Hirsch index (h- index)

**بعد از 20 سال فعالیت پژوهشی 20=H محقق موفق بعد از 20 سال فعالیت پژوهشی 40=H محقق برجسته بعد از 20 سال فعالیت پژوهشی 60=H محقق منحصر به فرد**

Hirsch JE. An index to quantify and individual's scientific research output.PNAS 2005;102:16569-72

نقاط ضعف اچ ایندکس Hirsch index (h- index)

• این شاخص تحت تاثیر طول عمر پژوهشی یک نویسنده قرار دارد. به همین دلیل هرش براي مقایسه دانشمندان در مراحل مختلف دوره فعالیتشان، پارامتر m را عرضه کرد.

## **m-index= h-index / scientific age**

• این شاخص تحت تاثیر استنادهاي بسیار بالا به یک یا چند مقاله قرار نمی گیرد. اگر نویسنده اي یک مقاله ي یک میلیون استنادي داشته باشد همچنان اچ ایندکس یک خواهد داشت.

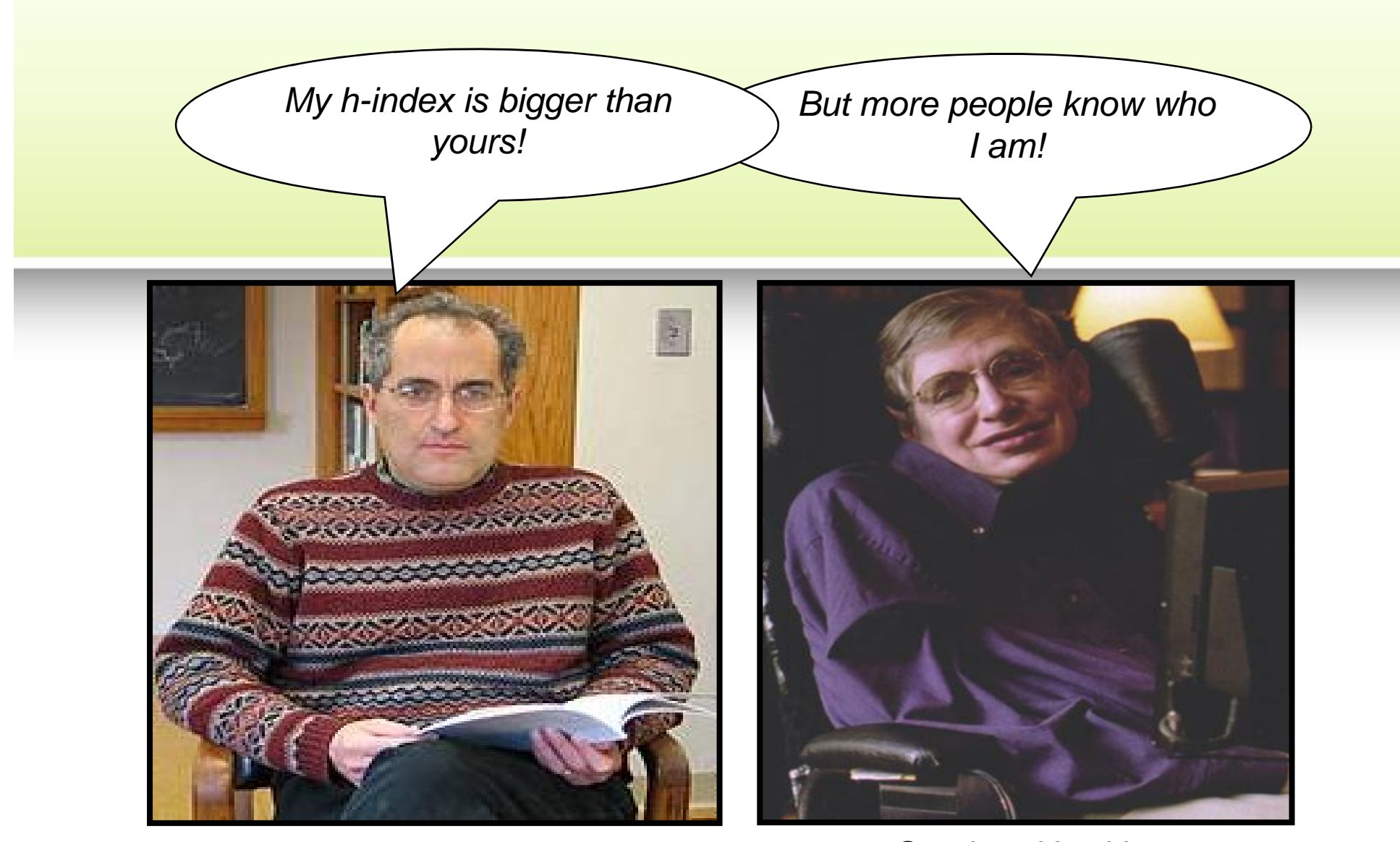

*Edward Witten Physicist h=132*

*Stephen Hawking Physicist h=62*

fppt.com

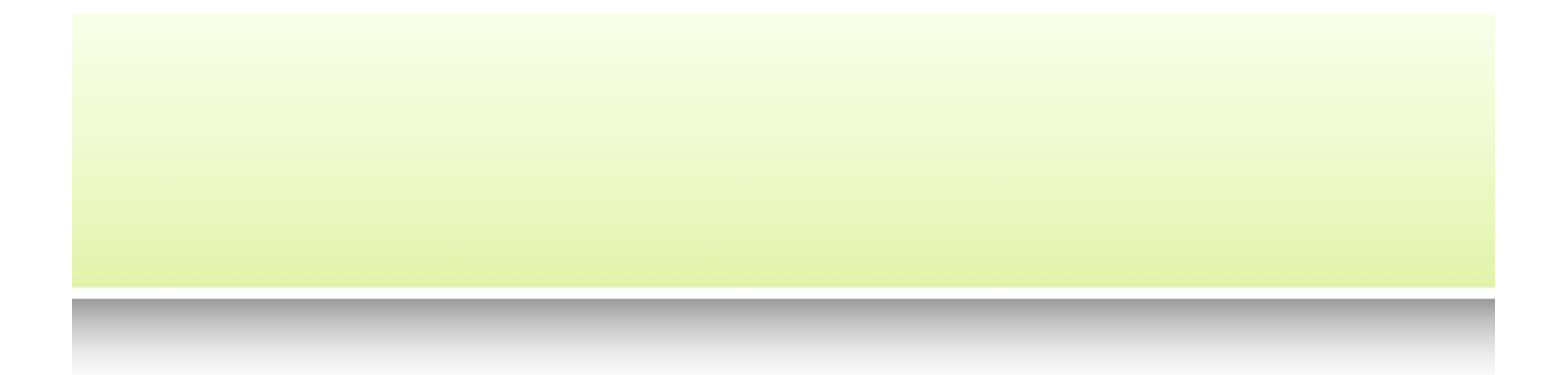

تعیین ضریب هارش از طریق پایگاه استنادي web of science

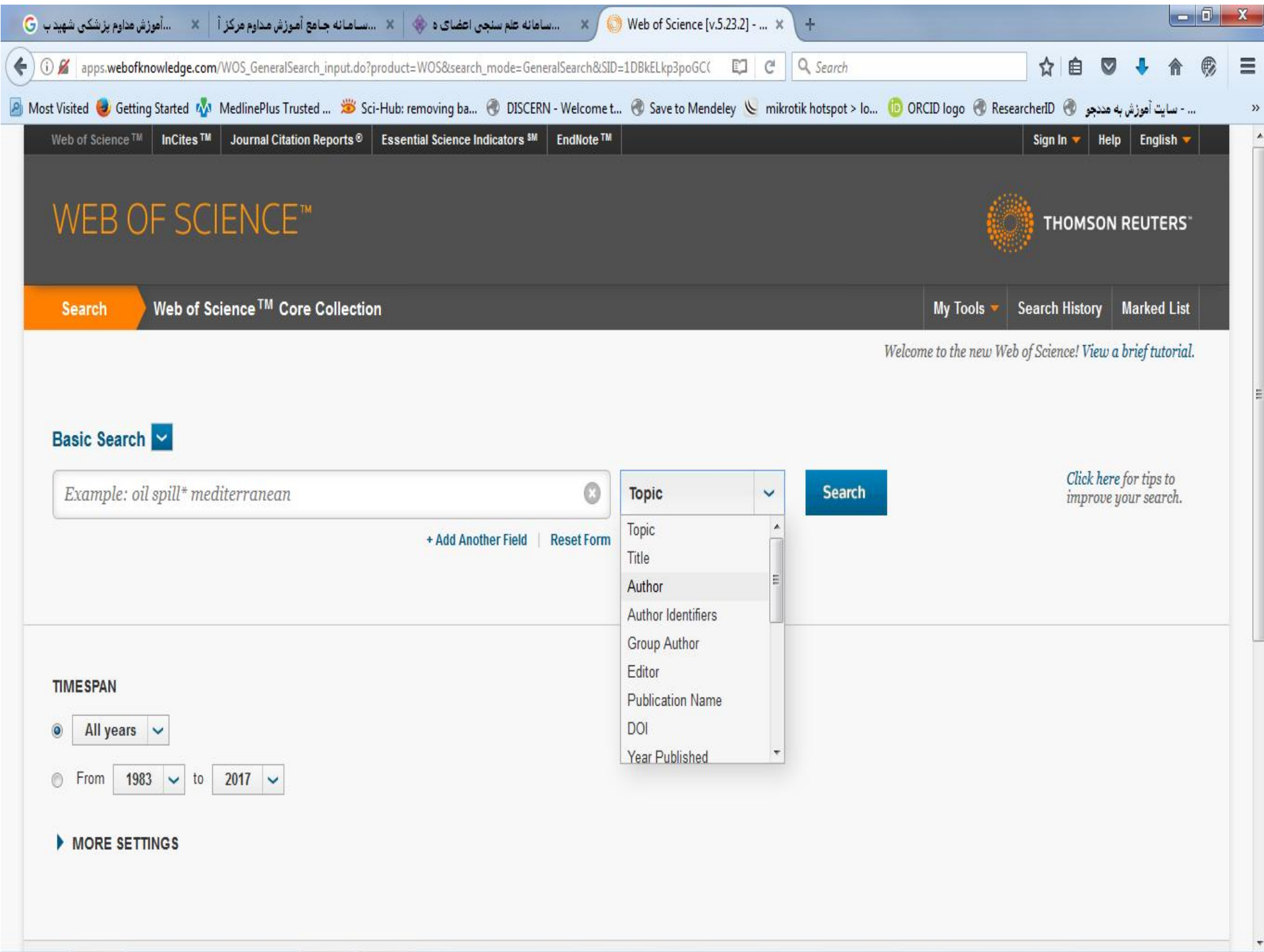

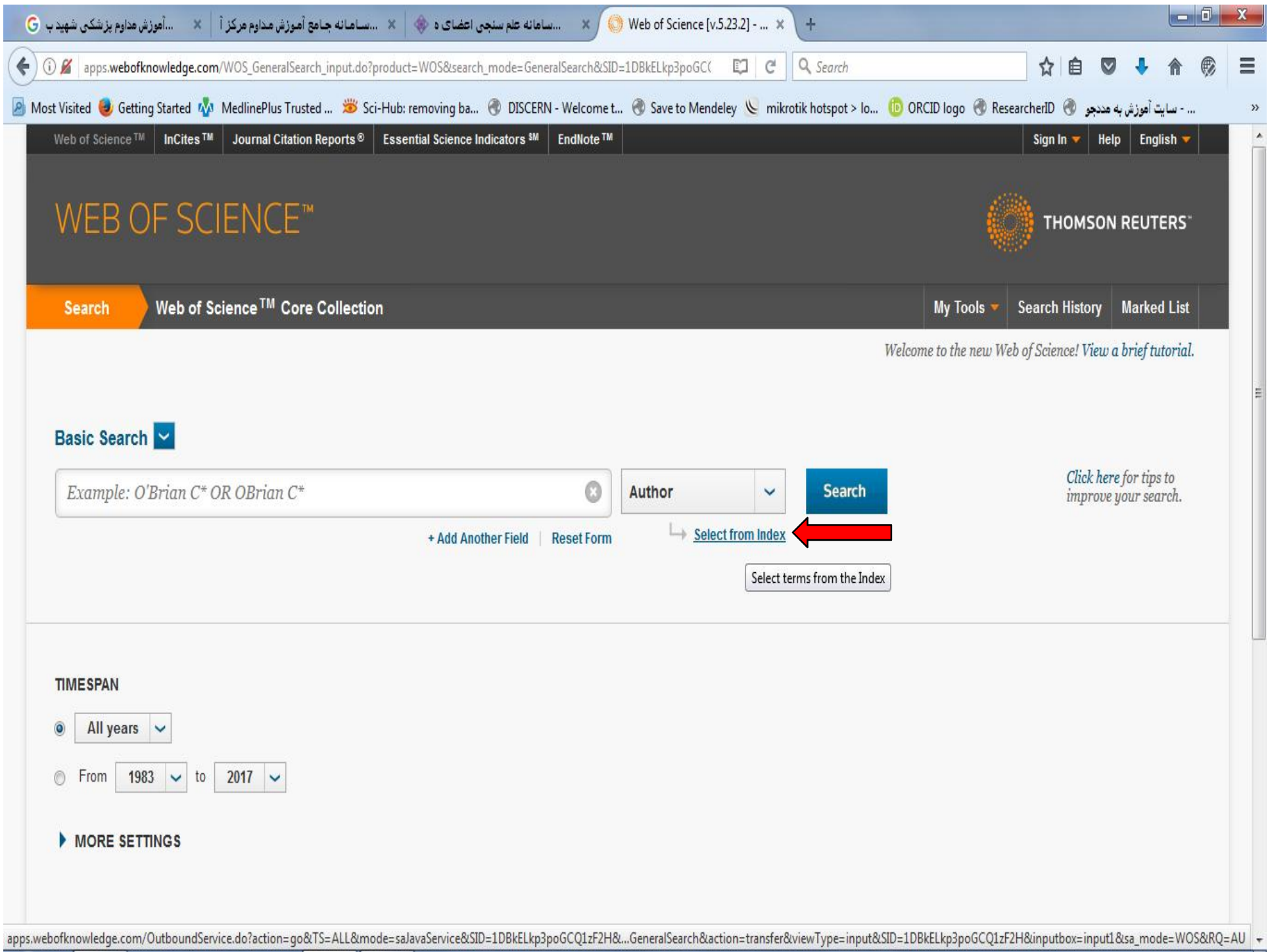

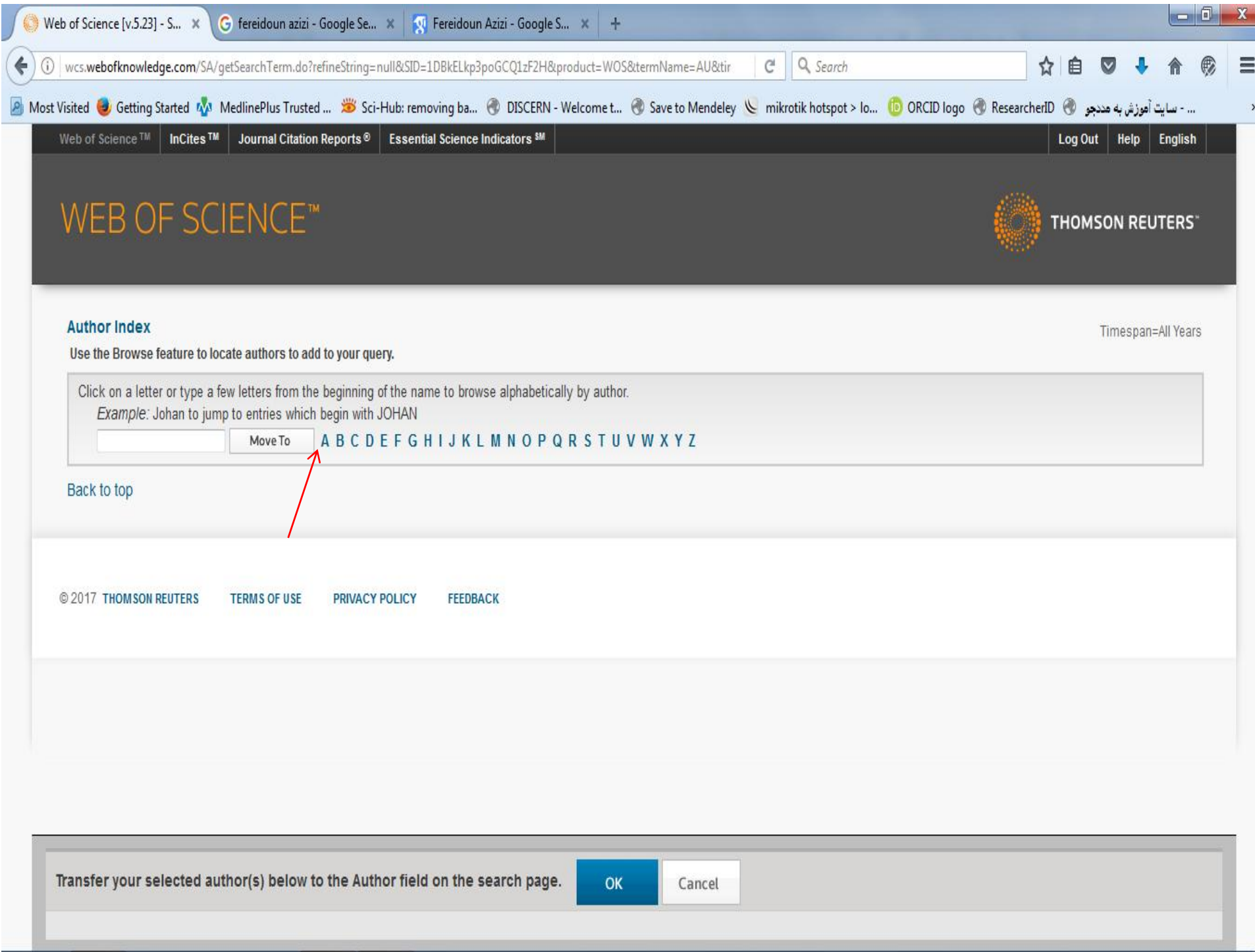

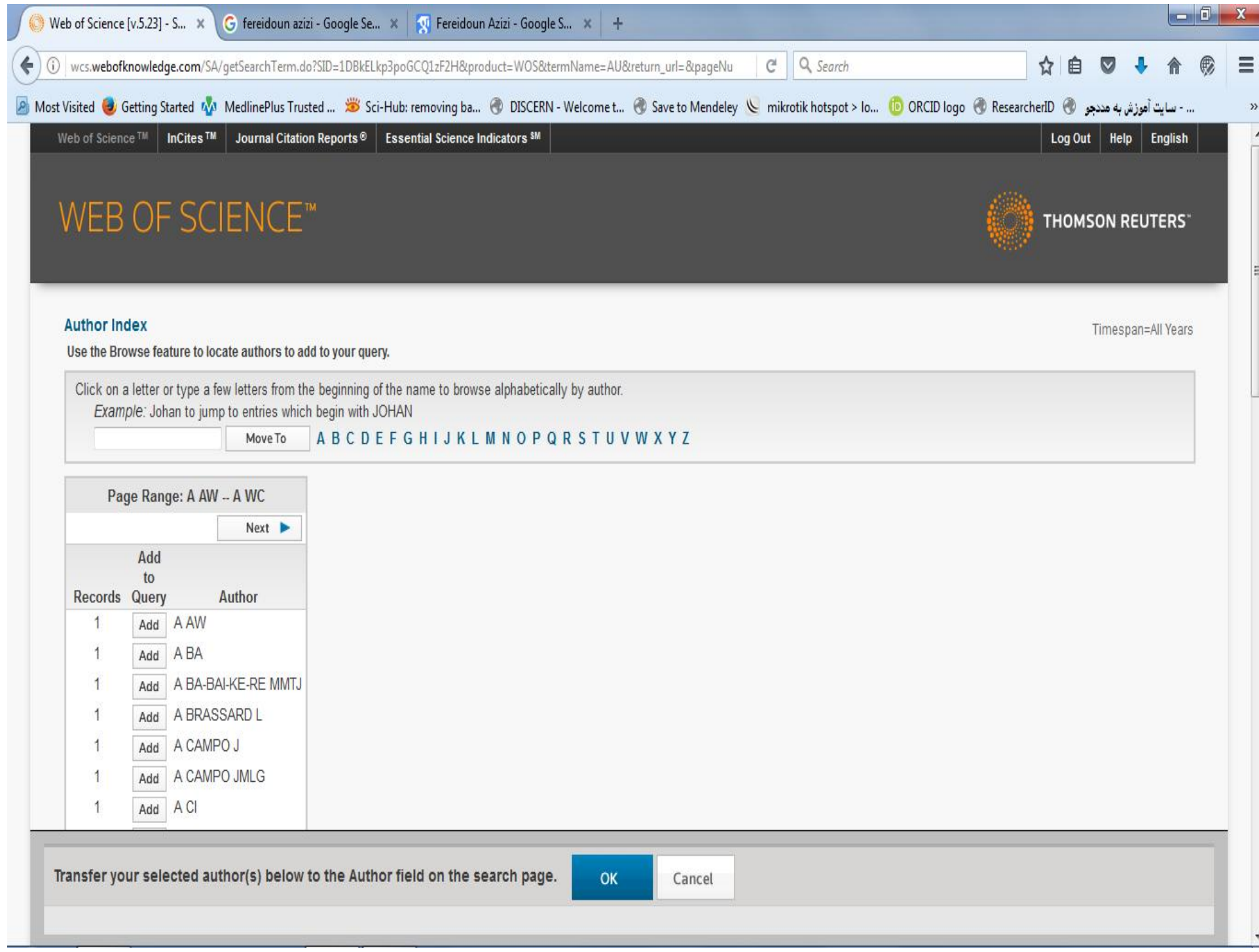

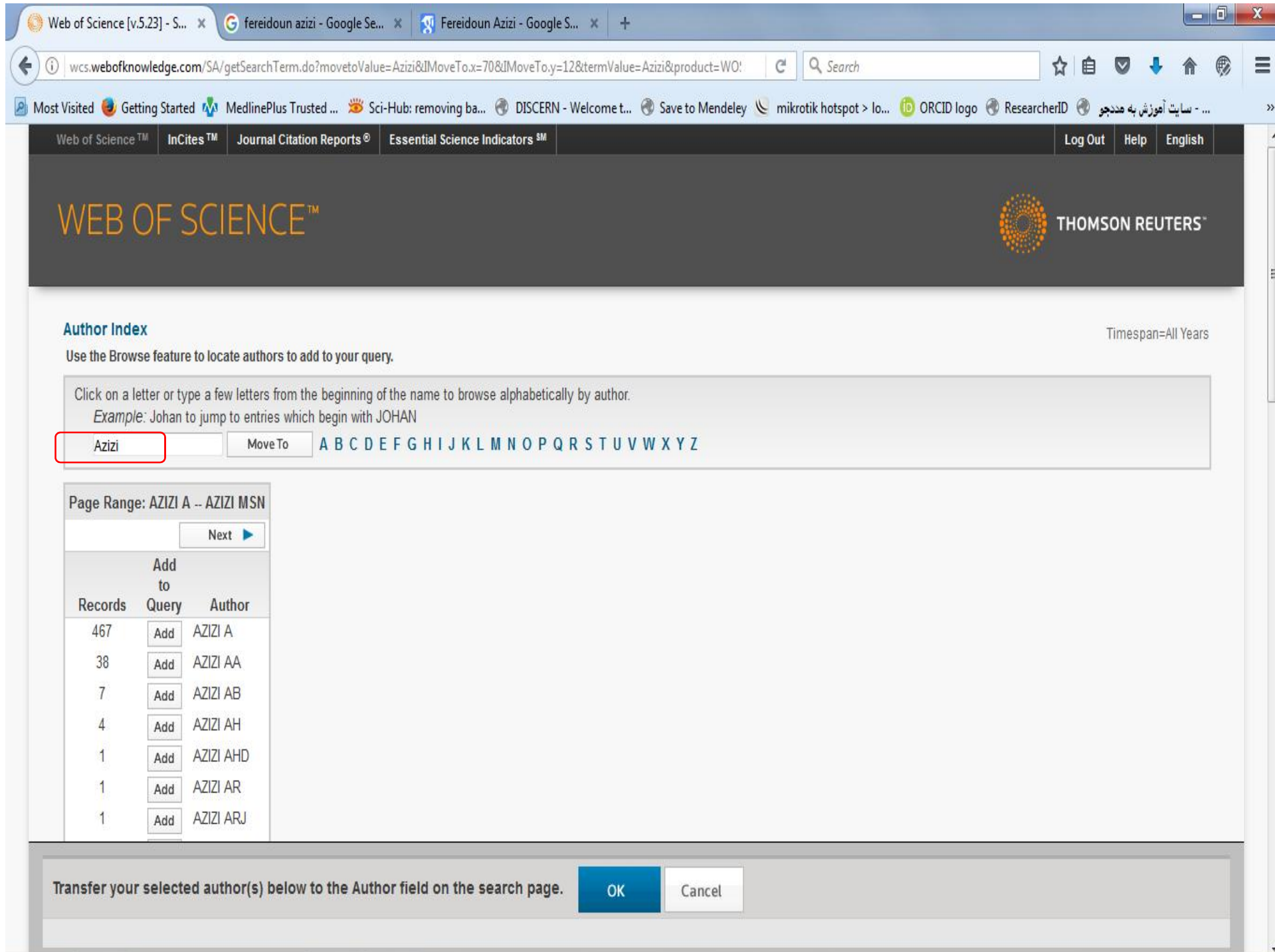

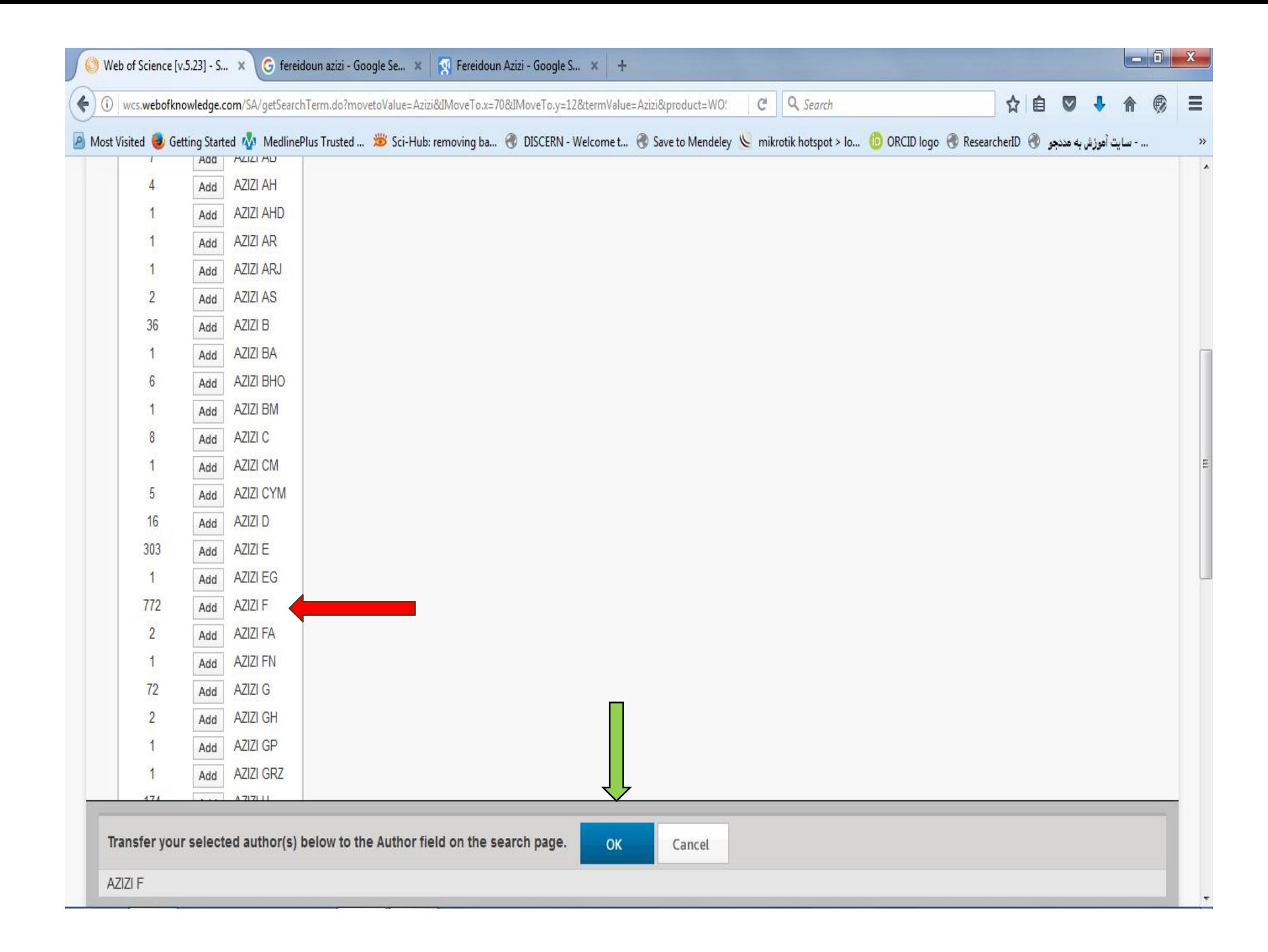

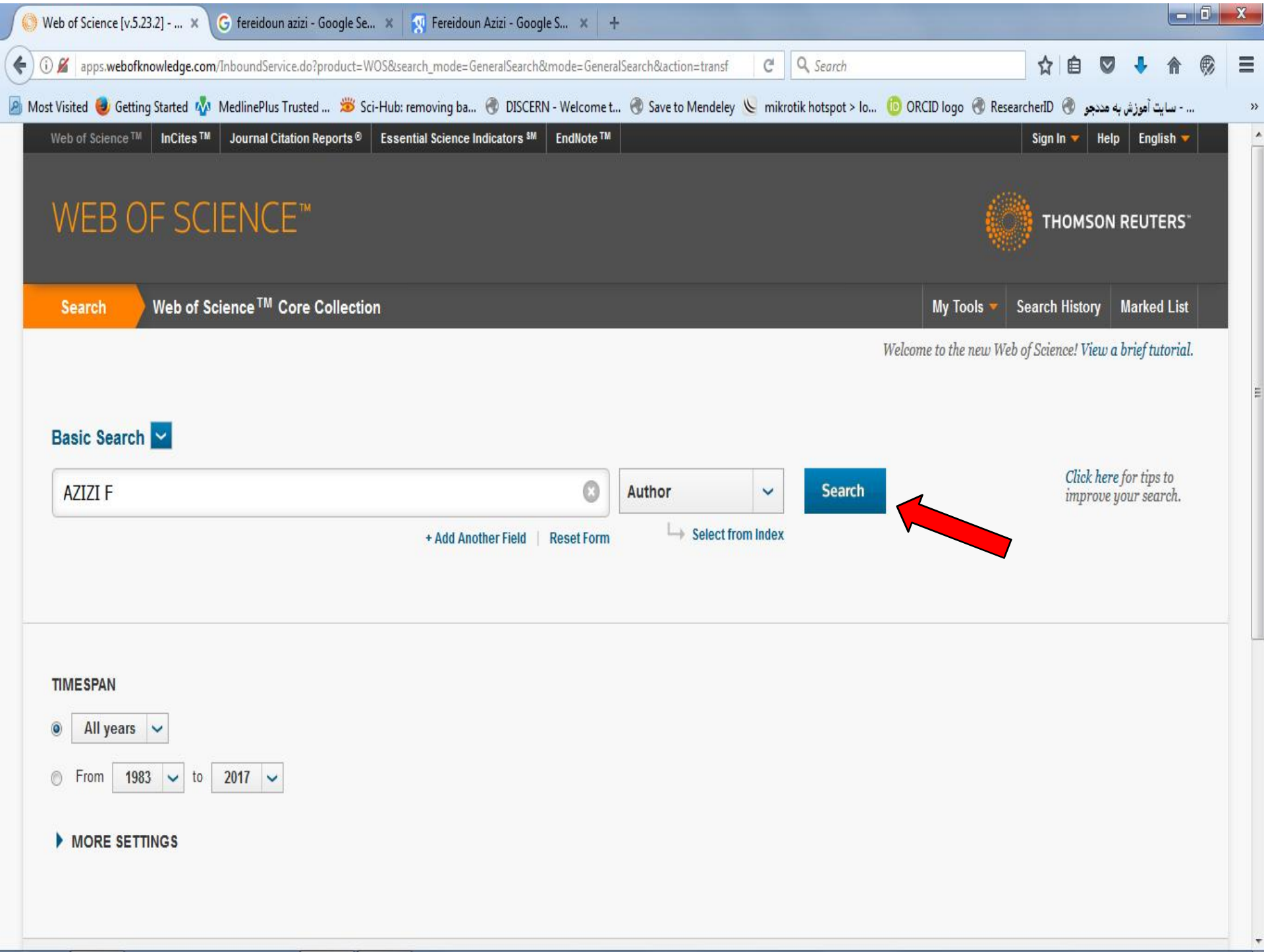

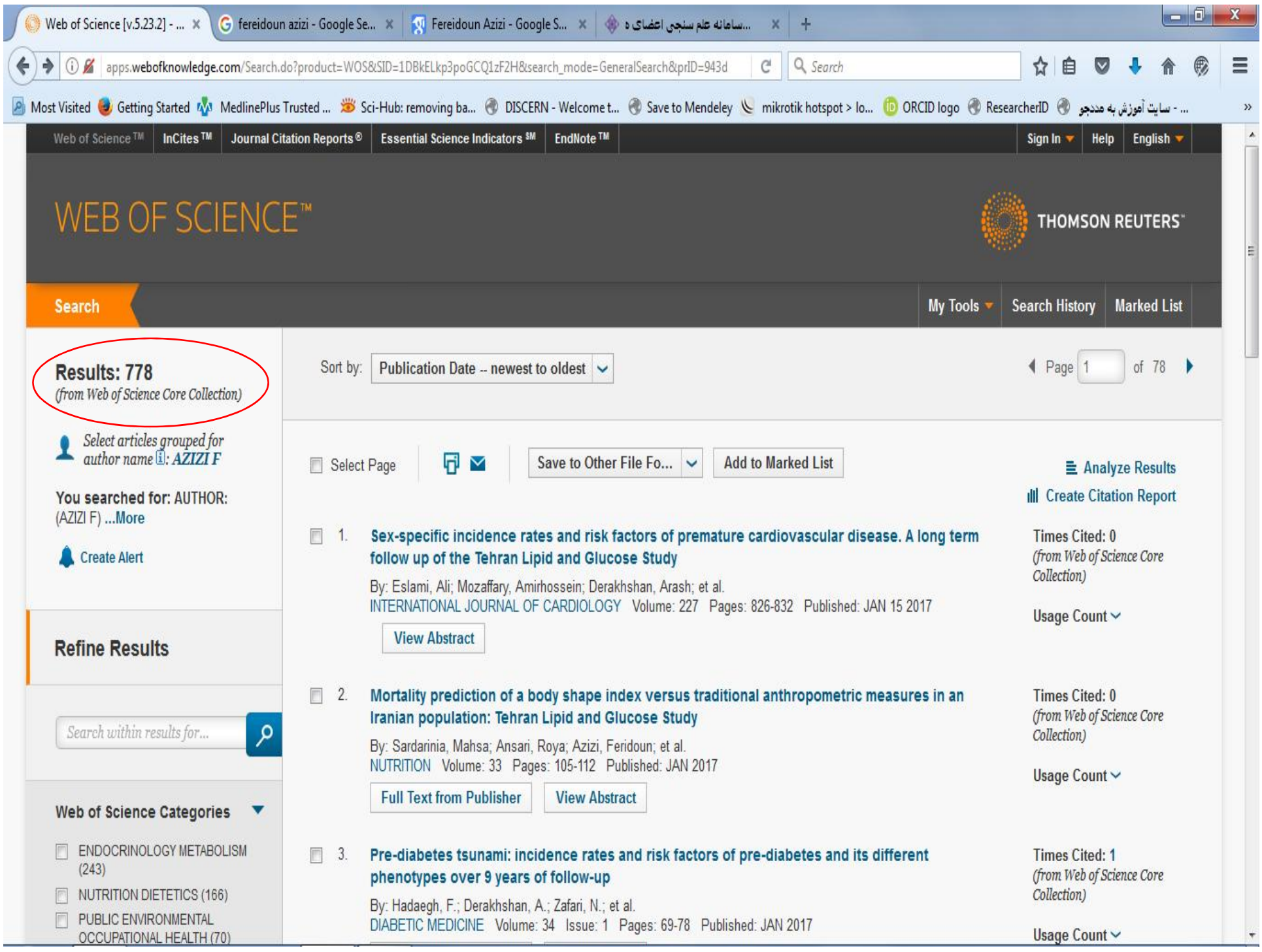

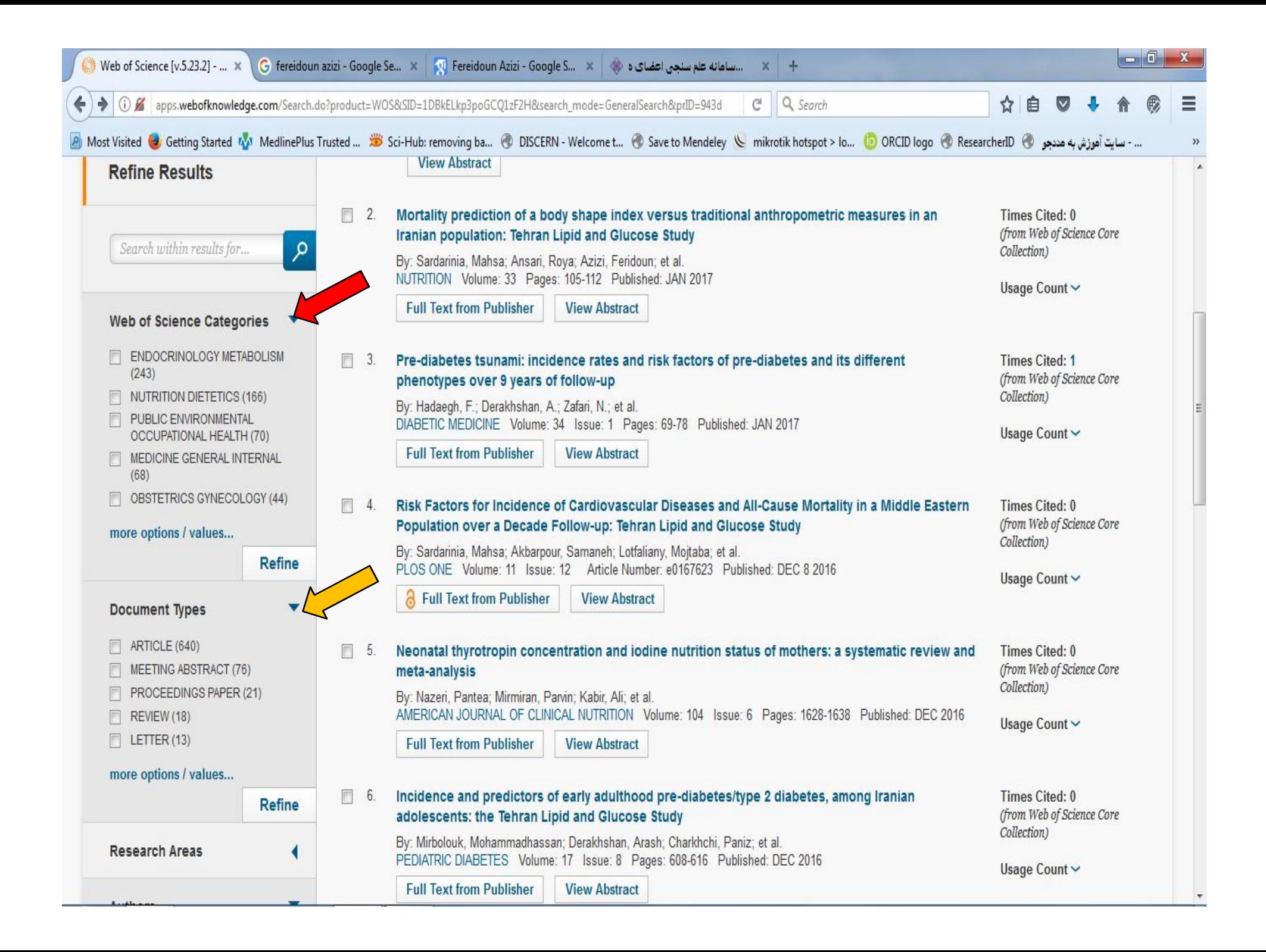

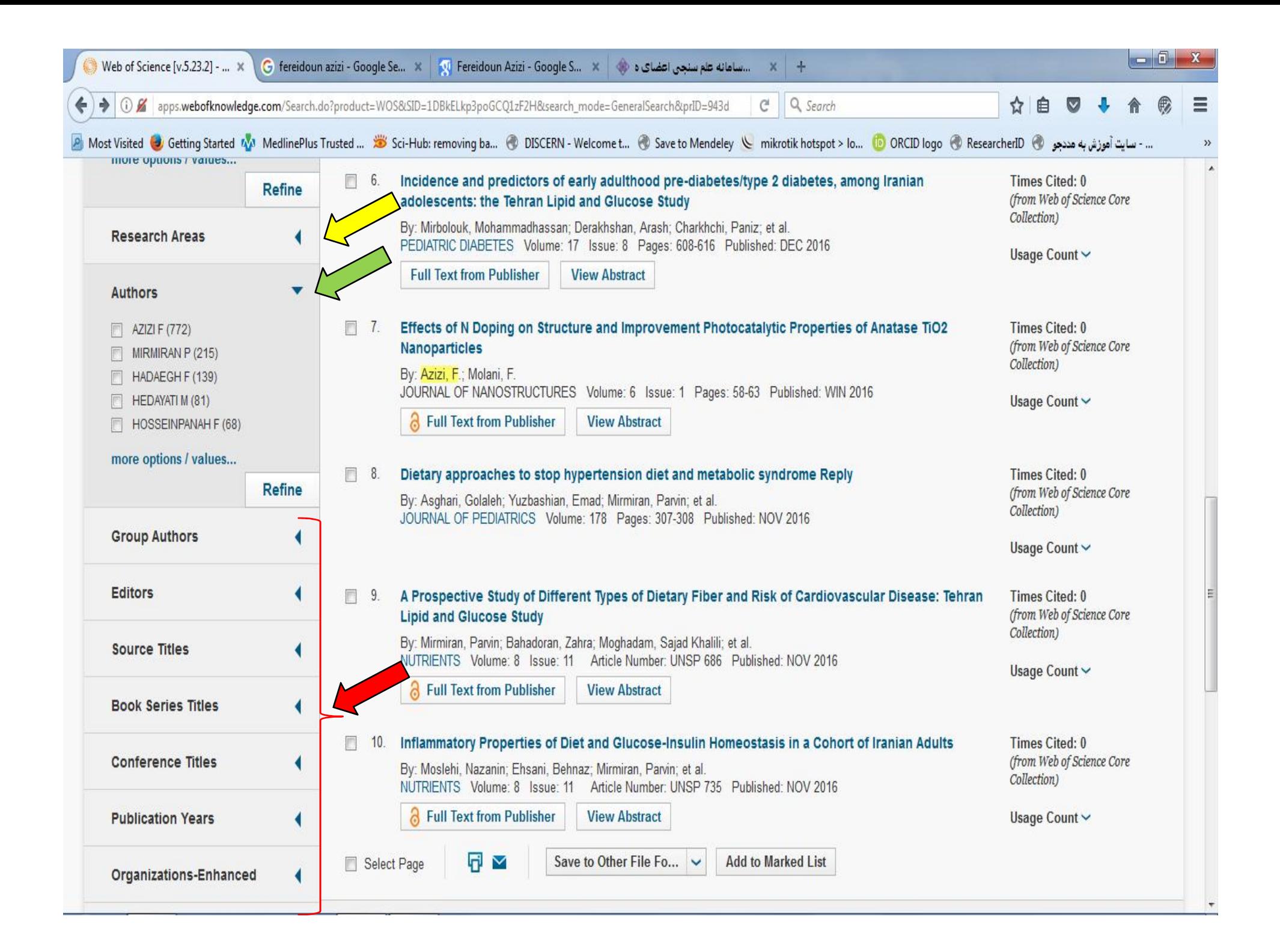

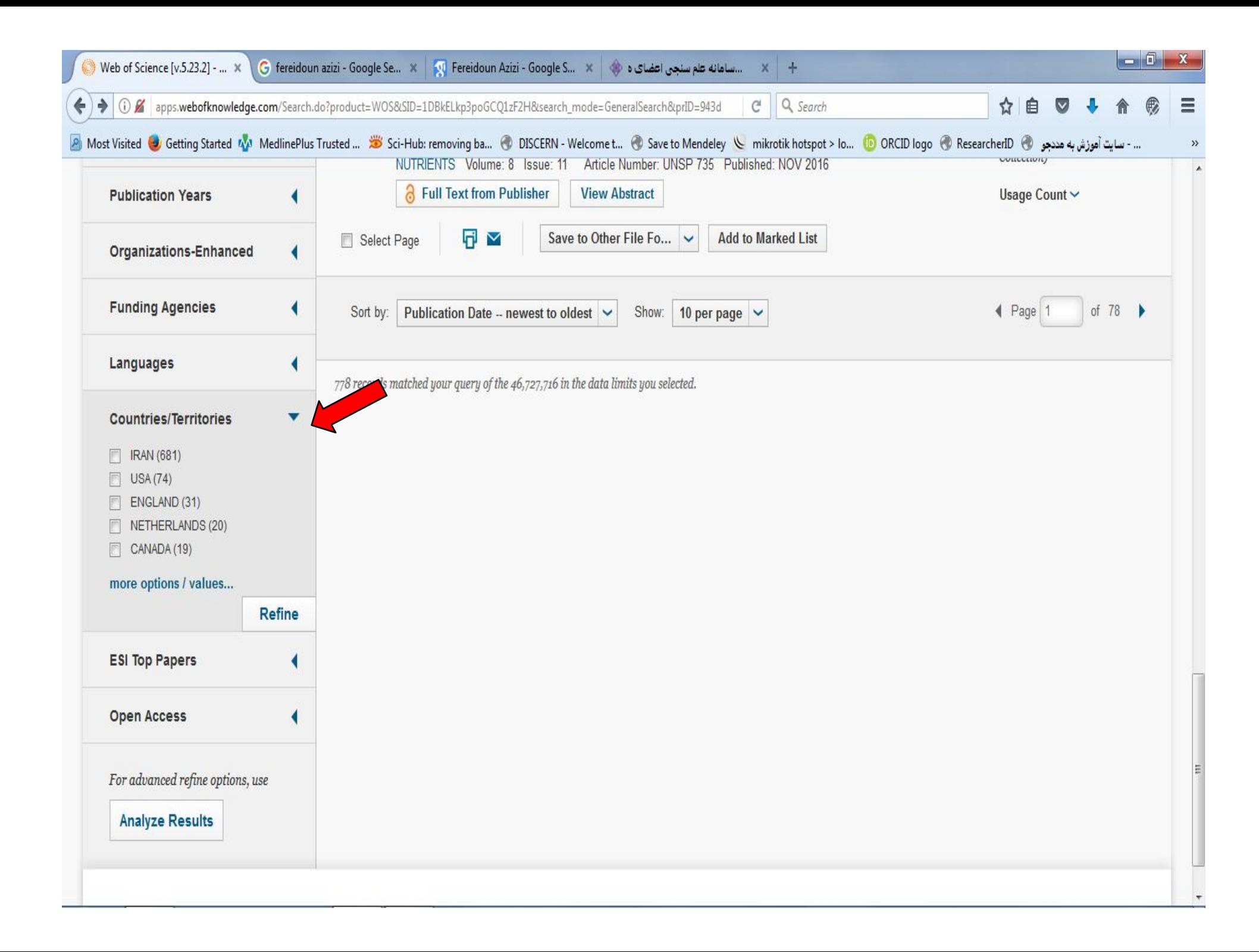

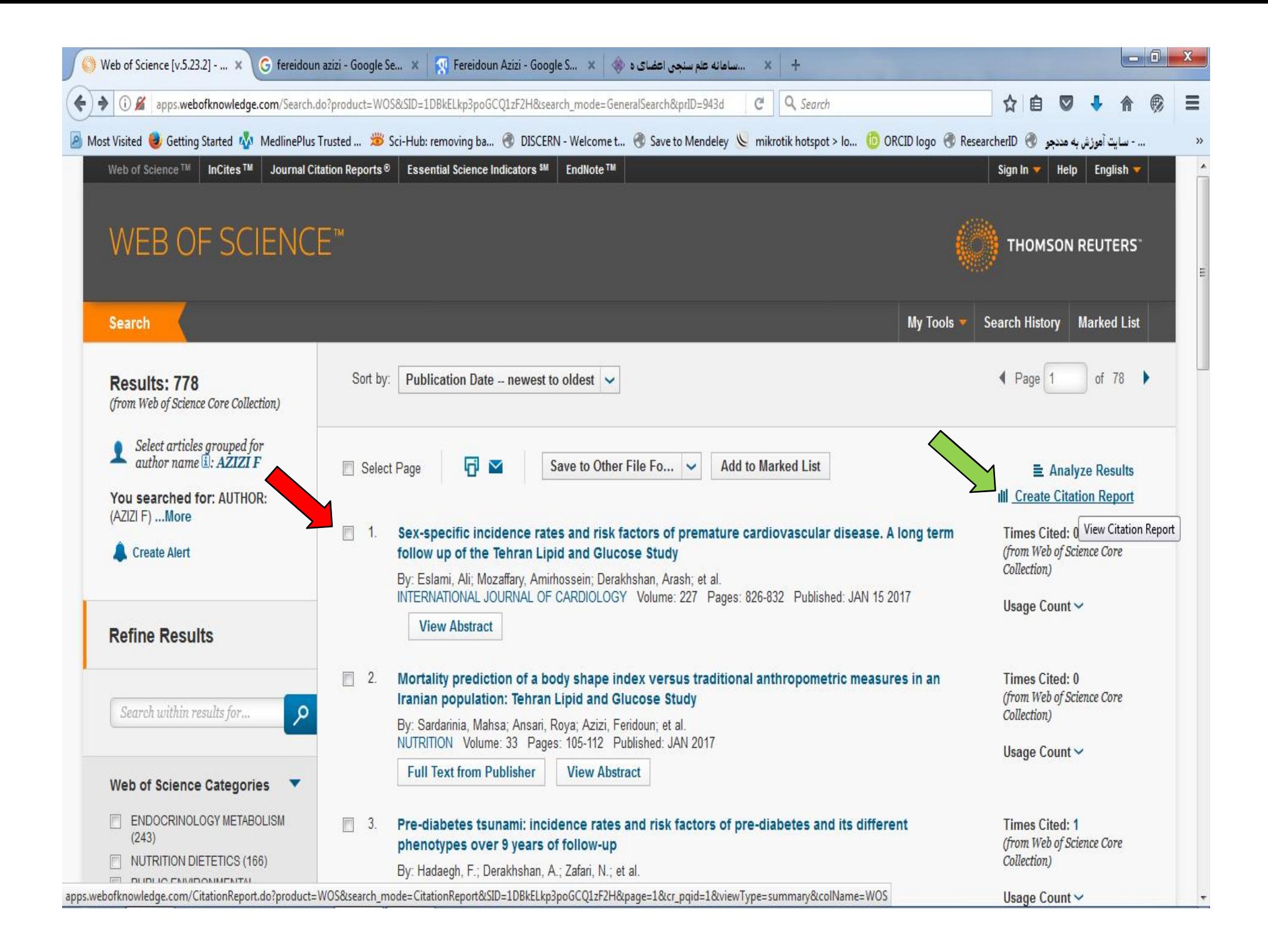

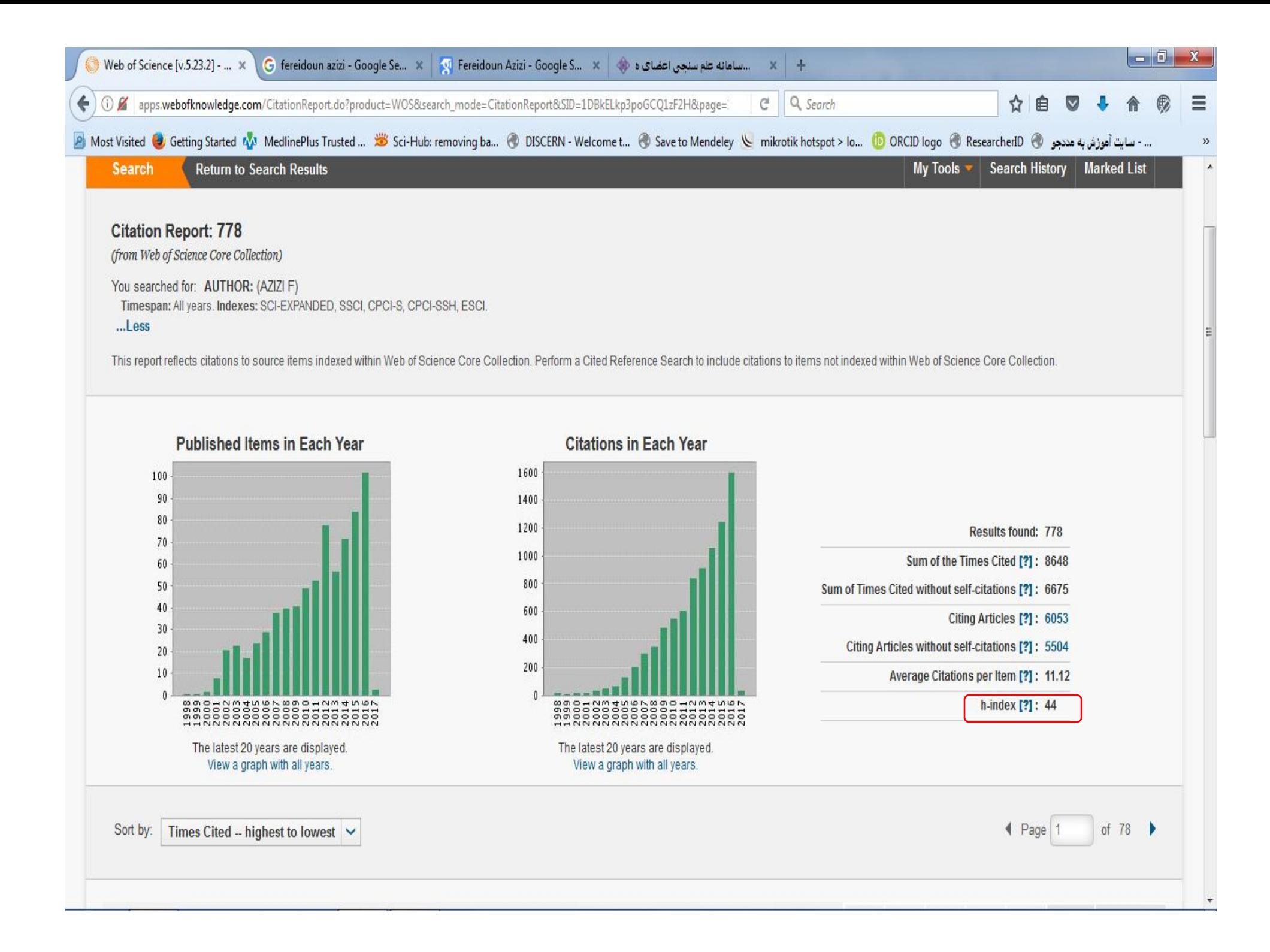

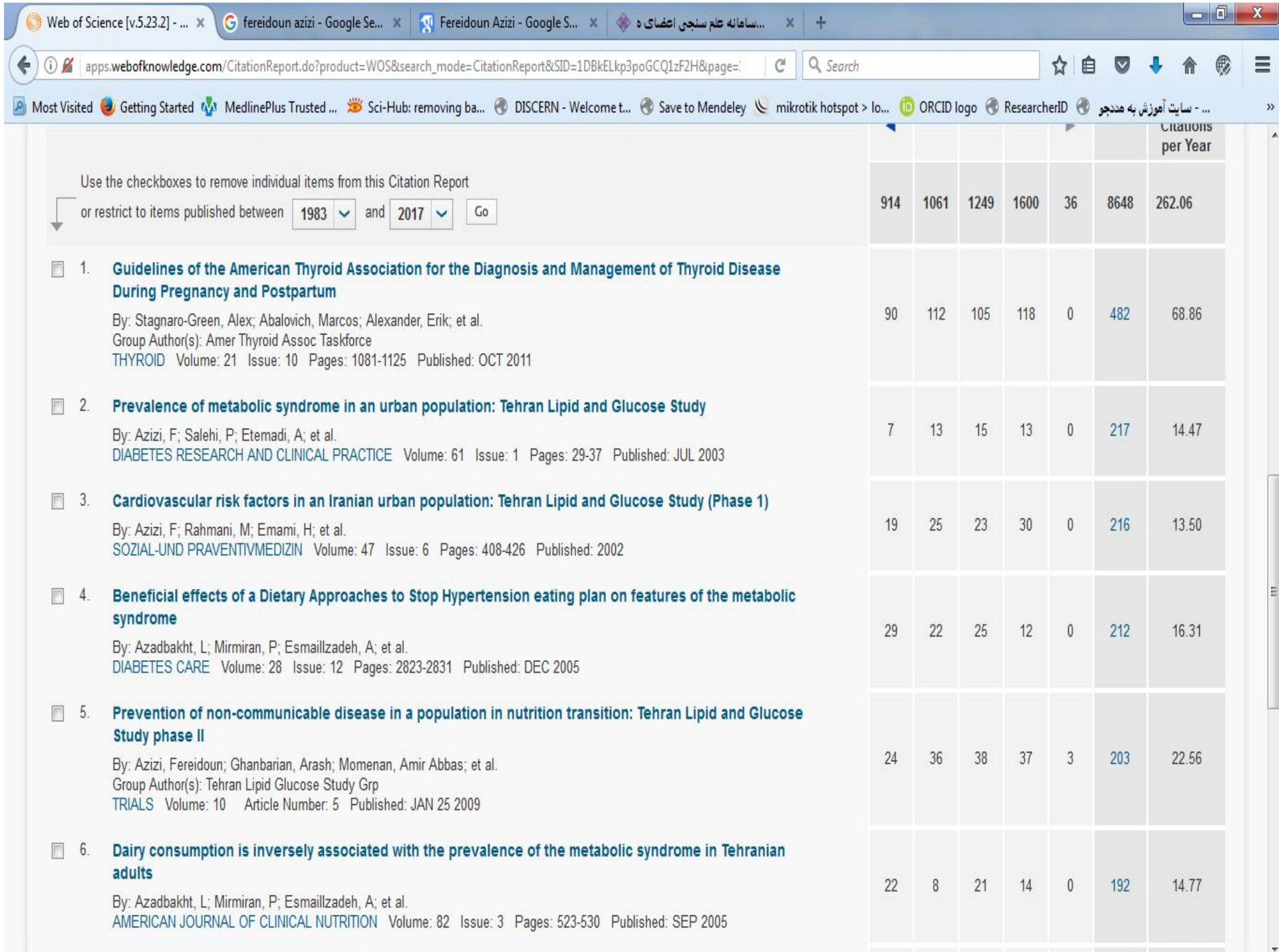

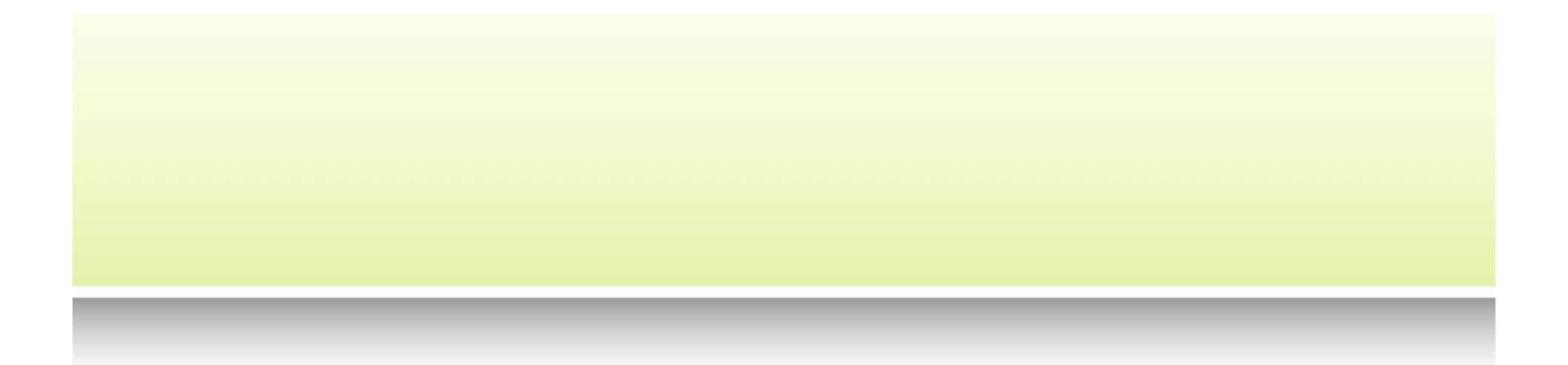

## تعیین ضریب هارش از طریق پایگاه استنادي **SCOPUS**
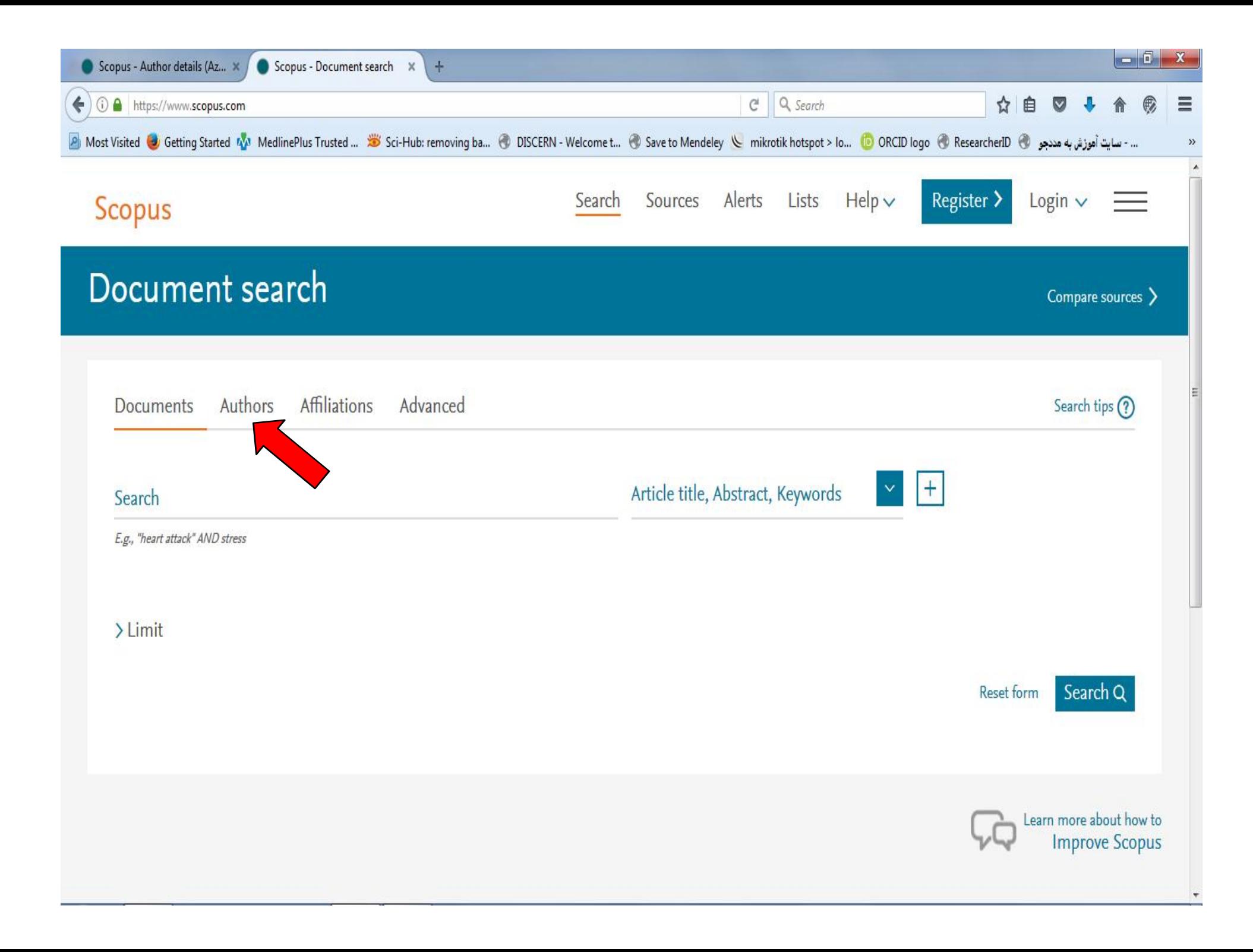

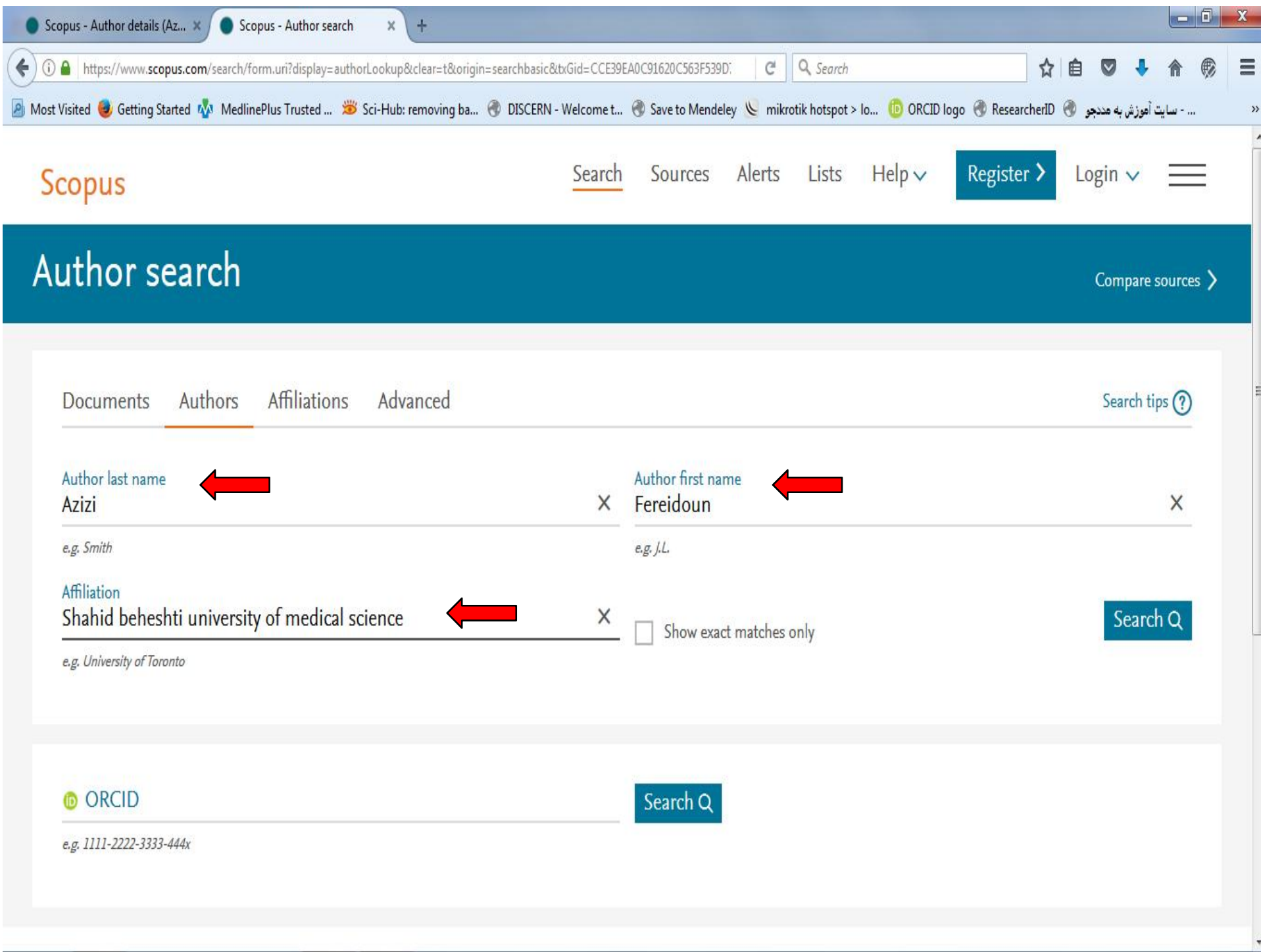

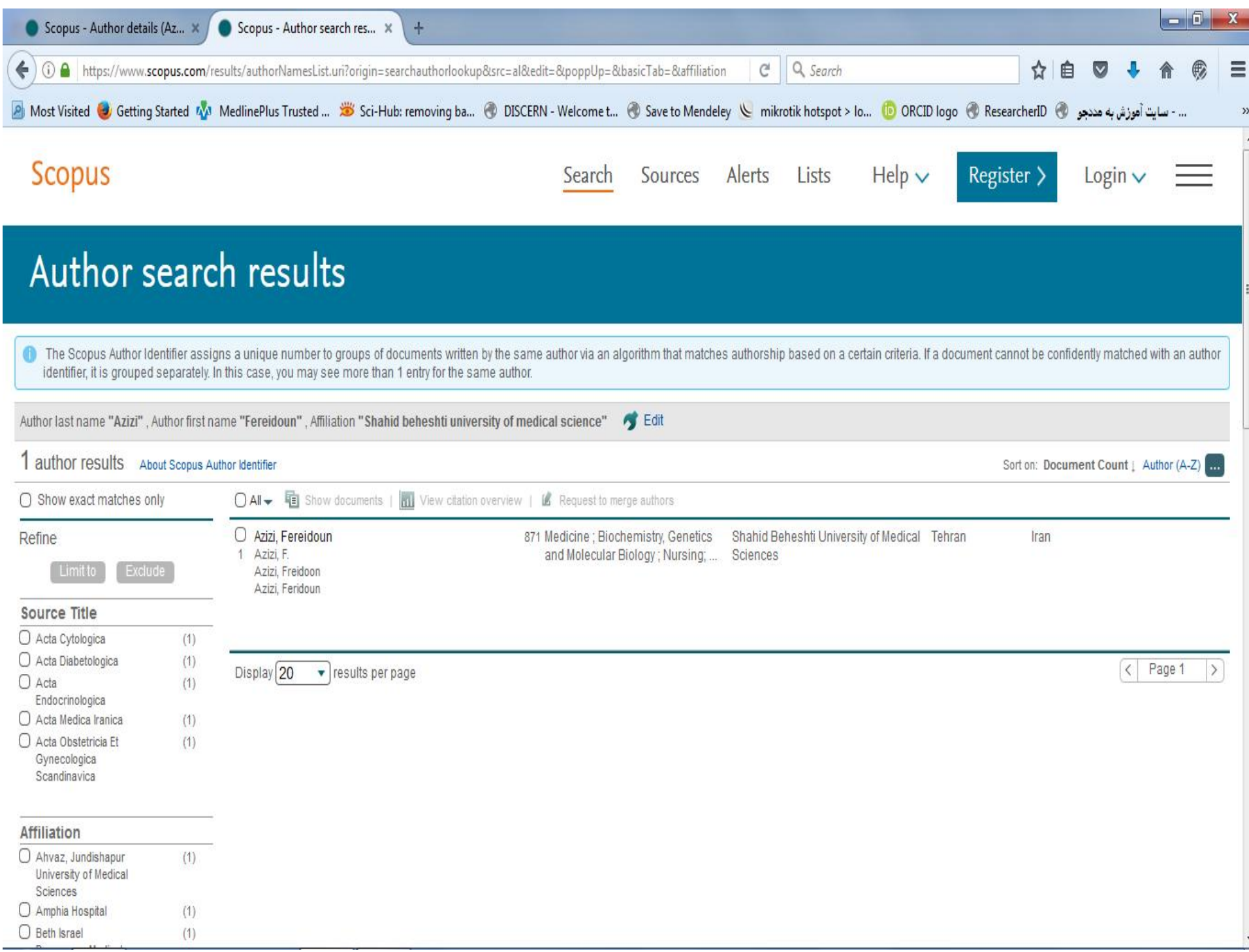

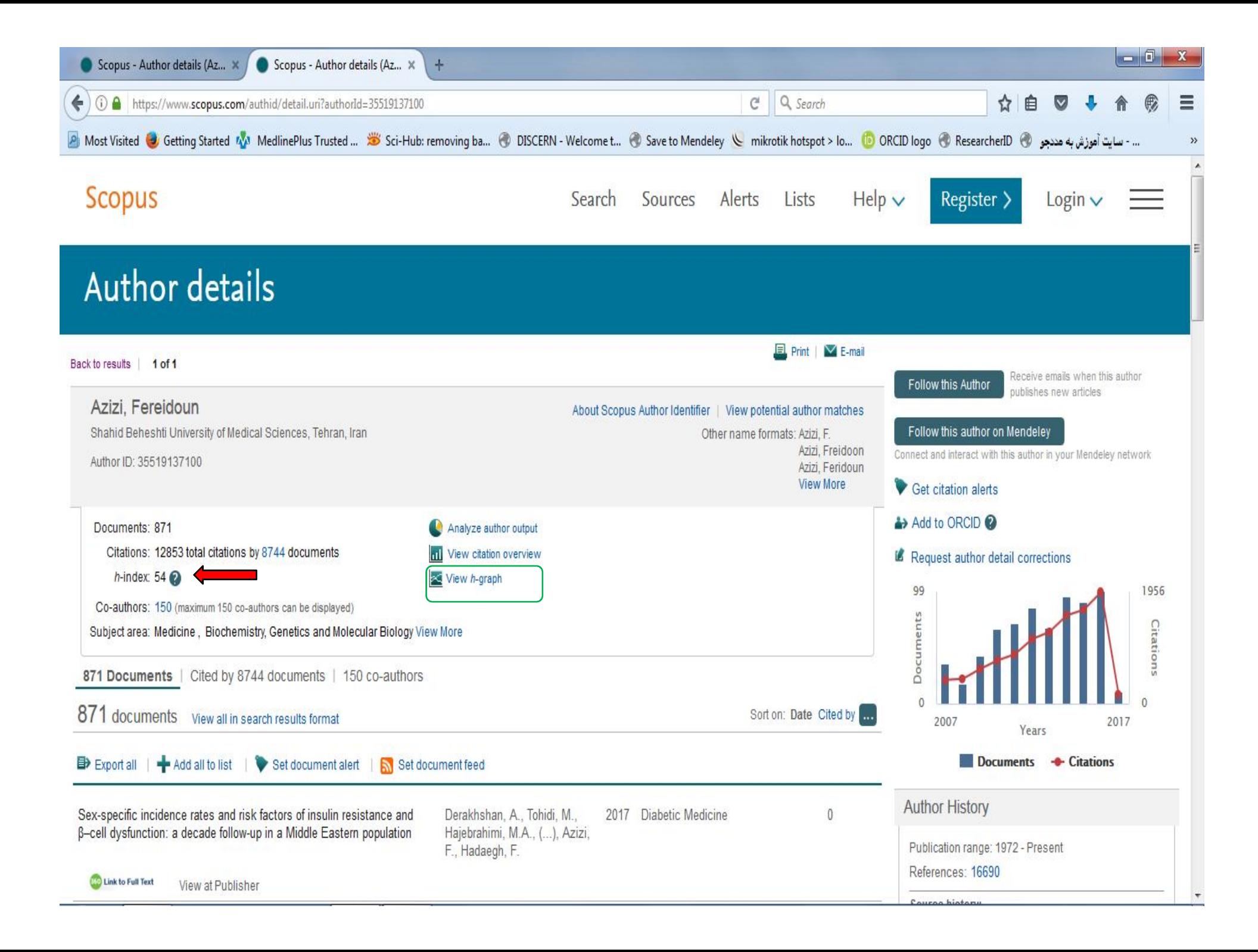

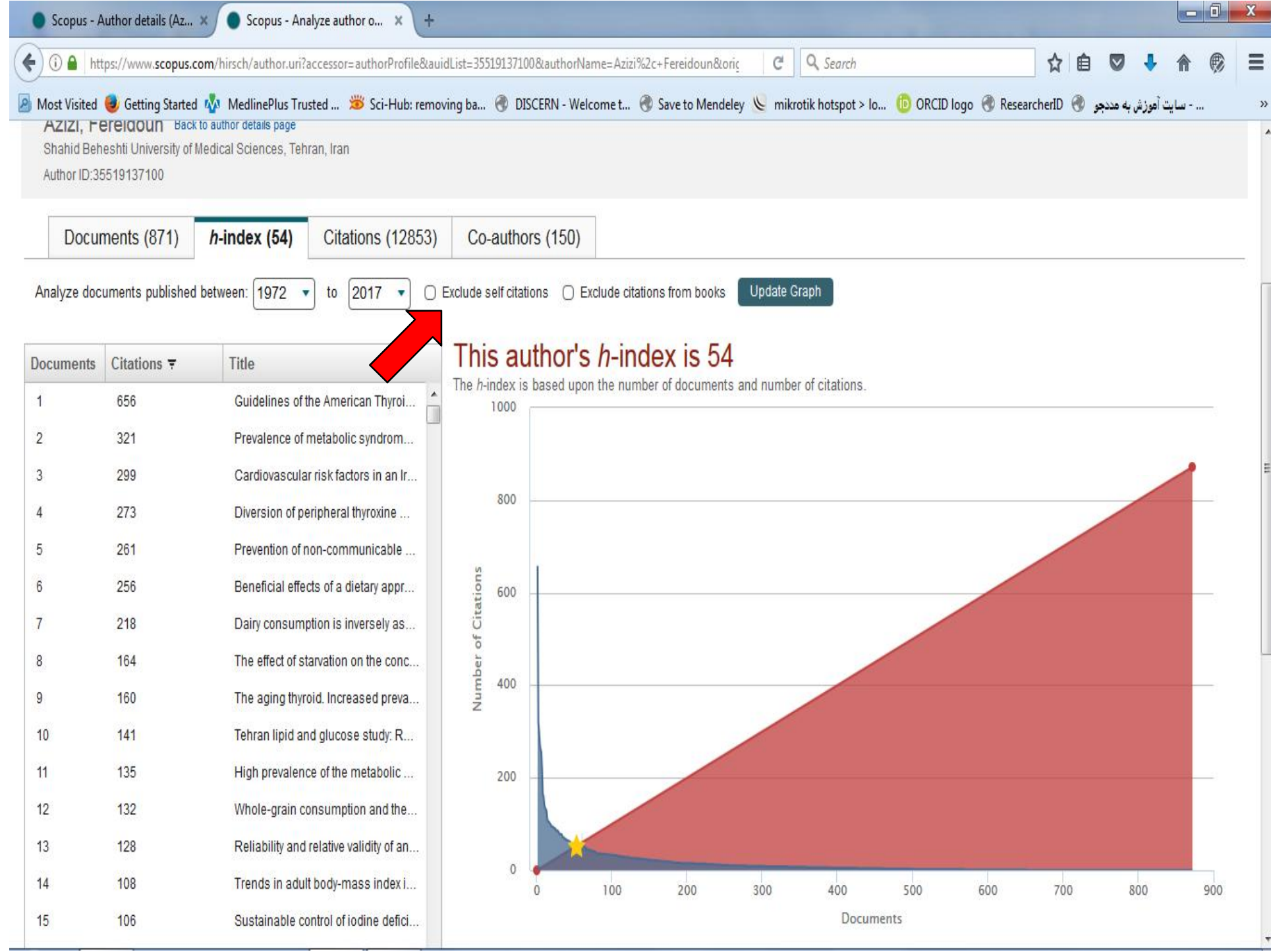

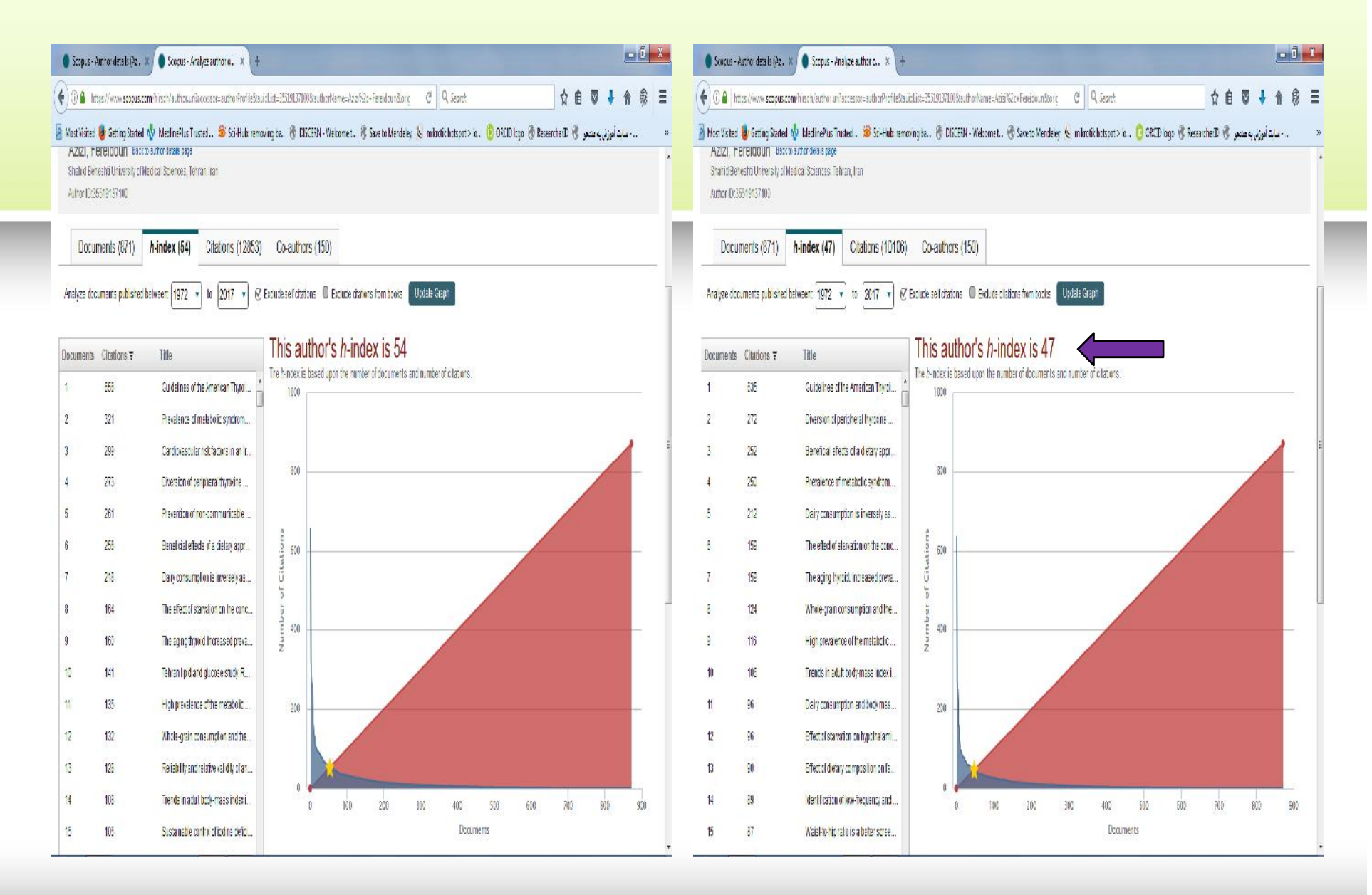

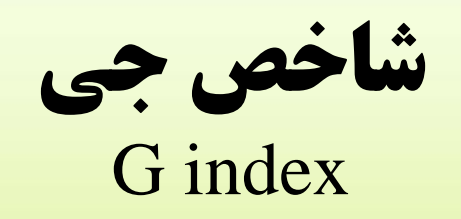

- این شاخص گونه تعدیل یافته شاخص اچ است.
- در این شاخص برخلاف شاخص هرش به مقالاتی که بیشتر مورد استناد قرار می گیرند وزن بیشتري داده می شود.
- روش محاسبه شاخص جی -1 مقالات نویسنده مورد نظر را به ترتیب نزولی میزان استنادي که دریافت کرده اند مرتبط می کنیم. -2 به هر مقاله یک شماره ردیف اختصاص می دهیم. -3 جایی که مجموع تعداد استنادها بزرگتر یا مساوي مجذور شماره ردیف مقاله باشد شاخص g آن

نویسنده خواهد بود.

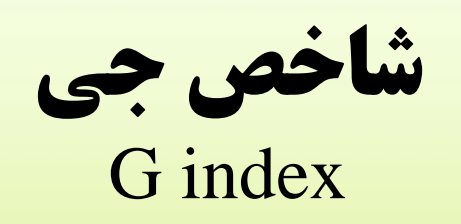

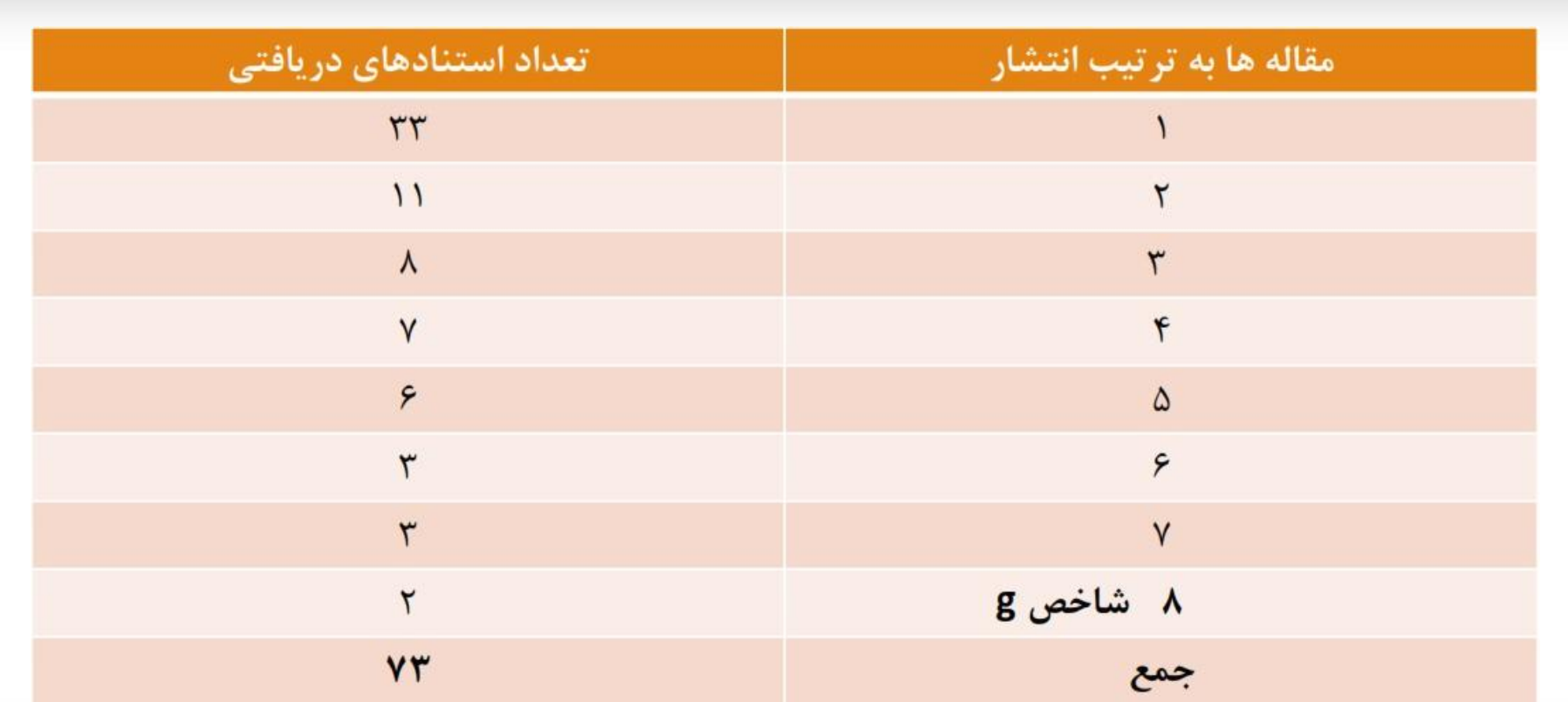

سامانه هاي پروفایل پژوهشگران

Authors profiles systems

1) Scopus Authors ID 2) Researcher ID 3) ORCID (Open Researcher & Contributor ID) 4) Google Citation Service

## ORCID (Open Researcher & Contributor ID)

- **یک کد شامل حروف و اعداد (16کارکتر) می باشد که به یک نویسنده به صورت انحصاري تعلق می گیرد و از این نظر شبیه کد DOIمی باشد.**
- **در این سرویس نویسندگان می توانند رزومه علمی خود را به ثبت برسانند و به جاي ارسال رزومه به جاهاي مختلف کافی است کد ORCIDخود را ارسال کنند.**
- افراد، داوران و ژورنال های مختلف با این کد می توانند وارد صفحه نویسنده شده و رزومه ، تجارب و **توانمندي هاي او را مشاهده نمایند.**
- **امکان تبادل اطلاعات بینکد ارکید با کد ID researcher و ID author scopus نیز وجود دارد.**

## **ORCID (Open Researcher & Contributor ID)**

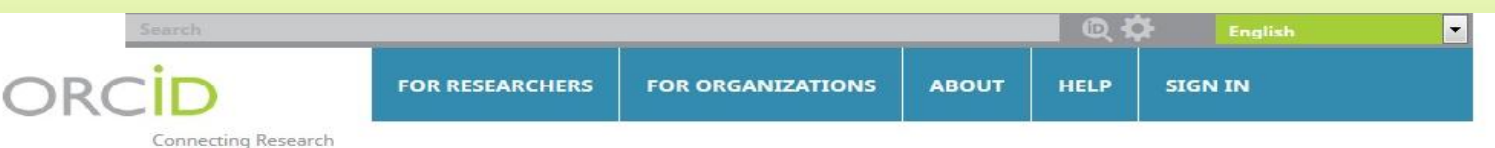

and Researchers

**INFO** 

### **DISTINGUISH YOURSELF IN THREE EASY STEPS**

ORCID provides a persistent digital identifier that distinguishes you from every other researcher and, through integration in key research workflows such as manuscript and grant submission, supports automated linkages between you and your professional activities ensuring that your work is recognized. Find out more.

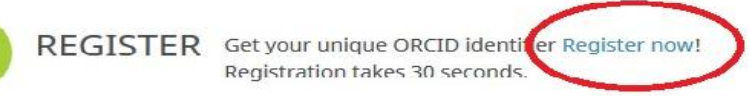

ADD YOUR Enhance your ORCID record with your professional Information and link to your other identifiers (such as Scopus or ResearcherID or LinkedIn).

> USE YOUR Include your ORCID identifier on your Webpage, when you submit publications, apply for grants, **ORCID ID** and in any research workflow to ensure you get credit for your work.

#### **MEMBERS MAKE ORCID POSSIBLE!**

ORCID is a non-profit organization supported by a global community of organizational members, including research organizations, publishers, funders, professional associations, and other stakeholders in the research ecosystem.

**Curious about who our members are?** See our complete list of member organizations

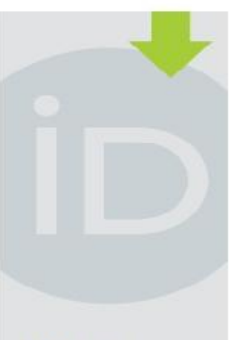

#### **LATEST NEWS**

Thu 12/29/2016 2016: The Year in Review

Thu 12/22/2016 Season's greetings!

Sat 12/17/2016 ORCID Board **Election Results** 

Tue 11/29/2016 **Three Major** Publishers Sign the ORCID Open Letter

Wed 11/23/2016 If I Throw You an ORCID, Will You Calch Il?

More news

83

## سامانه علم سنجی اعضاي هیات علمی وزارت بهداشت Iranian scientometric information database

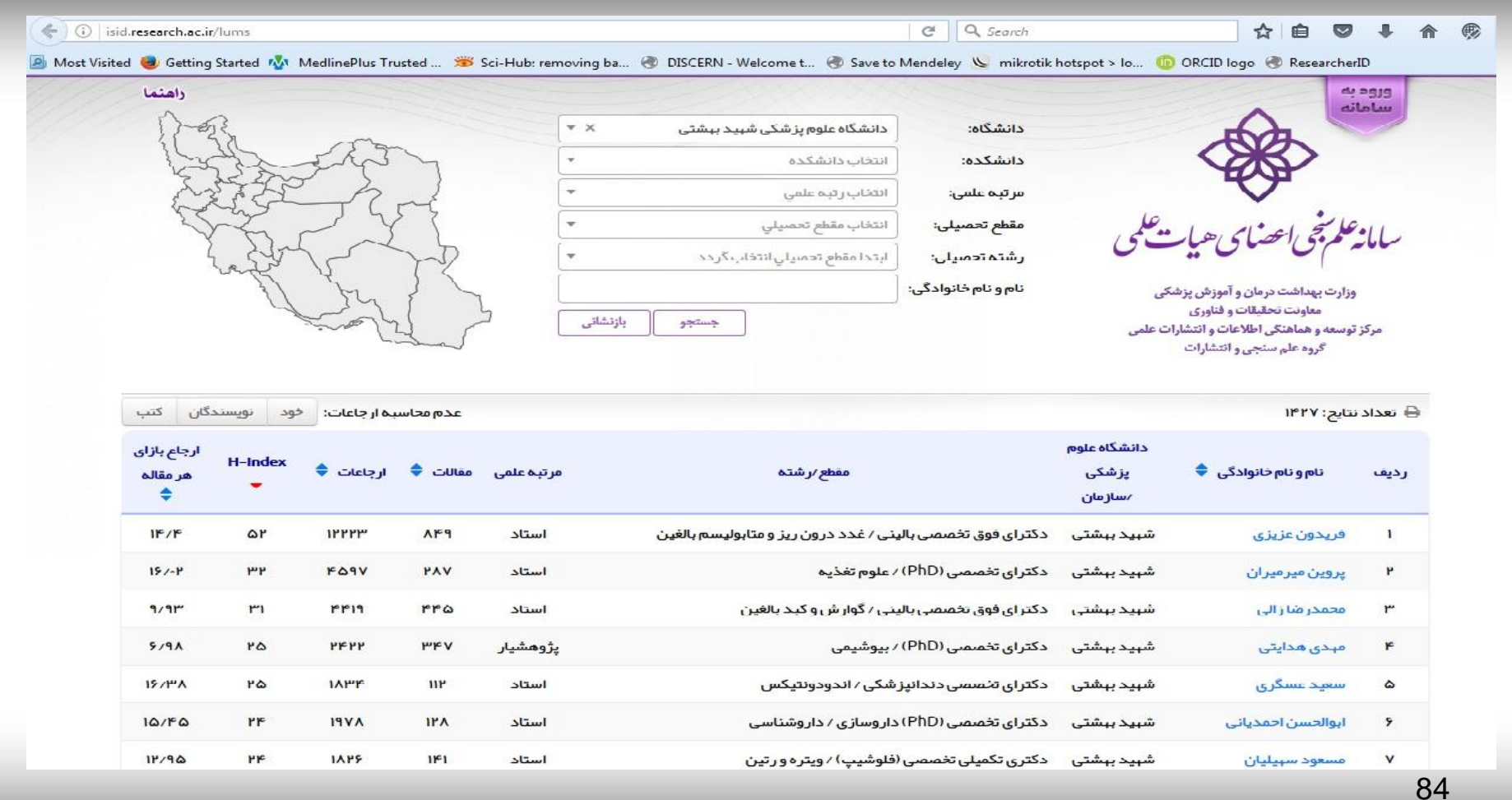

# شاخص هاي علم سنجی اعضاي هیات علمی در سامانه ISID

- تعداد مقالات منتشر شده
- تعداد کل استنادات دریافت شده
- میانگین استناد به ازاي هر مقاله
	- h-Index شاخص•
- شاخص Index-h بدون خوداستنادي
- شاخص Index-h بدون استناد نویسندگان همکار
	- شاخص Index-h بدون استنادات کتاب

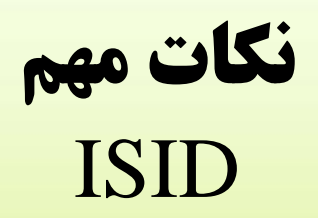

- اطلاعات هر فرد درسامانه، به طور خودکار حداقل هر 20 روز یکبار به روز رسانی می شود.
- در حال حاضر، پوشش این سامانه مربوط به اعضاي هیات علمی رسمی، آزمایشی، طرح نیروي انسانی، ضریب Kو تعهدات تحت پوشش وزارت بهداشت، درمان و آموزش پزشکی است و شامل پژوهشگران غیرهیات علمی نمی شود.
- در حال حاضر، پوشش این سامانه مربوط به آن دسته از اعضاي هیات علمی است که داراي رابطه استخدامی با دانشگاه ها و موسسات آموزشی و پژوهشی تحت پوشش وزارت بهداشت، درمان و آموزش پزشکی می باشد و شامل اعضاي هیات علمی بازنشسته نمی شود.
- چیدمان افراد در سامانه، به صورت پیش فرض براساس شاخص Index-h ایشان در بانک اطلاعاتی SCOPUSاست.

86

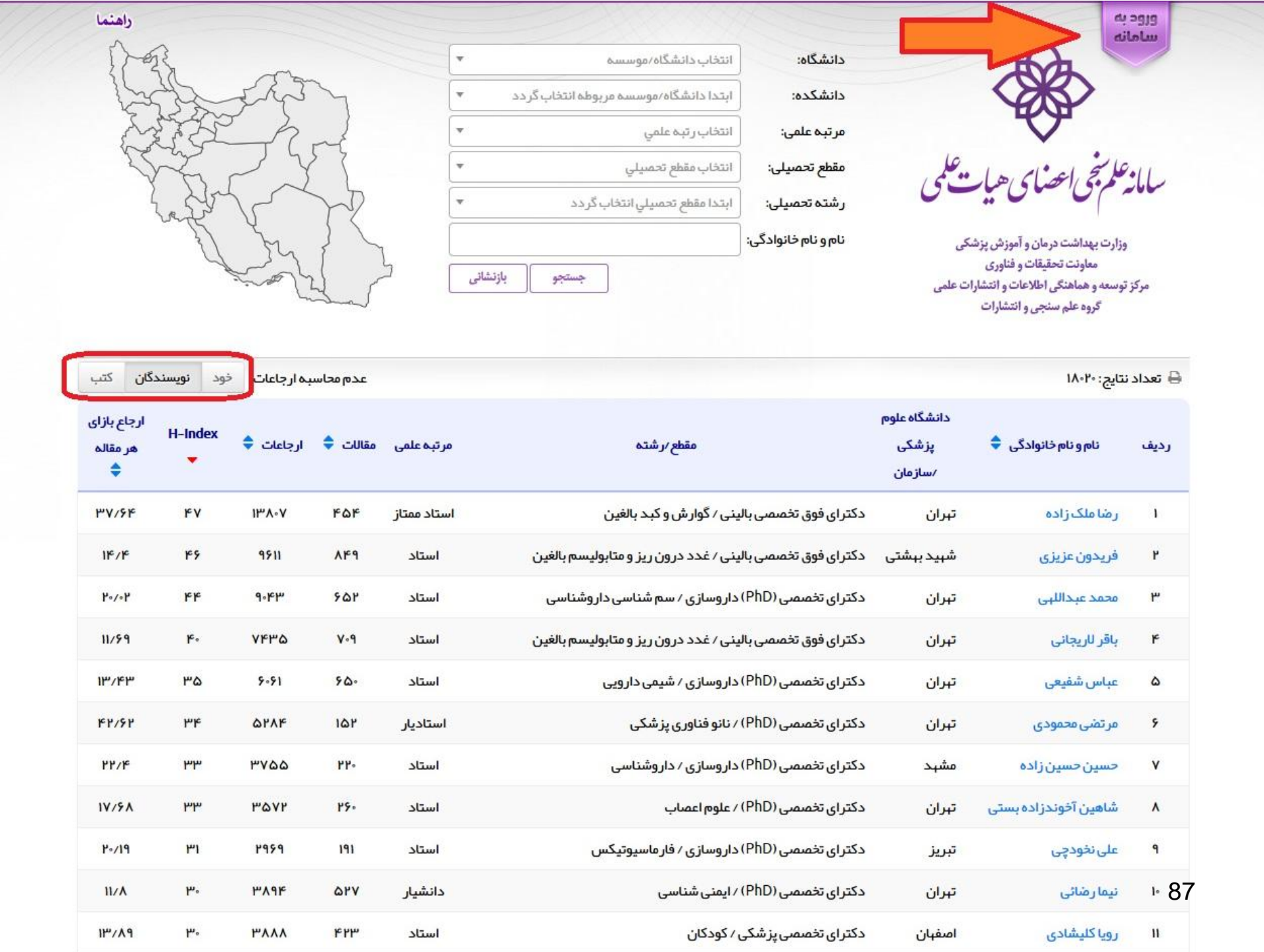

# راه هاي افزایش نرخ استناد به خود

**- اجازه دهید دیگران بدانند شما چه میکنید - در جاي مناسب، به خودتان استناد دهید - مجموعه دادههاي آماري خود را منتشر کنید - اعتبار کامل مقالات و استناداتتان را به دست آورید - از مخازن دسترسی آزاد استفاده کنید - مقاله مروري منتشر کنید - از نسخه پیش از چاپ آنلاین مطمئن شوید - در جایی منتشر کنید که به حساب بیاید - منتشر کنید، منتشر کنید، منتشر کنید**

# راهنمای انتخاب مجله مناسب از طریق چکیده http://journalfinder.elsevier.com/

#### **ELSEVIER**

TDDT.COM

Send us feedback

#### Find the perfect journal for your article

Elsevier® Journal Finder helps you find journals that could be best suited for publishing your scientific article. Please also consult the journal's Aims and Scope for further guidance. Ultimately, the Editor will decide on how well your article matches the journal.

Powered by the Elsevier Fingerprint Engine™, Elsevier Journal Finder uses smart search technology and field-of-research specific vocabularies to match your article to Elsevier journals.

Simply insert your title and abstract and select the appropriate field-of-research for the best results.

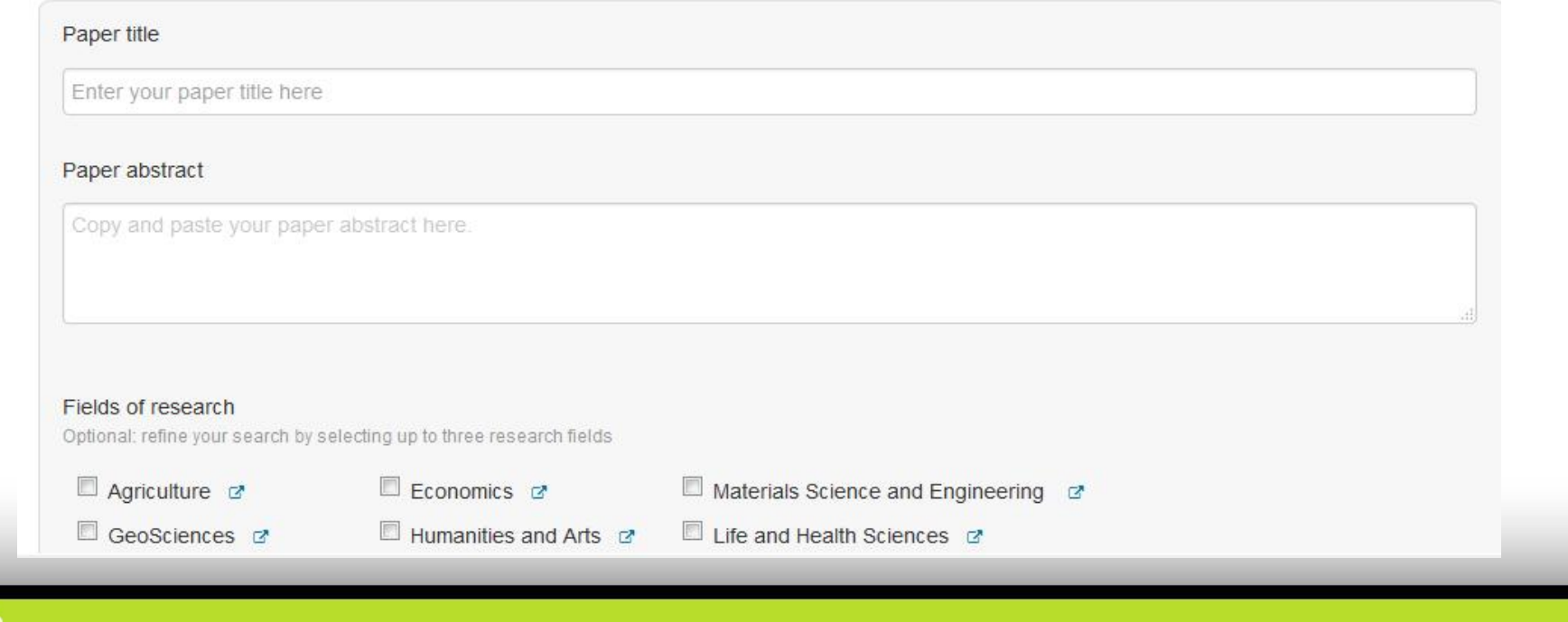

شبکه هاي اجتماعی علمی

Academic social networks

نمونه هایی از شبکه هاي اجتماعی علمی

- http://www.researchgate.net/
- http://www.mendeley.com/
- http://www.biomedexperts.c
- http://www.academia.edu/
- http://www.linkedin.com

90

# Research Gate www.researchgate.net

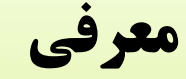

Research Gate معتبرترین شبکه اجتماعی پژوهشگران و محققان دنیاست که تقریبا تمامی دانشگاه ها و موسسات سراسر جهان در آن عضویت دارند. این شبکه در حال حاضر بیش از 6 میلیون کاربر، بیش از 67 میلیون مقاله و بیش از 14 میلیون متن تحقیقاتی تمام متن را شامل می شود. مزایاي استفاده از RG: • امکان دانلود رایگان مقالات مجلات و کنفرانس هاي داخلی و خارجی •ثبت نام و عضویت رایگان •عدم وجود تبلیغات، اسپم، عکس و مطالب کم ارزش •برتري کاربردي نسبت به دیگر شبکه هاي علمی مثل لینکدین •امکان پاسخ گیري سریع تمام سوالات علمی از بین قوي ترین پژوهشگران و دانشمندان دنیا به صورت رایگان •امکان تعامل سازنده با تمامی محققان و پژوهشگران دنیا •امکان هماهنگی گروهی بیشتر بین اعضاي یک دانشکده و دانشگاه •افزایش رتبه دانشگاه با قوي تر شدن اعضاي هیات علمی و دانشجویان تحصیلات تکمیلی •استفاده از نرم افزارها و الگوریتم هاي مختلف براي شناسایی و ثبت مقاله ها و بررسی فعالیت هاي محققان در شبکه هاي اجتماعی (altmetrics)

• امکان دیده شدن مقالات و آثار پژوهشی را افزایش می دهد، به این ترتیب میزان استناد به آنها و به دنبال آن ضریب هارش محقق افزایش می یابد.

## عضویت در RG رایگان است و فقط نیاز به ایمیل دانشگاهی دارد. براي عضویت در این شبکه از آیکون Join for free در صفحه اصلی استفاده کنید

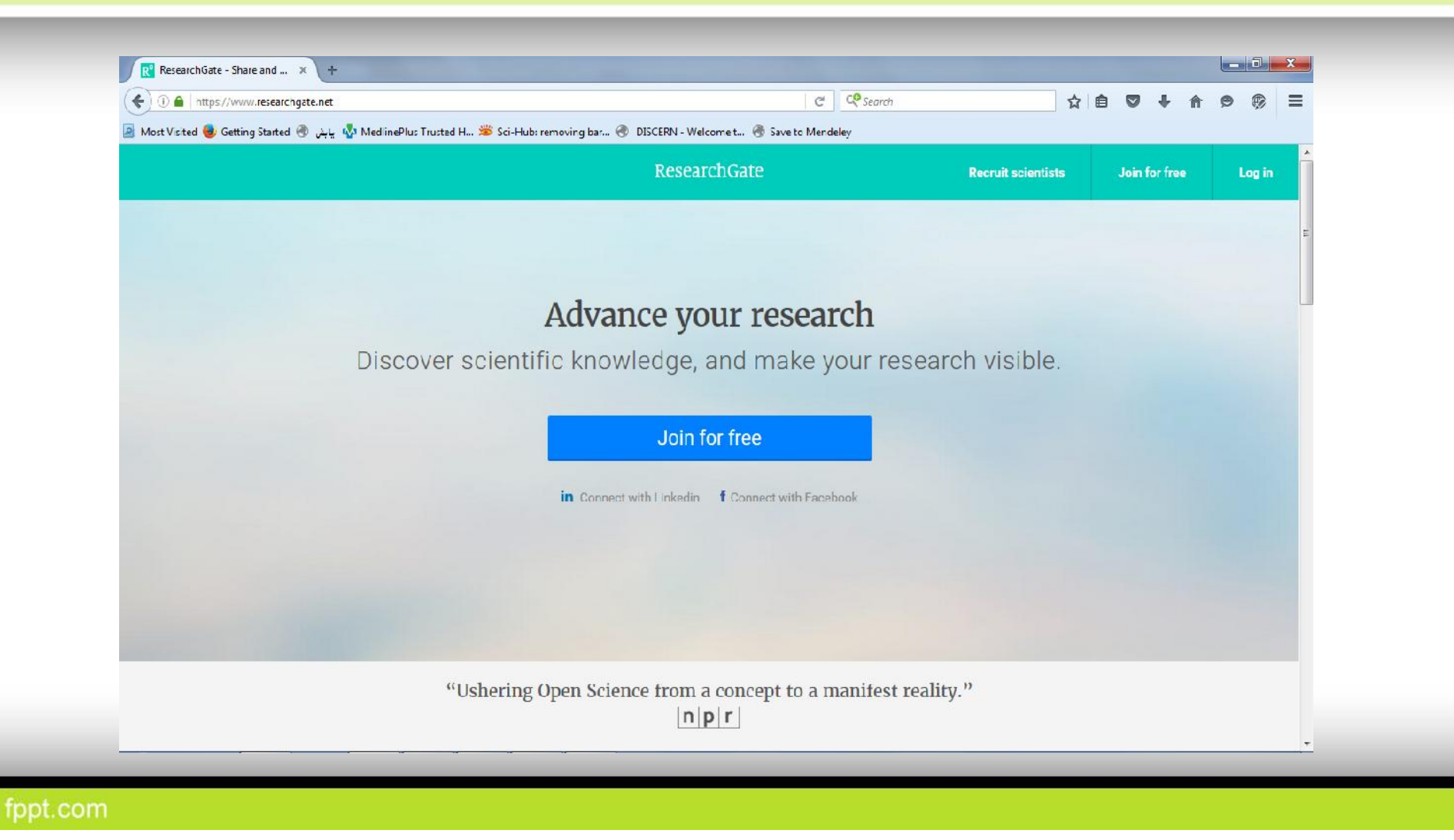

## در گام اول باید نوع عضویت خود را مشخص کنید

Join 10+ million researchers, including 52 Nobel Laureates

#### What type of researcher are you?

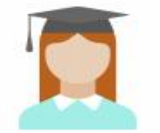

#### Academic or student

University students and faculty, institute members, and independent researchers

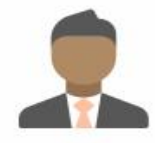

#### Corporate

Technology or product developers, R&D specialists, and government employees in scientific roles

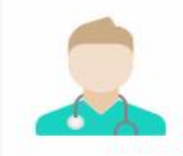

#### Medical

Health care professionals, including clinical researchers

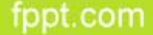

## در گام دوم باید سازمان، دپارتمان و موقعیت حرفه ای خود را مشخص کنید.

لازم به توضیح است که وارد کردن هیچ یک از این اطلاعات اجباری نیست و می توانید به راحتی هریک از این مراحل را بدون ياسخ و با Skip كړدن حذف كنيد.

#### Show where you conduct research

Enter your institution details to quickly find your colleagues and keep up with their research.

Institution

Department

Position

Continue

Skip this step

## و در نهایت نام و نام خانوادگی و ایمیل دانشگاهی و کلمه عبور انتخابی خود را وارد کنید. عضويت شما تكميل شده است!

#### Join 10+ million researchers, including 52 Nobel Laureates

Read the latest publications in your field . Discuss your work with other specialists . Collaborate with colleagues

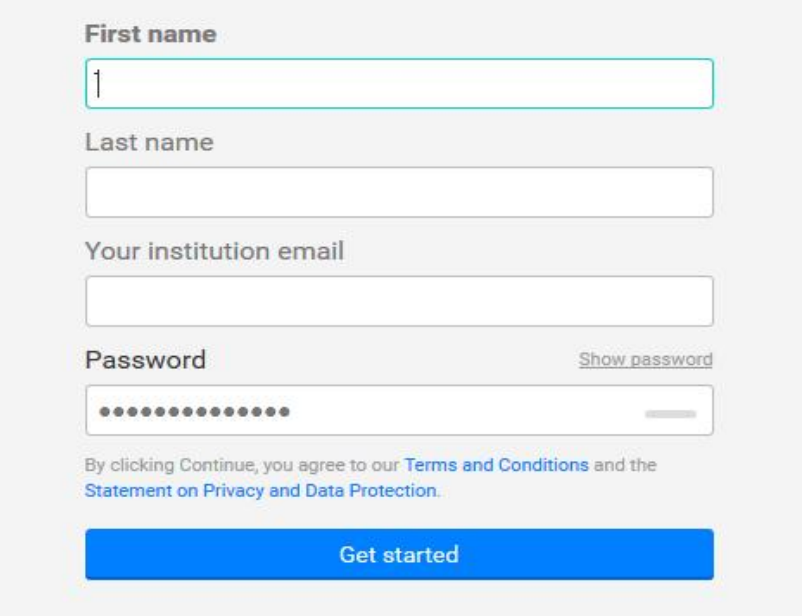

## پس از تکمیل فرآیند ثبت نام با وارد کردن ایمیل و کلمه عبوري که انتخاب کرده بودید می توانید وارد این شبکه شوید.

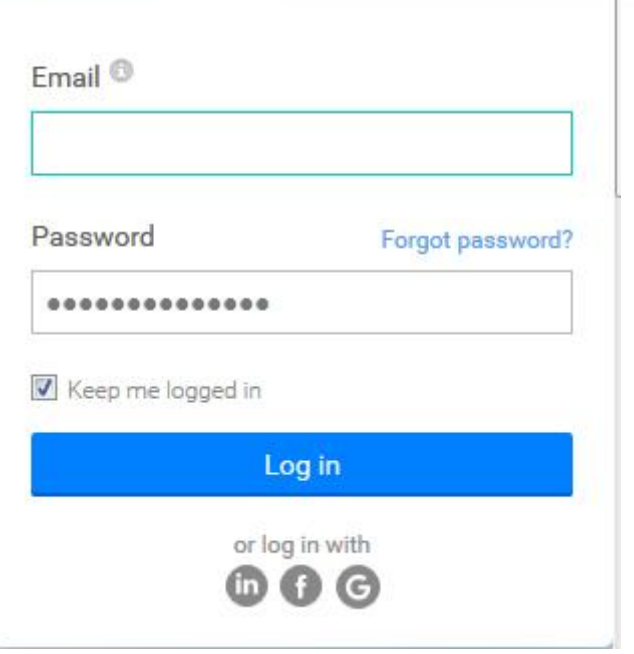

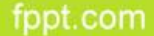

### نمونه صفحه خانگی شما در شبکه RG

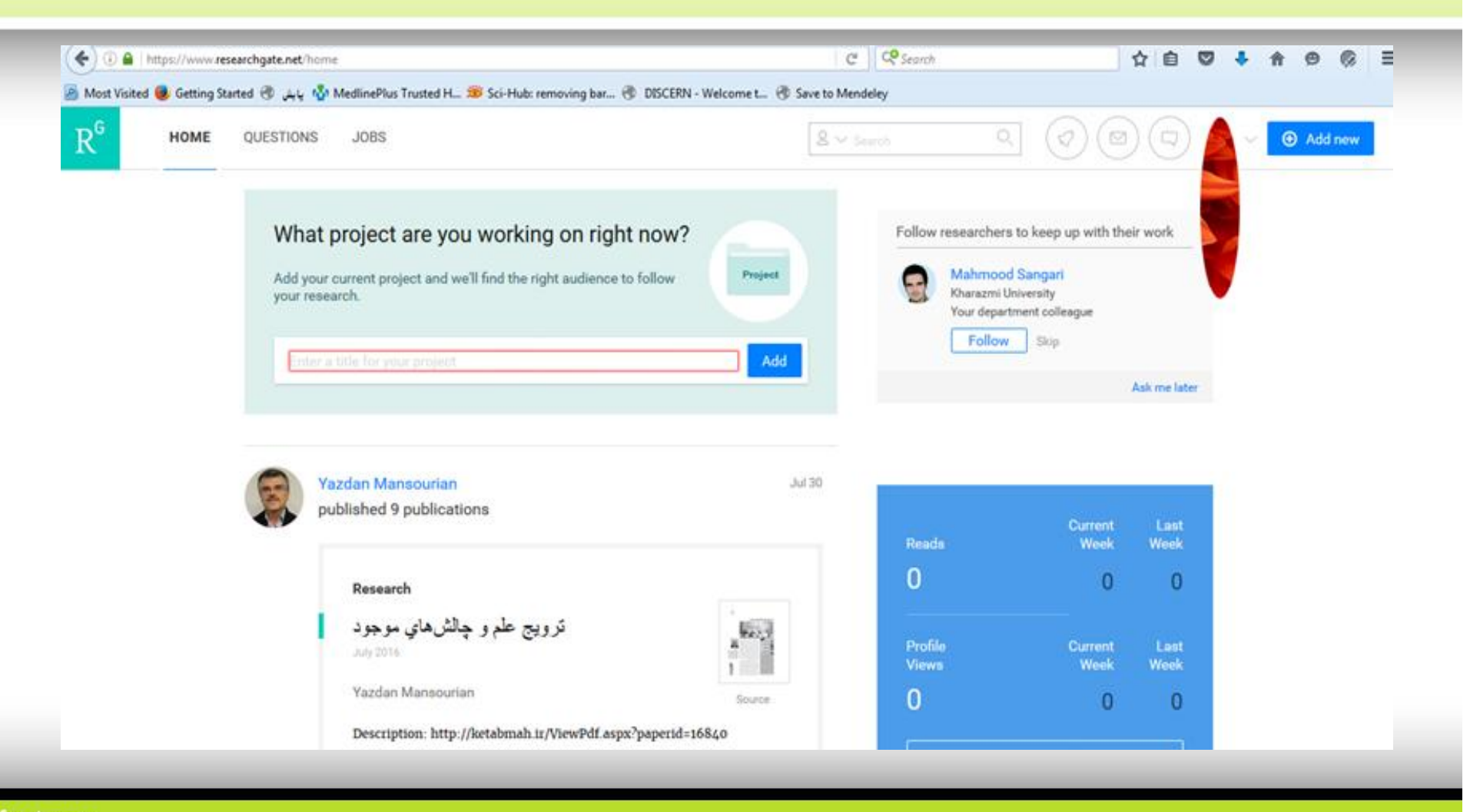

## از طریق Add new می توانید پژوهش های خود را وارد پروفایلتان کنید

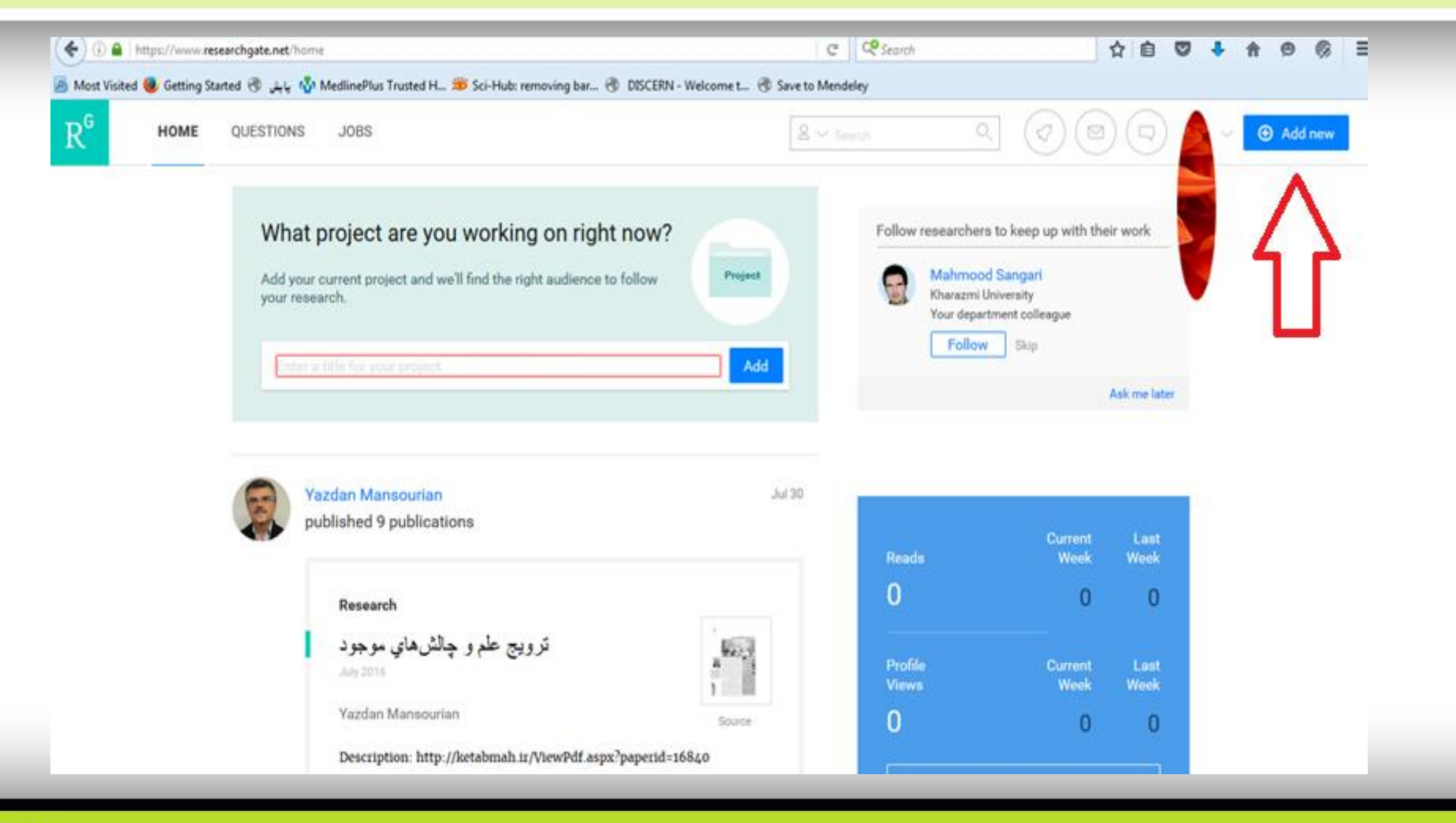

## از طریق Add new می توانید پژوهش های خود را وارد پروفایلتان کنید

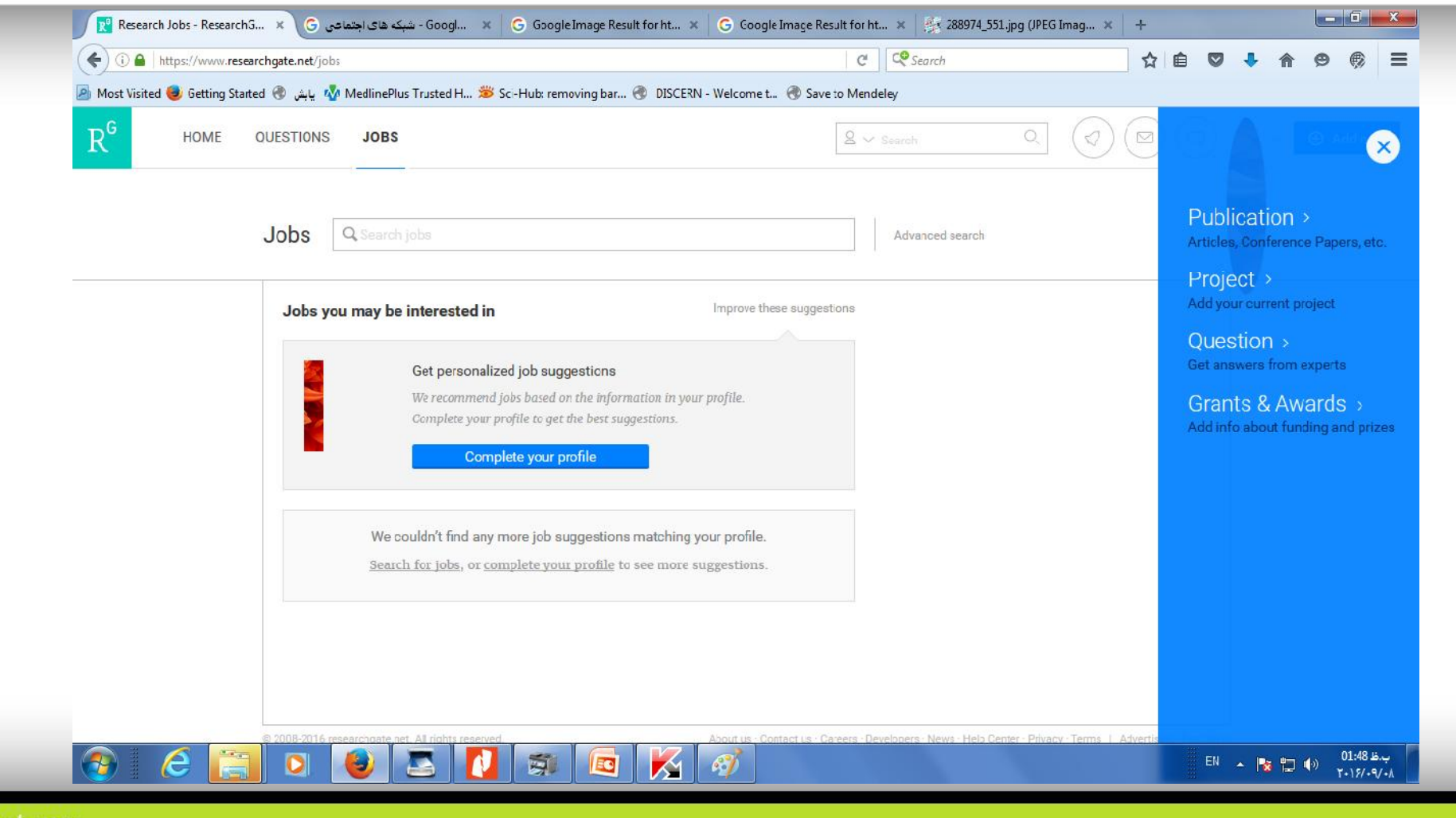

## واژه هاي مهم در شبکه Gate Research

•Publications : تمامی مقالات و نگاشته هاي چاپ شده و نشده یک محقق •Score RG: رتبه اي است که بر اساس الگوریتمی خاص به هر محقق، دانشگاه یا موسسه داده می شود. •Following: کسانی هستند که فعالیتشان را پیگیري می کنید. •Followers: کاربرانی هستند که فعالیت شما را دنبال می کنند. •views Publications: مجموع تعداد دفعاتی است که مقالات هر محقق مشاهده می شود. •downloads Publication: مجموع تعداد دفعاتی است که مقالات هر محقق دانلود می شود. •Citations: مجموع تعداد دفعاتی است که به مقالات هر محقق استناد می شود. •point Impact: مجموع ضریب تاثیر مجلاتی است که مقالات محقق در آن به چاپ رسیده است. •Endorsment: براي تایید کردن و تایید شدن توسط سایر محققان به کار می رود

TDDI.COM

در بخش پرسش ها سوالاتی که ممکن است شما بتوانید پاسخگوي آنها باشید یا دانستن پاسخشان برایتان جالب باشد دیده می شود. می توانید به پرسش ها جواب داده یا پاسخ دهی به آن پرسش را دنبال کنید. می توانید به پاسخ هاي داده شده امتیاز بدهید.

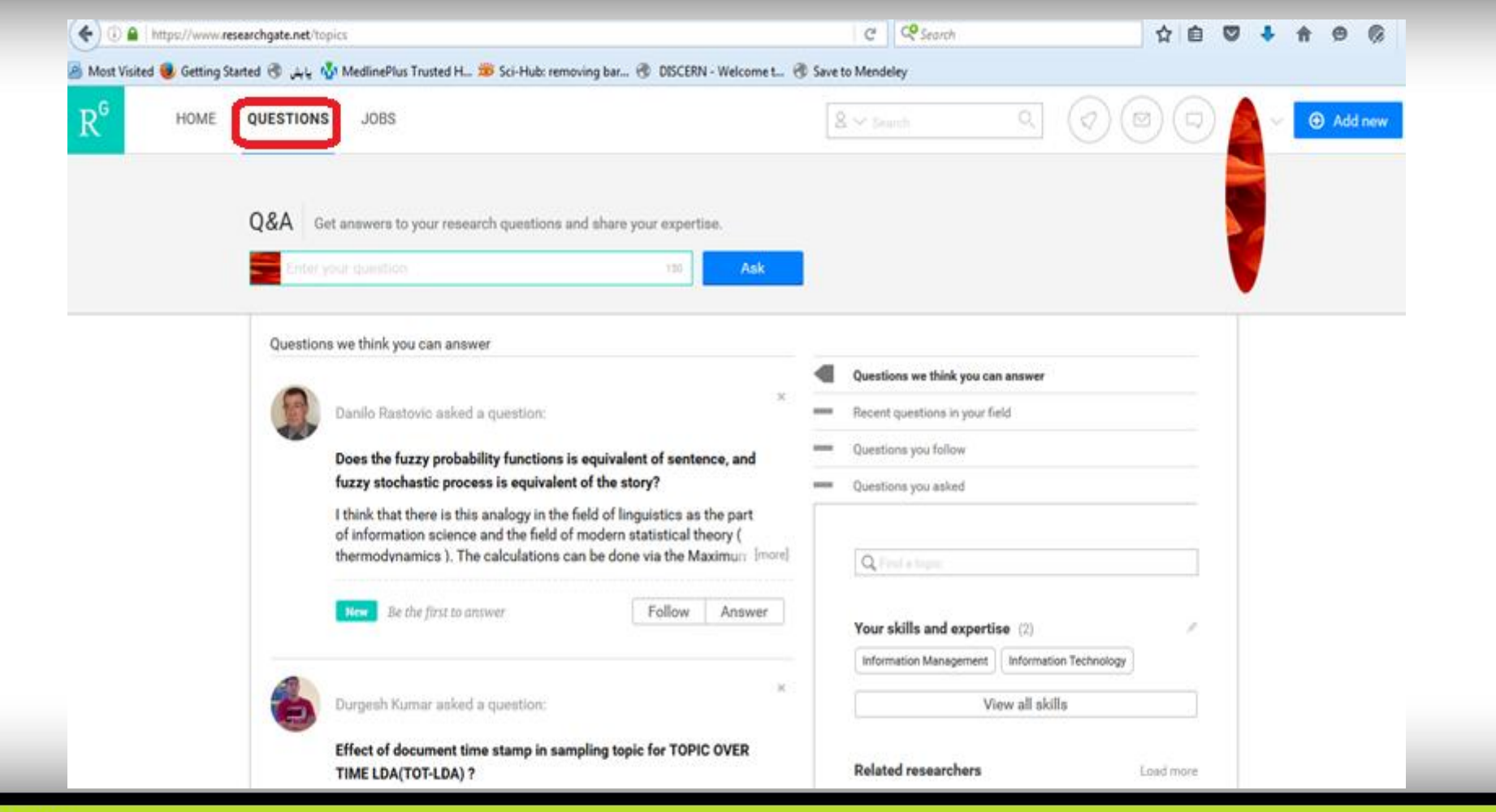

در قسمت مشاغل در صورت کامل بودن پروفایلتان، فرصت هاي شغلی مطرح شده در این شبکه در تمام دنیا که با توانایی هاي شما هماهنگی دارد نمایش داده می شود.

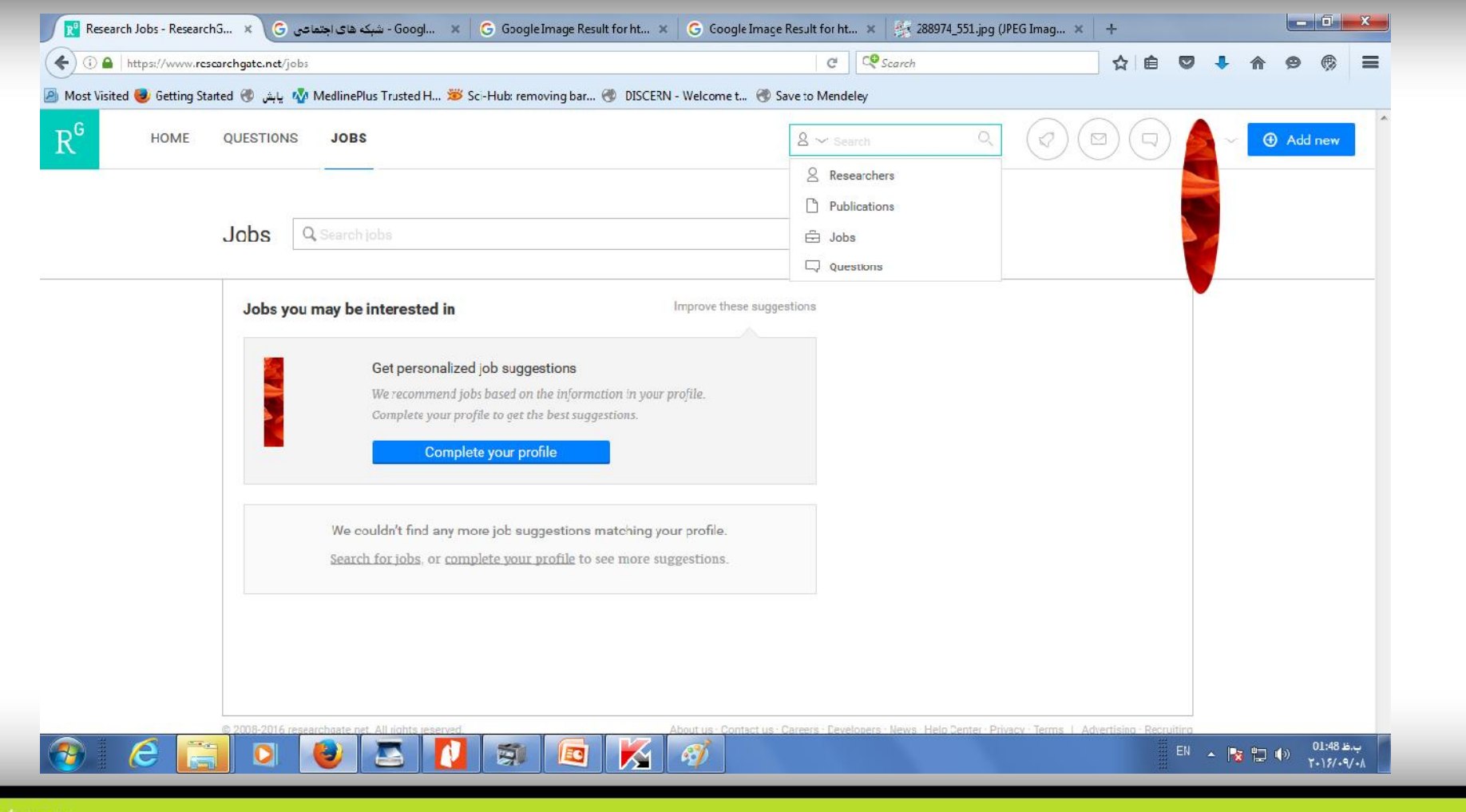

## چگونه رتبه RGخود را افزایش دهیم

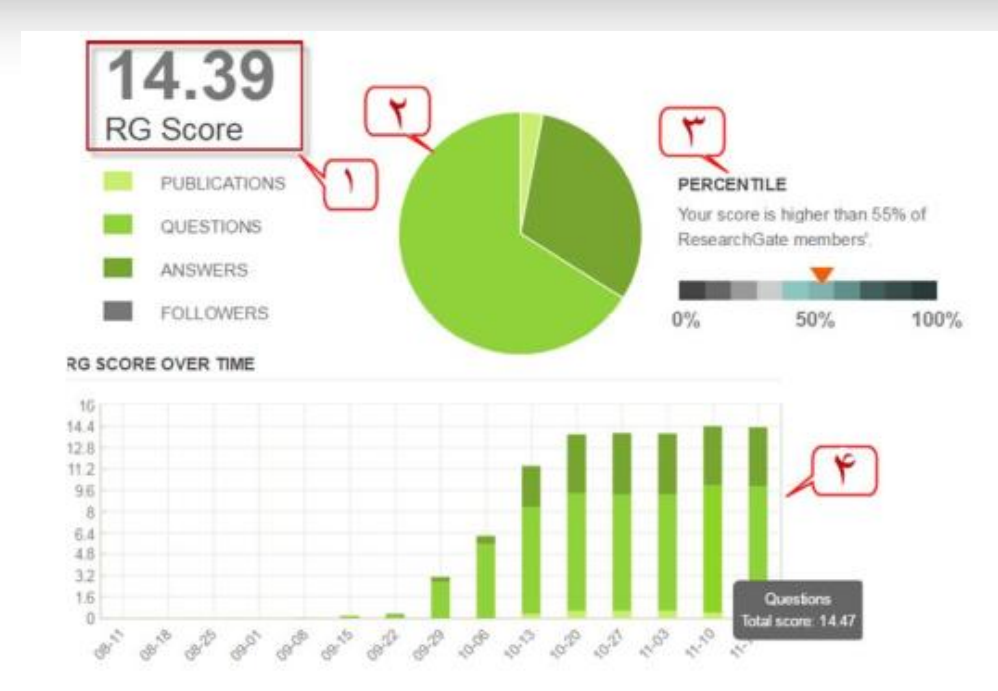

• با بارگذاري تالیفات خود در این سایت و بازدید هرچه بیشتر سایر کاربران

• مطرح کردن سوال و دنبال نمودن سوال سایرین

•پاسخ دادن به سوالات دیگر کاربران و راي مثبت و منفی دادن به پاسخ هاي کاربران به وسیله گزینه سبز و یا نارنجی رنگ پایین پاسخ ها

•تعداد افرادي که شخص را دنبا ل می کنند باعث افزایش رتبه فرد می شود. هر 40 کاربري که شخص را دنبال می کنند درصدي به رتبه او افزوده خواهد شد.

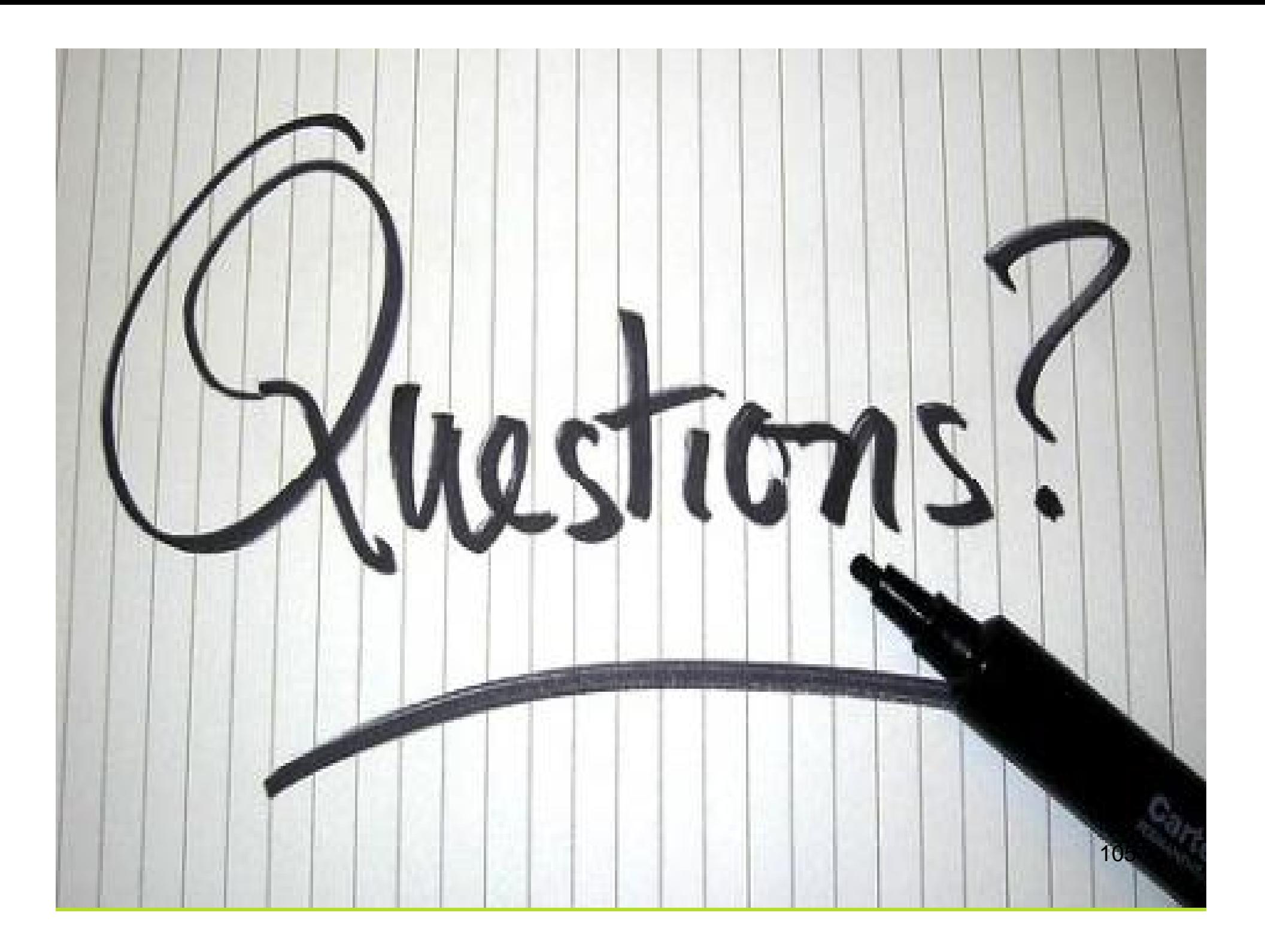

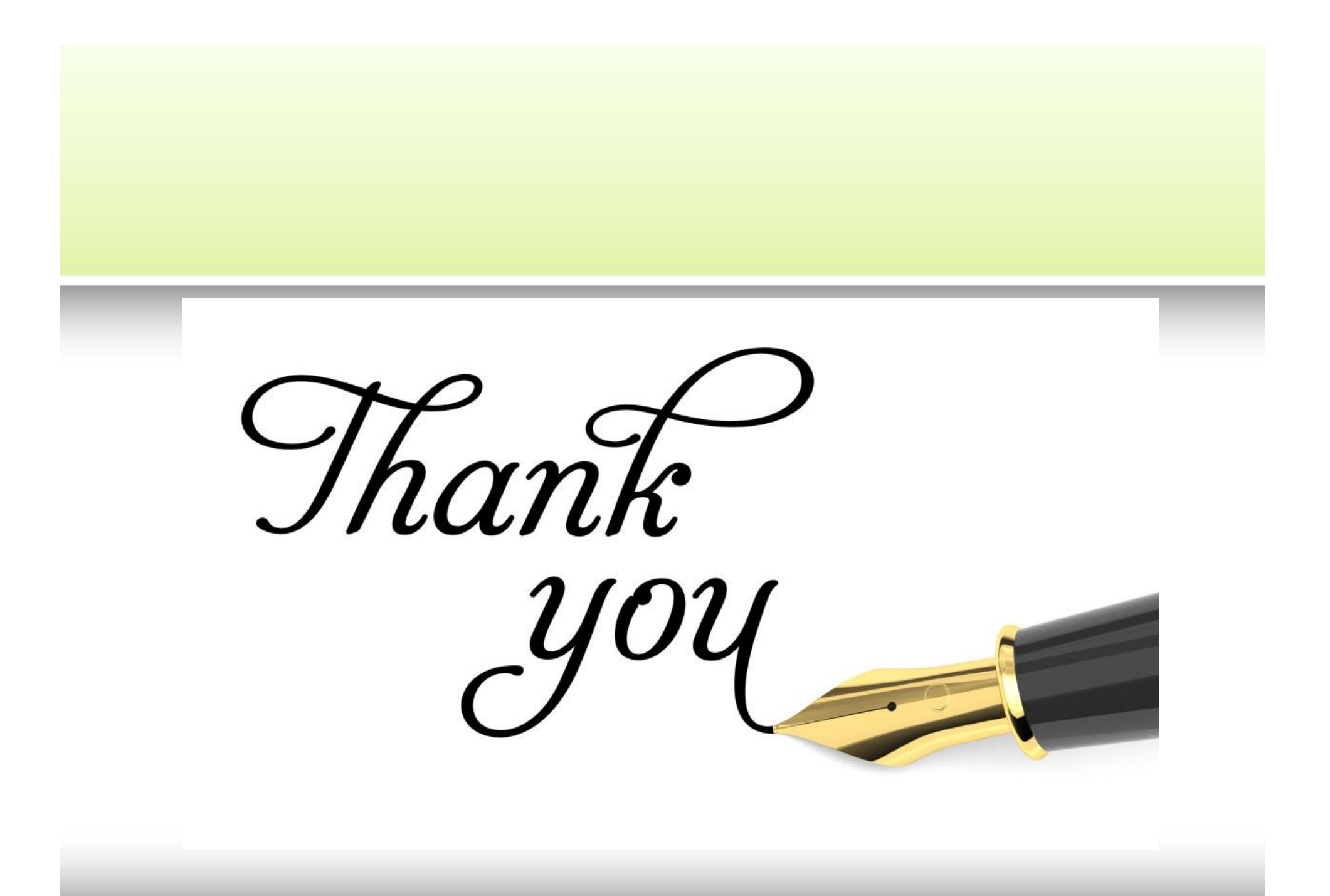